### МІНІСТЕРСТВО ОСВІТИ І НАУКИ УКРАЇНИ «ЗАПОРІЗЬКИЙ НАЦІОНАЛЬНИЙ УНІВЕРСИТЕТ»

**А.І. Тернова, Т.А. Рогова**

# **СТУДІЙНИЙ ПРАКТИКУМ. КОМП'ЮТЕРНІ ОСНОВИ ПРОФЕСІЙНОЇ ДІЯЛЬНОСТІ**

Навчально-методичний посібник для студентів освітньої програми «Журналістика» спеціальності 061 «Журналістика» денної та заочної форм навчання

> Затверджено вченою радою ЗНУ Протокол № від

**Запоріжжя 2017**

**УДК: 379.823:004.912(075.8) ББК: Ч63+Ш09+3-973.26я73 Т 353**

Тернова А. І. Студійний практикум. Комп'ютерні основи професійної діяльності [навчально-методичний посібник для студентів освітньої програми «Журналістика» спеціальності 061 «Журналістика» денної та заочної форм навчання] / А. І. Тернова, Т. А. Рогова. – Запоріжжя: ЗНУ,  $2017. - 102$  c.

Навчально-методичне видання призначене для студентів бакалаврату спеціальності 061 «Журналістика», освітньої програми «Журналістика» (1 курс), які вивчають основи роботи з базовими програмами офісу, комп'ютерними програмами обробки звуку, відеофайлів та тексту. Вивчення питань використання технічних засобів та комп'ютерної техніки у журналістській діяльності стане у нагоді при подальшому вивченні таких дисциплін: «Журналістський фах. Телевиробництво», «Журналістський фах. Радіовиробництво» (2 курс), «Інформаційне телебачення», «Технологія створення аудіовізуального продукту» (3 курс).

Висвітлює низку тем, що стосується журналістської творчості: написання тексту та його редагування, підготовка та начитування закадрового тексту, робота в кадрі та створення телевізійного сценарію, здійснення відеозйомки та монтаж відеофрагментів.

Рецензент: к.філол.н., доцент кафедри видавничої справи та редагування *Н.В. Романюк*

Відповідальні за випуск: к.н.соц.ком., доцент *Ю.В. Любченко*, завідувач кафедри журналістики

# **ЗМІСТ**

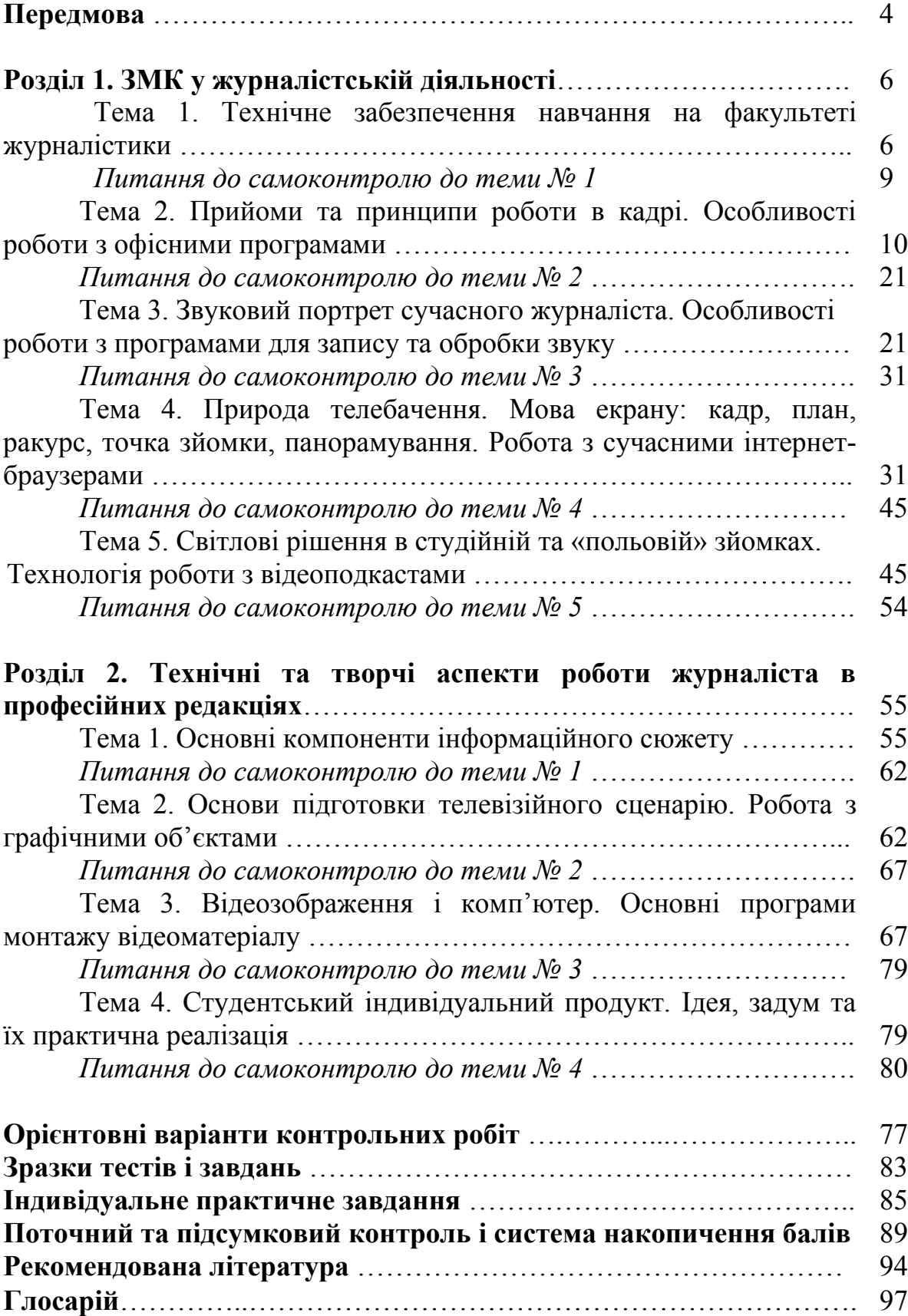

#### **ПЕРЕДМОВА**

На сьогодні практична журналістика повинна виростати із ґрунтовної освітньої підготовки. Прагнення української освіти та науки інтегруватися в європейський і світовий науково-освітній простір вносить зміни до освітніх програм із відповідних напрямів, і саме тому сучасна журналістська освіта орієнтована не тільки на відповідні теоретичні знання, а й на формування фахових практичних навичок і вмінь.

У той же час, обмеженість інструментального втілення журналістських задумів вносить деякі корективи і в сам освітній процес, адже вже на етапі здобуття журналістського фаху студент має знати й вміти працювати із технічними засобами створення відповідного журналістського матеріалу (преса, радіо, телебачення, інтернет-ЗМІ), розумітися на технологічних процесах виробництва відповідних медійних продуктах (препродакшн, продакшн та постпродакшн).

Володіння засобами інструментального втілення журналістських задумів сприяє не тільки оперативній організації під час створення журналістського матеріалу, а й забезпечує аудиторію саме тією інформацією, якої вона потребує. Розуміння своєї ролі і значення свого впливу для журналіста є невідворотною потребою прагнути до універсальності, тобто бути спроможним виконувати всі необхідні творчі й технічні види робіт.

Вивчення курсу «Студійний практикум. Комп'ютерні основи професійної діяльності» формує теоретичні знання й активізує практичні вміння у роботі з базовими програмами офісу, комп'ютерними програмами запису й обробки звуку, відеозйомки та основам монтажу відеофайлів, а також з набору, оформлення та редагування текстових матеріалів. Водночас, студенти у комп'ютерних класах та спеціалізованих аудиторіях навчальної лабораторії телевізійної журналістики матимуть змогу практикуватися та закріплювати набуті навички, адже основним завданням курсу «Студійний практикум. Комп'ютерні основи професійної діяльності» є:

– ознайомити студентів з основними принципами роботи на телебаченні;

– навчити студентів навичкам роботи в комп'ютерних програмах, які використовуються у фаховій мас-медійній діяльності;

– дати студентам поглиблене уявлення про етапи створення журналістського матеріалу, зокрема телевізійного продукту;

– ознайомити студентів з основними навичками роботи з технічними засобами масової комунікації, практичному застосуванню можливостей технічних засобів;

– розкрити принципи використання відеокамери для створення естетично завершеного телевізійного продукту;

– виявити у студентів індивідуальні здібності і спрямувати особистісний потенціал на певний етап підготовки телевізійної програми в комплексному творчо-виробничому процесі;

– ознайомити студентів зі складниками, що становлять єдину систему естетичної репрезентації телевізійного продукту.

Згідно з вимогами освітньої програми студенти повинні досягти таких компетентностей:

*Знати*:

– специфіку роботи журналіста на телебаченні;

– основні комп'ютерні програми, які використовують журналісти;

– основні етапи створення телевізійного естетично якісного продукту;

як працювати з технічними засобами масової комунікації;

– основні процеси створення власного індивідуального образу в кадрі;

– техніку конструювання телевізійної студійної програми;

– основні прийоми операторської майстерності;

– основи запису та нелінійного відеомонтажу (редагування аудіо- й відеофайлів).

Студент повинен *уміти*:

– вільно користуватись відеообладнанням;

– працювати з основними комп'ютерними програмами, якими користуються журналісти;

– писати (розробляти) сценарні заявки і телевізійні сценарії;

– створювати та грамотно начитувати закадровий текст до відеоматеріалу;

– послідовно організовувати та здійснювати студійну і виїзну зйомки;

– записувати, правильно інтонувати закадровий текст;

– володіти навичками роботи в програмах офісу, а також Adobe Audition та Adobe Premiere Pro.

Інноваційні методи навчання в опануванні основних технологій журналістської діяльності сприяють не тільки розумінню ролі і значення такої роботи у різних ЗМІ, а й орієнтуванню молодого фахівця на необхідності знати і активно використовувати різні технічні засоби у подальшій професійній діяльності.

#### **РОЗДІЛ 1**

# **ЗМК У ЖУРНАЛІСТСЬКІЙ ДІЯЛЬНОСТІ**

# **Тема 1. Технічне забезпечення навчання на факультеті журналістики**

#### **Лабораторне заняття № 1-2 План**

- 1. Предмет, структура і завдання курсу. Телевізійна журналістика у сучасному суспільстві.
- 2. Основні напрямки навчання майбутніх фахівців відповідно вимогам сьогодення.
- 3. Навчальна лабораторія тележурналістики. Техніка безпеки у роботі з відеобладнанням і вимоги правильної експлуатації обладнання та інших технічних засобів у підготовці майбутніх фахівців.
- 4. Робота з комп'ютерною технікою.
- 5. Інформаційні технології навчання. Робота з електронною поштою, користування електронною системою Moodle.

**зверніть увагу** Для підготовки до питань **№ 1** та **№ 2** необхідно ознайомитися із робочою програмою курсу «Студійний практикум. Комп'ютерні основи професійної діяльності» у системі електронного забезпечення навчання ЗНУ Moodle. При цьому докладно опрацюйте «Систему накопичення балів» та «Критерії оцінювання», cкопіюйте список базових підручників з курсу.

Для підготовки до питання **№ 3** та **№ 4** студенти відвідають всі спеціалізовані класи навчальної лабораторії телевізійної журналістики (телестудію, ньюзрум, монтажну), познайомляться із інструкціями техніки безпеки під час навчання у лабораторії, правилами роботи з відеообладнанням і комп'ютерною технікою та пройдуть інструктаж щодо правильної експлуатації обладнання й інших технічних засобів (із записом у відповідні журнали).

**запам'ятайте** Під час ознайомлення із технічними засобами у лабораторії студентам варто звернути увагу на таке: Навчальна лабораторія телевізійної журналістики має 2 знімальних майданчики (статичний –10м2 та динамічний –18м2), оснащені за вимогами телевиробництва: суфлером на п'єдесталі VSS-19, світловими приборами (тепле та холодне світло, на статичних стійках та штативах для світлових), 2 петлички-мікрофони, 1 мікрофон, 2 сучасні цифрові відеокамери Panasonic HDR-AX200E, SonyDCR-TRV340 та камери MiniDV AG-DVC60E й Panasonic HBM3500EH із відповідними аксесуарами: штативи, стедікам (Flycam 3000 Stabilize ProAIM Flykit-75), накамерне світло, акумулятори, флеш-карти, адаптори. Майданчики оснащені рір-проекцією (є аксесуари для зйомки «під підошву»).

Динамічний майданчик функціонує як ньюзрум, у ньому проводяться круглі столи, навчальні тренінги та творчі майстерні зі студентами проблемних груп. У ньому є телевізор LED 46`Samsung, 1 монтажний комплекс із акустичною системою, можливий відеозапис із залученням хромакей-технології.

Також до лабораторії входять: 1 навчальний клас із сучасним комп'ютерним монтажним комплексом та 1 кімната власне апаратна із 2 комп'ютерами для обробки відеоматеріалів, конвертором ADVC-110 та необхідною офісною технікою.

Навчальна лабораторія технічно обслуговує та забезпечує підготовку щотижневого 20хв. контенту для локальної телемережі університету «Юніверс-ТБ», яка оснащена підсилювачами AH-102 та суматорами, модуляторами TVM-330 та ресирверами SAT NTB-2000, різними приймачами JRT 300 та декодерами «Криптон» та ін.

Усі ці засоби, при потребі, студенти мусять ідентифікувати та розумітися на принципах їх застосування.

Для підготовки до питання № 5 опануйте Этеоретичні відомості

У процесі забезпечення начального процесу вагомий акцент робиться на організацію дистанційно процесу отримання знань та навичок, у чому допомагає система Moodle. Окрім того, що тут кожен студент, здобувач, аспірант та викладач має свій акаунт, система є базою для розміщення та подальшого користування методичними матеріалами, що допомагають студенту у підготовці до лабораторних занять та виконанню самостійної й індивідуальної робіт.

Система дозволяє проходити тести, дистанційно користуватися посібниками, виконувати інші завдання та пропонувати їх для оцінювання викладачу, а також дізнаватися про свої оцінки (як результати власної роботи).

У сучасному цифровому житті не уникнути користування електронною поштою, оскільки до неї не тільки прив'язуються певні акаунти в мережах чи на сайтах, але і фінансові документи, номер телефону; вона виступає важливим інструментом комунікації в діяльності журналіста.

**! Це цікаво**: Першою людиною, яка відправила повідомлення по email, став Рей Томлінсон (Ray Tomlinson). Він працював над деякими програмами для проекту Массачусетського технологічного інституту ARPANET (пізніше він еволюціонував в Інтернет), але перед ним не стояло завдання розробки електронного листування. Він приділив цьому час «головним чином тому, що начебто ідея здорова».

Відправка на сусідній комп'ютер першого листа стала маленьким, але важливим кроком для електронних комунікацій. Томлінсон не може пригадати зміст свого повідомлення, але це було щось на кшталт «testing 123» або «QWERTYUIOP».

Символ @ в українській та корейській мовах часто називають «равликом», в російській – «собакою», у шведській – «булочка з корицею», в угорській – «спляче кошеня», в китайській – «черв'як».

З кожним роком усе популярнішою стає акаунт на платформі Google, адже Gmail – це безкоштовна пошукова служба веб-пошти, що поєднує в собі кращі функції звичайної електронної пошти та пошукову технологію компанії Google.

Служби Google надають кожному користувачеві акаунт Gmail з персональною електронною адресою низку переваг, а саме:

– для кожного акаунта виділяється простір для зберігання листів (більше 7 Гб в кожному акаунті);

– вбудована технологія пошуку Google, що дозволяє знаходити потрібні листи так легко, як ви знаходите в Інтернеті інформацію за допомогою веб-пошуку Google;

– допомагає керувати великим обсягом пошти, автоматично групуючи взаємопов'язані листи, що дозволяє побачити відразу весь ланцюжок відповідей;

– набагато зручніша за традиційні папки, оскільки тепер ви можете сортувати одні і ті ж листи за різними ознаками: відправник, проект, важливість тощо;

– майже повна відсутність реклами значно знижує об'єм необхідної для завантаження інформації (в порівнянні з сервісами, що містять графічну і flash-рекламу). Рекламні посилання повністю відсутні в режимі «тільки HTML», і присутні тільки при прочитанні об'ємних листів як контекстна реклама у вигляді тексту на панелі праворуч;

– використання безпечного з'єднання. На відміну від багатьох безкоштовних і навіть деяких платних поштових сервісів, Gmail пропонує підключення по шифрованому каналу по протоколах SMTP / POP3 / IMAP, а також веб-сервер-інтерфейс через шифроване з'єднання по протоколу HTTPS.

Отже, використання цієї пошти значно спрощує роботу журналіста, дозволяє контактувати за допомогою різних цифрових гаджетів, а крім того характеризується високим ступенем захищеності, що гарантує недоторканність та збереження важливих документів.

**виконайте завдання** Під час підготовки до заняття рекомендується ознайомитися зі структурою системи Moodle *(http://moodle.znu.edu.ua/)* та дати відповіді на такі запитання:

1. Чим відрізняються 2 основні модулі діяльності – ресурси та завдання?

2. Де студент може побачити курси, на які він зарахований на навчальний семестр?

3. Які основні модулі та інструменти використовує викладач для методичного забезпечення своїх навчальних курсів?

4. Перерахуйте основні базові системи для створення пошти та коротко дайте характеристику кожного за такими позиціями:

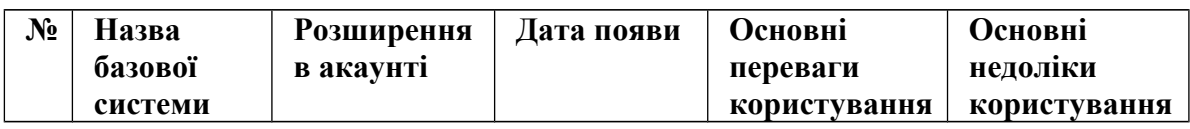

#### **виконайте завдання** на занятті:

1. Зробити скріншот сторінки в системі з курсу «Студійний практикум. Комп'ютерні основи професійної діяльності», що підтверджує ваше зарахування до контингенту дисципліни, зберігши файл з типовою назвою ПРІЗВИЩЕ screen. Яку роль у цьому процесі відіграють кнопка «PrintScreen» та базова програма Paint (блокнот)?

2. Створити пошту у системі Google, назву акаунту представити у такому вигляді англійською розкладкою: ІМ'Я\_ПРІЗВИЩЕ. **(зверніть увагу** На випадок, якщо такий акаунт вже існує, використайте додаткові символи чи числа).

3. Ознайомитися з інтерфейсом поштової скриньки, визначити ключові інструменти та сервіси, які пропонується ресурсом для роботи.

4. Практично продемонструвати роботу у Blogger, Google Calendar, Google Drive, Google News тощо.

5. Написати та надіслати викладачу на пошту лист з темою «Завдання 1», що міститиме:

а) текст листа із традиційним вітанням, номером телефону, різними кеглями та виділеннями, розміщеннями на сторінці;

б) автоматичний підпис автора з побажаннями гарного дня, вказівками регалій особи тощо;

в) вкладене зображення скріншоту, що підтверджує зарахування до курсу.

#### **прочитайте** 1. Moodle ЗНУ (**<http://moodle.znu.edu.ua/>**)

2. Міні-курс Персональні сервіси Google. Gmail (теорія) (http://www.eduwiki.uran.net.ua/wiki/index.php).

3. Gmail визнана найпопулярнішою поштою в світі

(http://md-speriment.org/etv\_page.php?page\_id=785&album\_id=9&category= novosti\_kulturi).

#### **Питання до самоконтролю до теми № 1**

1. Що називають інноваційними засобами викладання? У чому їх перевага?

2. Які базові правила безпеки із комп'ютерною, відео- та звуковою технікою ви знаєте?

3. Які основні технічні засоби комунікації застосовуються у роботі сучасних редакцій?

4. Перерахуйте найбільш популярні ресурси для створення поштової електронної скриньки. Які переваги та недоліки має кожен із них?

5. Які базові можливості електронної пошти можна використовувати у мас-медійній діяльності?

## **Тема 2. Прийоми та принципи роботи в кадрі. Особливості роботи з офісними програмами**

#### **Лабораторне заняття № 3-4 План**

- 1. Ведучий та його роль в телевізійній журналістиці. Індивідуальність тележурналіста, вимоги і вироблення стилю, іміджу ведучого.
- 2. Особливості підготовки для студійного запису. Зовнішній вигляд, манери, поведінка в кадрі, специфіка мови і темп мовлення, темперамент.
- 3. Робота над візуальним та звуковим іміджем екранного мовця.
- 4. Спіч ведучого та його різновиди. Основні правила написання спічу.
- 5. Комп'ютерні програми для роботи в різних редакціях.
- 6. Основні можливості Microsoft Office: Word, PowerPoint, Exсel.

Для підготовки до питання **№ 1** варто розуміти, що

**визначення** *Ведучий* – рольова спеціалізація журналіста на радіо і телебаченні, зміст якої полягає в тому, що журналіст веде програму, виголошує свої / чужі тексти і коментує чи доповнює їх, поєднує компоненти передачі у блоки, бере інтерв'ю і спрямовує хід бесіди, надає слово присутнім і керує дискусією тощо. Найчастіше у таких передачах ведучий/ ведучі є постійними, ним може бути як штатний співробітник редакції, редактор передачі, так і запрошений для цього фахівець. Існує два основних типи ведучих: ведучий-автор, ведучий-журналіст, який реалізує в ефірі підготовлений автором матеріал.

**виконайте завдання** ознайомтеся та законспектуйте таке:

1. Килошенко М. Психология моды: теоретический и прикладной аспекты, Глава 10 «Формирование индивидуального стиля одежды» – С. 146–184. (**зверніть увагу** Скачати безкоштовно можна за посиланням: http://forum.myword.ru/index.php?/files/file/4443-psihologija-modi/ чи http://niip.su/phocadownload/knigi/psix/psmodi%20%20.pdf, або почитати в обласній бібліотеці ім. Горького: Килошенко М. И. Психология моды … учебное пособие.– Спб.: СПГУТ, 2000. – 172 с.).

2. Рогова Т. Іміджеві характеристики ведучих інформаційнорозважальних телепрограм України / Рогова Т.А : автореф. дис. ... к. н. соц.

ком.; спец.: 27.00.01 – «Теорія та історія соціальних комунікацій»/ Київ. нац. ун-т ім. Тараса Шевченка, Ін-т журналістики. – Київ, 2015. – 16 с.

Поміркуйте, у чому полягають головні спільні й відмінні риси у роботі ведучого інформаційної програми, авторської програми, пресконференції, шоу-програми та конферансьє.

**зверніть увагу** У процесі підбору власного зовнішнього вигляду, що відповідатиме тематики та способу подачі, студенту рекомендується переглянути досвід практикуючих колег (роботу телеведучих новинних програм на провідних українських каналах); окрім цього опрацювати статтю Рогова Т. А. Персонаж та рейтинг: особливості взаємовпливу / Т. А. Рогова // Науковий журнал «Молодий вчений». – №8 (23), серпень, 2015. – Ч. 2. – С. 167**–**170 (за посиланням http://molodyvcheny.in.ua/files/ journal/2015/8/74.pdf). Опрацюйте наукові спостереження «методу спроб і помилок» та «іміджевих характеристик і вимог до роботи ведучого» (С. 79–89) у практичному посібнику Недопитанського М. І. та ін. Уроки з журналістської практики (за посиланням http://journlib.univ.kiev.ua /Uroki\_journ\_praktiki.pdf).

Для підготовки до питання **№ 2 виконайте завдання**: перегляньте вечірні випуски новин на різних українських телеканалах, зосереджуючись саме на мовлення, міміку та жести, манеру поводження ведучого чи ведучої на знімальному майданчику, стиль одягу, зачіску, прикраси та інші деталі тощо. Оберіть свого «кумира», який найбільше вам імпонує та близький за зовнішніми якостями (можна поекпериментувати та спробувати себе у новому амплуа).

**зверніть увагу** Не забувайте, що власний імідж має відповідати змістувашої промови у кадрі, текст якого студент презентуватиме на лабораторному занятті (під час запису у телевізійній студії на імпровізованому екранному майданчику – тобто необхідно «прожити ситуацію»).

**визначення** *Мовлення* – процес реалізації мовної діяльності, єдиний об'єктивний вияв мови, зокрема: усне висловлювання вголос, промовляння без сприймання на слух, письмова фіксація думок у процесі їх формування – тексти.

До екстралінгвальних чинників мовлення належать: дихання, голос, дикція, інтонація (тон), темп, ритм, жест і міміка. Лише добре володіння кожним із цих елементів гарантує виразність мовлення, формує навички і вміння реалізовувати мову в конкретній мовленнєвій ситуації.

*Дикція* (лат. *dictio* – вимова) – чітка (фонетично правильна, відповідна до норм орфоепії), виразна вимова звуків; якісне розрізнення звуків у мовленні як обов'язкова вимога до професійних стандартів дикторів і ведучих.

*Інтонація* (лат. *intono* – голосно вимовляю) – сукупність звукових мовних засобів, завдяки яким передається смисловий, емоційноекспресивний змістово-виражальний характер висловлювання;

ритмомелодійний тон, що залежить від підвищення або зниження тону і виражає почуття чи ставлення мовця до предмета мовлення. За її допомогою можна потужно вплинути на зміст висловлювання, тобто змінити його змістове значення на протилежне. Інакше:

сукупність мелодики, ритму, темпу, тембру і інших елементів мови. Інтонація організовує мову фонетично, є засобом вираження різних експресивних і емоційних забарвлень.

*Ритм* (грец. *rhythmos* – розмірність, узгодженість) – показник інтонації, який полягає в умінні чергувати наголошені і ненаголошені склади в слові чи слова в реченні.

*Тон* (лат. *tonus* – звук) – акустичні властивості звука, пов'язані із частотою коливання напружених голосових зв'язок; є найважливішим елементом інтонації.

*Тембр* (франц. *timbre* – гучний) – звукове забарвлення, за яким визначають тип голосу – *бас, баритон, сопрано, тенор*; ознака професійного мовлення для журналістів ефірних медіа.

*Темп мовлення* – характеристика швидкості усного мовлення, одна з найважливіших професійних ознак (поряд з інтонацією, мелодикою) роботи журналіста в ефірних медіа. Існує *повільний, уповільнений, середній, пришвидшений, швидкий* різновиди темпу.

Для підготовки вдома до питання **№ 3** врахуйте такі вимоги: *спіч* (англ. *speech* – промова) – це коротка привітальна (як правило) промова, яка має на меті, або представити її автора, або висловити певні побажання. Таким чином, готуємо (тобто пишемо на папері, у робочому зошиті) текст своєї промови на 1 хв.

**виконайте завдання** Підготуйте спіч – презентацію-розповідь про себе, а саме:

– як звати, звідки родом, де навчалися, яке маєте хобі чи захоплення чимось, які маєте творчі вподобання тощо;

– головні чинники, які вплинули на ваш вибір освітнього напряму, фахового спрямування, місця навчання тощо;

– перспективи, плани на майбутнє, спрямування своїх знань, кар'єра тощо.

Написали, то ж тепер «вичитуємо» текст, аби чітко, грамотно, інтонаційно досягти головних логічних складників та донести викладений зміст промови.

**визначення** Традиційно під поняттям «*вичитка*» розуміється опрацювання в редакції тексту матеріалу перед поданням його до ефіру (друку), що передбачає виправлення помилок, внесення стилістичної правки, уточнення власних назв, усунення фактичних помилок тощо. Ви вичитуєте свій матеріал вдома, враховуючи всі зазначені вище компоненти.

Наступним етапом є відтворення свого спічу усно (без використання тексту на папері чи зошиті), напам'ять. При цьому знаходимо фронтальну точку (уявний об'єктив відеокамери) і фіксуючи постійно свій погляд на ній, презентуємо промову. Можна спробувати провести цей тренінг перед своїми рідними чи знайомими, найскладніше перед незнайомими людьми, аби зняти відчуття некомфортності.

Далі треба обміркувати підбір одягу, моделювання зачіски, макіяж (для дівчат) тощо.

**зверніть увагу** Журналіст має виглядати відповідно до реалій та змістового наповнення промови. Аби не зливатися із фоном студії (банеру), оберіть інші кольори одягу, або їх насиченість. При цьому кольори елементів одягу мають бути телевізійні: без яскраво-червоного та флуоресцентних тонів (від яких «пливе» баланс на відеокамері); одяг має бути без дрібних геометричних візерунків (зображення «стробить», особливо чорно-біла смужка). Бажано бути без аксесуарів (яскраві шалики / головні убори, сонцезахисні окуляри / обручі, великі / блискучі прикраси, годинники / браслети / каблучки тощо).

Макіяж має бути нейтральний, без насичених та яскравих кольорів; на обличчя бажано нанести пудру (краще перед нею і тональний крем, який вирівнює колір обличчя), можна перед записом на камеру витерти обличчя сухою серветкою (аби обличчя / частини не «блищали» в кадрі).

**запам'ятайте** Не треба хвилюватися! Головне – «розкажіть історію» цікаво, природньо. Гарна підготовка – це максимальне (десятки разів) відпрацювання темпу мовлення, міміки та рухів, розставлення логічних пауз.

Завершальним етапом та показником результату самопідготовки стане відеозапис спічу у телестудії.

**визначення** *Телестудія* – спеціально обладнане приміщення, звідки ведуть запис/ трансляцію телепередачі. Інколи під цим поняттям вживають слово «павільйон» – приміщення на телестудії для відеозапису, звукозапису або прямої подачі в ефір телевізійної програми. У ньому є відеокамери (телекамери), мікрофони, освітлювальні прилади, пристосування для підвішування декорацій, відеоконтрольні пристрої, засоби сигналізації, зв'язку і звукового контролю.

Зауважимо, що **поняття** *трактової репетиції* (різновид роботи на телебаченні з увімкненням внутрішньої мережі передавання зображення і звуку, що дає змогу переглянути підготовлену програму на моніторі) не передбачається, реалізувати спіч треба з першої і єдиної спроби (одним дублем).

**зверніть увагу**, що аналіз такої роботи здійснюється за двома критеріями: зміст промови та її реалізація (мовлення та візуалізація спічу).

Для підготовки до питання **№ 5** варто усвідомити, що стрімкий розвиток інформаційних технологій вніс і вносить корективи у роботу медійника. Поряд із дивовижною зміною швидкістю передачі інформації, стрімко змінюється й комп'ютерні технології, які застосовуються для фіксації, обробки матеріалів.

¨**теоретичні відомості** Технічний прогрес значно спростив і удосконалив техніку роботи у різних редакторах, відповідно потребам редакцій ЗМІ.

*Текстові редактори.* Популярні текстові редактори – це *Professional Notepad* (заміна стандартного блокнота, підсвічування синтаксису PHP, HTML, CSS, JavaScript, Perl та ін.), *BDV Notepad* (заміна блокнота для Windows та редагування тексту), *GridinSoft Notepad* (орфографія текстів багатьма мовами), *Gedit, EditPlus* (текстовий редактор для Windows, програмування, веб-розробка), Sublime Text (багатоплатформовий текстовий редактор), *Notepad++* (у складі Windows), *Vim* (відкрита програма редагування введення й команд, необмежені можливості налаштувань і автоматизації), *PSPad* (із підсвічуванням синтаксису, підтримкою скриптів та інструментами для роботи з HTML-кодом), *TEA* (функцій обробки тексту й розмітки в HTML, XHTML, LaTeX, Docbook, Wikipedia). Докладніще студенти опанують текстові редактори під час вивчення відповідних фахових дисциплін.

Для вивчення курсу «Студійний практикум…» достатнє володіння редактором *Microsoft Office Word* для операційної системи Windows, що дозволяє перегляд, друк, копіювання документів та ін. Також цей текстовий редактор забезпечує інші маніпуляції із текстовими матеріалами: операції введення (вихідний текст, зовнішні форми, електронний вигляд, уведення за допомогою клавіатури, так і методом сканування); операції редагування (зміна документа шляхом додавання/ видалення фрагментів, перестановки частин документа, злиття декількох файлів в один або, навпаки, розбивку єдиного документа); операції форматування (оформлення документа: шрифти, вид та ін. характеристики); операції збереження і друку тексту на сторінці/ принтері) тощо.

Всесвітньо відомі компанії-розробники різноманітних комп'ютерних програм, конкуруючи між собою, постійно удосконалюють новинки, щоразу пропонуючи на ринок комп'ютерних послуг довершеніші й зручніші в користуванні програмні засоби. Безпосередньо стосується це і видавничої галузі. Компанія Adobe випустила в середині 80-х рр. минулого століття перші версії програми верстки *Quark-XPress*. Але через короткий проміжок часу Microsoft (головний конкурент Makintosh) своїм Windows практично її (програму верстки) витіснив, принаймні в Європі. Перші українські верстальники, добре освоївши *Ventura Publisher*, незабаром добровільно переходили на Windows, оскільки ця програма для них виявилася потужнішою та зручнішою.

Програма текстового редактора Microsoft Word справді має унікальні можливості. Текстові редактори пройшли швидкий шлях розвитку від простих програм, які виконували кілька операцій форматування, до систем з безліччю різноманітних засобів для роботи з текстом, малюнками, таблицями, що дозволяють підготувати не тільки будь-які документи професійної діяльності, а й оригінал-макет друкованих видань.

 *Графічні* редактори – комп'ютерні програмі, що дозволяють створювати і редагувати зображення на екрані комп'ютера та зберігати їх в багатьох популярних форматах, наприклад JPEG, PNG, GIF, TIFF чи ін. Популярними є *Adobe Photoshop*, *Adobe Illustrator*, *Picasa*, *Photo Editor*, *The Gimp*, *Paint.NET*, *CorelDRAW Graphics Suite*, *Photoscape*, *PhotoFiltre Studio*, *F2 ImageResizer*, *AKVIS Sketch* та ін.

**зверніть увагу** Редакторська робота пов'язана з комп'ютерними засобами контролю правопису видавничого оригіналу. Традиційно, найвідоміші дві програми оптичного розпізнавання графічних символів: *FineReader* і *CuneiForm*. За допомогою FineReader сканований текст редагується і передається через буфер обміну в Microsoft Word чи Excel для подальшої редакторської роботи. Є текстові редактори, що для багатьох медійників уже замінили Microsoft Word – *Scrivener*.

Їх варто згадати, якщо вести мову про продуктивність роботи над текстом. Scrivener ідеально підходить тим, хто працює над великою статтею – журналістською чи науковою, або над книгою. Його головна перевага – досконале управління структурую документа. Кожен текст у ньому можна представити як набір декількох фрагментів: їх можна редагувати, додавати різні матеріали (зображення, посилання, pdf-файли), об'єднувати й переміщувати. Кожен фрагмент може мати різний статус (ескіз, чернетка, редагований варіант), по завершенню роботи всі вони об'єднуються в один текст. Прийнятним є оформлення редактора – фрагменти тексту можна переглядати у вигляді коркової дошки для нотаток та у вигляді планувальника.

Мабуть, єдиний суттєвий мінус таких редакторів, як Scrivener – те, що спочатку треба витратити чимало часу, аби вивчити його нескінченні можливості та призвичаїтися до інтерфейсу. Багато користувачів відмовляються від ідеї освоїти цей редактор вже на початку такої роботи, інші переконують, що після такого редактора, – Word використувати вже недоречно.

*Аудіоредактори*. Звукові редактори – це комп'ютерні програми для запису/ відтворення й редагування/ перетворення цифрових звукових файлів. Аудіоредактор використовуються для запису музичних композицій, підготовки фонограм для радіо-, теле- та інтернет-мовлення, озвучування фільмів і комп'ютерних ігор, реставрації старих фонограм (попередньо оцифрованих), акустичного аналізу мови тощо. Аудіоредактор професійно використовуються звукорежисерами.

**поняття** «Перетворення звуку» – зміна його амплітуди (посилення, нормалізація, мікшування, зміна динамічного діапазону; фільтрація звукового сигналу; накладання ефектів; відновлення/ реставрація; зміна висоти тону чи тривалості звучання тощо).

Найбільш відомими й затребуваними програмами-редакторами є *Adobe Audition*, *Audacity*, *HD Audio Recorder*, *Pyramix*, *n-Track Studio*, *Sound Forge*.

**запам'ятайте** Щодо останнього редактора, то це комп'ютерна програма від компанії Sony. На сьогодні активно використовується вже 11 версія, і вважається певним стандартом у сфері редакторів цифрового аудіо. *Sound Forge* має чимало корисних функцій, які завжди необхідні при роботі з аудіо (конвертація форматів, синхронізація відео і аудіопотоку, підтримка VST, ASIO, DirectX плагінів тощо). У цій програмі дуже зручний інтерфейс з підтримкою Drag And Drop і візуалізацією виконання багатьох функцій.

*Відеоредактори* – комп'ютерні програми, що включають в себе набір інструментів, які дозволяють редагувати відеофайли. Найпростіші можливості монтажу відео – це процес «розрізання» або «склеювання» фрагментів відео та звуку. Складніші додатки надають набагато більше можливостей, що дозволяють змінювати характеристики відео, створювати різні переходи між роликами, змінювати масштаб і формат відео, додавати і усувати шум, здійснювати колірну корекцію, додавати титри та графіку, управляти звуковою доріжкою…, створювати стереоскопічне відео (3D). Ефекти і фільтри програм дозволяють коректувати і змінювати характеристики відео. Серед таких інструментів є: редагування рівнів яскравості, шумозаглушення, уповільнення чи прискорення руху, робота з якістю відео, підвищення різкості, деформація чи створення ефекту старого кіно, масштабування, деінтерлейсінг/ заміна певних ефектів чи їх приглушення тощо).

Популярними відеоредакторами вважаються такі: *Adobe Premiere Pro*, *Avidemux*, *Avid Media Composer*, *AVS Video Editor*, *Camtasia Studio*, *Canopus Edius*, *Cinelerra*, *Corel VideoStudio*, *Movavi Video Editor*, *OpenShot Video Editor*, *Pinnacle Studio*, *PiTiVi*, *Sony Vegas*, *Windows Movie Maker*, *Final Cut Pro* та інші.

*Edius* – професійна комп'ютерна програма редагування відео, розроблена японською компанією Canopus Corporation. 2016р. вийшла нова версія – Edius 8.

*Sony Vegas Pro* – професійний редактор для нелінійного монтажу відео і багатофункціонального запису аудіо. Підтримує необмежену кількість як звукових, так і відеодоріжок, багатоканальний режим уведення-виведення, створення об'ємного звуку і двошарових DVD. Ця програма включає в себе більше 190 налаштовуваних відеоефектів, у тому числі й нову колекцію сучасних світлових ефектів. Інтерфейс Vegas Pro збагачений новою колірною схемою, яка забезпечує оптично нейтральне середовище для оптимізованого перегляду кольорів і збільшення комфорту при роботі в затемненій монтажній студії. З цим редактором можна панорамувати, сканувати, обрізати надзвичайно великі (гігапіксельні) зображення відповідної роздільної здатності HD (1920×1080).

**запам'ятайте** Щодо редактора *Adobe Master Collection CS* (або *СС*), то до нього входить низка інших редакторів відповідної версії (на сьогодні це 6.0), зокрема: Adobe Photoshop, Adobe Illustrator, Adobe InDesign, Adobe Acrobat X Pro, Adobe Flash Catalyst, Adobe Flash Professional, Adobe Flash Builder, Adobe Dreamweaver, Adobe Fireworks, Adobe Contribute, Adobe Premiere Pro, Adobe After Effects, Adobe Adobe Audition, Adobe OnLocation, Adobe Encore, Adobe Bridge, Adobe Device Central, Adobe Media Encoder. Як бачимо, у цьому редакторі передбачені різні види корегування, які необхідні журналісту (й не тільки цьому фахівцю).

Комп'ютерна обробка відео за допомогою спеціальних комп'ютерних програм включає в себе три послідовні і взаємопов'язані дії: захоплення/ «заливання» відео, монтаж, фінальне стискання. Проте, яким би не було програмне забезпечення, результат редагування багато в чому залежить від людського фактору. Досвід, прагнення створювати якісний медійний продукт, творчий підхід до справи не можна «загнати» в машинні рамки програм-роботів.

Для підготовки до питання **№ 6** ознайомтеся із наступним:

¨**теоретичні відомості** Офісний набір програм у діяльності журналіста відіграє важливу роль, адже можна не тільки набирати та редагувати текст, працювати з вставками графічних зображень, але й робити візуальні презентації для супроводу промови, наочно демонструвати взаємозв'язки чи результати досліджень тощо, а також працювати з електронними таблицями, здіснювати підрахунки, аналізувати систему закупівель, заповнювати анкети, подавати заявки на отримання грантів, стажування.

*Важливість розширення*. Хоча розширення «.doc» використане в багатьох різних версіях Word, насправді мова йде про чотири різних формати файлів:

– Word for DOS;

– Word for Windows 1 та 2; Word for Mac 4 та 5;

– Word 6 та Word 95; Word 6 for Mac;

– Word 97, 2000, 2002, 2003 та 2007; Word 98, 2001, Xp та 2004 for Mac.

Нове розширення «.docx» означає Office Open XML і використовується Word 2007 for Windows та Word 2008 for Mac. Word нездатний читати та писати документи OpenDocument без конвертора.

#### **виконайте завдання**

Під час підготовки до занять студенту необхідно дати відповіді на такі запитання:

1. Які основні програми Microsoft Office вам відомі та у чому їх користь для журналістів?

2. Дайте коротку характеристику кожної з базового пакету (Word, PowerPoint, Exсel) за такими позиціями:

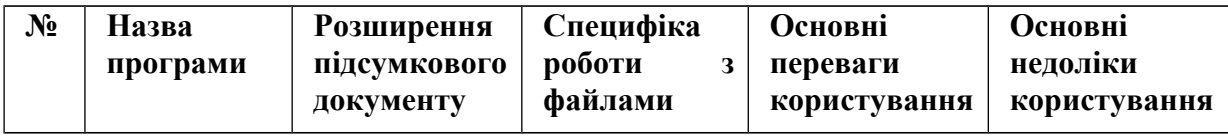

**прочитайте** матеріал за посиланням http://v-shoke.com/item/1260-20 sekretnyh-funktsiy-microsoft-word-o-kotoryh-vy-ne-znali.html.

Дайте відповідь на питання *Що таке «гарячі клавіши» та які основні з них ви знаєте?* Які корисні функції цієї програми ви виділили для себе?

**виконайте завдання** на предмет роботи в офісній програмі Word:

1. Створити листівку альбомного положення аркушу до святкового інформаційного приводу, використовуючи:

**–** внутрішню підложку з відповідним фоном;

**–** об'єкт Word Art;

**–** текст з двома назвами шрифту, кеглями та різним принципом розміщення на сторінці (по правому чи лівому краю, по центру, по ширині).

2. За допомогою функції «Намалювати таблицю» створити кросворд на 5–6 запитань на тему «Журналістика в сучасному світі».

Клітинки мають розміщуватися по вертикалі і по горизонталі. У відповідних клітинках проставити нумерацію. Перелік запитань оформити внизу від кросворда.

3. Скопіювати журналістський матеріал з вітчизняного інтернетвидання з фотоілюстрацією та провести з ним такі операції:

– для всього тексту обрати шрифт Times New Roman; розмір кеглю 10, для заголовка – 12;

– прибрати підложки для тексту, встановити класичний чорний колір для усього тексту;

- розмістити зображення з правого боку від усього тексту;
- заголовок виділити жирним;
- автора матеріалу зазначити курсивом;
- виставити абзацний відступ 1,25, вирівняти текст по ширині;
- змінити поля сторінки до показників 2–2–2–2 з кожного боку.

4. Оформити список міст у алфавітній послідовності за допомогою базової функції та виділити кожне місто іншим кольором шрифту:

- Київ;
- Одеса;
- Запоріжжя;
- Дніпропетровськ;
- Вінниця;
- Луцьк;
- Суми;
- Івано-Франківськ;
- Черкаси;

– Чернігів;

– Херсон.

6. Зберегти документ у форматі doc. за принципом Прізвище\_Word та прикріпити до відповідного завдання у системі Moodle.

¨**теоретичні відомості** Програма *PowerPoint* – це прикладна програма для створення і відображення наборів слайдів, в яких текст поєднано з графічними об'єктами, діаграмами, фотографіями, звуковими файлами та анімаційними ефектами. Оскільки PowerPoint є частиною пакета прикладних програм Microsoft Office, то під час роботи у ній можна об'єднати різні компоненти (документи Word, електронні таблиці Excel, дані Access, графічні ілюстрації Microsoft Clip Gallery тощо). Матеріали програми PowerPoint називають презентацією. Презентація має розширення .ppt або .pptxs.

Створені у PowerPoint презентації можна демонструвати:

1) для невеликого кола осіб на моніторі комп'ютера;

2) на екрані за допомогою мультимедійного проектора;

3) на екрані за допомогою епідіаскопів, використовуючи 35-мм слайди;

4) на папері як роздатковий матеріал;

5) в локальній мережі чи у глобальній мережі Iнтернет.

Кожна презентація складається із слайдів. Його елементами є: місцезаповнювачі (області слайду обмежені пунктирною лінією, для розміщення в них тексту, таблиць, діаграм та інше); 2) заголовок; 3) основний текст; 4) фон; 5) нижній колонтитул; 6) дата і час; 7) номер слайду.

**зверніть увагу** Докладніше: «Як створити презентацію powerpoint 2007» у посібнику – Цаповська Ж. Робота з Microsoft PowerPoint … [навч. посіб.]. – Л.: ЛНУ ім. І.Франка., 2009. – 316 c. (за електронним посиланням http://library.lnu.edu.ua/bibl/images/Instructions/PowerPoint.pdf).

**виконайте завдання** щодо роботи у програмі PowerPoint:

1. Створити презентацію, назвавши її за принципом Ім'я\_Прізвище у форматі ppt, додавши до стартового одного слайду ще 3.

2. На першому слайді прибрати підзаголовок, а у заголовку вказати тему презентації «Журналістика у сучасному світі».

3. На другому слайді розмістити базові функції журналістики у вигляді списку, але не використовуючи стандартні «крапки» (не менше 4-х позицій).

4. Вставити зображення, що тематично відповідає завданню, праворуч від усього тексту.

5. На третьому слайді розмістити дві цитати про журналістську діяльність, оформлені двома різними шрифтами та кеглями, а також порізному (композиційно) розмістити їх на слайді;

6. Авторів цитат виділити іншим кольором шрифту.

7. Замінити фон слайдів серед запропонованих стандартних варіантів.

8. Вставити кілька ефектів анімування тексту та слайду.

9. Зберегти документ у форматі ppt. за принципом Ім'я\_Прізвище\_PowerPoint та прикріпити до відповідного завдання у системі Moodle.

**прочитайте** 1. Мирошниченко П. Создание и редактирование текстовых документов в Word / П. Мирошниченко, А. Голицын, Р. Прокди. – М.: Сервис, 2010. – 192 с.

2. Microsoft PowerPoint 2010: інтерактивне зіставлення меню та стрічки. – [Електронний ресурс]. – Режим доступу: https://www.microsoft. com/uk-ua/download/details.aspx?id=20873.

¨**теоретичні відомості** Програма Excel (повна назва Microsoft Office Excel) – це програма для роботи з електронними таблицями, створена корпорацією Microsoft для Microsoft Windows, Windows NT і Mac OS. Програма входить до переліку пакету Microsoft Office. Наразі Excel вважають однією з найбільш популярних програм у світі. Нею користуються ділові люди й учені, бухгалтери і журналісти. З її допомогою ведуть різноманітні списки, каталоги і таблиці, складають фінансові та статистичні звіти, обраховують дані яких-небудь опитувань і стан торговельного підприємства, обробляють результати наукового експерименту, ведуть облік, готують презентаційні матеріали.

Часом цю програму вважають програмованим табличним калькулятором. Всі розрахунки в Excel виконують формули, що починаються із знаку "=" (тобто: "1 +1" та натиснути кнопку «Enter» у комірці результату буде число 2).

Excel часто використовують для створення документів без розрахунків, з простим табличним представленням (скажімо, прайс-листи в магазинах, розклади в освітніх закладах тощо); у Excel легко можна створювати різні види графіків і діаграм (показники результатів лікування, діграми витрат за певний період часу тощо). У ньому взагалі можна використовувати безліч стандартних функцій – фінансових, математичних, логічних, статистичних.

**запам'ятайте** Елементи інтерфейсу програми Exel – це:

*Робоча книга* (основний документ, що складається з окремих робочих аркушів).

*Робочий аркуш* (ЕТ) має табличну структуру, складається з рядків і стовпців (максимальна кількість – 256 стовпців на 65536 рядків). На перетині їх – комірки (*рос. ячейки*), кожна з яких має адресу, наприклад, А1, С56, АВ16. У комірці може зберігатися текст, числа або посилання на формулу.

*Прямокутна група комірок* – це діапазон, задається координатами верхньої лівої и нижньої правої комірок, розділених двокрапкою. Внизу робочих аркушів є їх ярлики. Клікання на них відкриває вибраний аркуш.

*Запуск* Ms Excel здійснюється у такий спосіб: *Пуск→ Програми → Ms Excel*. Нові дані вводяться безпосередньо в комірку або в рядок формул (над робочим аркушем).

У комірках можуть бути введені різні типи даних: текст, числа. Якщо потрібно ввести число як текст, – поставте на початку апостроф (до 255 символів). Числа можна вводити цілі, десяткові та дробові (в стандартнім вигляді). Якщо числове позначення не поміщається, то з'явиться « ######».

Редагування даних виконується стандартно. Натискаємо «Enter» – власне формулу бачимо в панелі інструментів «Рядок формул». За потреби – змінюємо.

У формулі можна використовувати різні типи операторів (арифметичні і т.п.), текст, посилання на комірку або діапазон комірок, круглі дужки, іменовані діапазони. Традиційно в формулах дотримується пріоритет виконання операцій (наприклад, множення виконується раніше додавання), то ж зміни порядку виконання операцій використовуються круглі дужки.

Докладніше на лабораторному занятті – під час роботи у комп'ютерному класі – за посиланням: http://mg-pro-comp.net.ua/index.php? option=com\_content &view=article&id=49&Itemid=63 *або* http://distance.edu.vn.ua/books/excel/10.htm.

#### **Питання до самоконтролю до теми № 2**

1. Яка роль ведучого в телевізійній програмі?

2. Перерахуйте основні інструменти та технології для створення дієвого екранного іміджу.

3. Які основні правила для запису телевізійного спічу вам відомі?

4. Перерахуйте основні програми Microsoft Office. Для якого виду робіт використовується кожен із них?

5. Які ресурси офісних редакторів найбільш корисні у діяльності журналіста?

# **Тема 3. Звуковий портрет сучасного журналіста. Особливості роботи з програмами для запису та обробки звуку**

### **Лабораторне заняття № 5-6 План**

- 1. Артикуляційний апарат людини. Правильна вимова звуків.
- 2. Наголос та особливості наголошування слів. Темп та тембр у звуковій діяльності журналіста.
- 3. Інформаційний закадровий текст. Основні правила написання закадрового тексту. Типові помилки у написанні закадрового новинного тексту.
- 4. Робота журналіста над правильним озвучуванням власного тексту. Технічні особливості запису голосу.
- 5. Синхрон, стенд-ап, люфт та їх адаптація у журналістський матеріал.
- 6. Комп'ютерні програми для запису голосу та його обробки. Основні навички роботи в програмі аудіозапису Adobe Audition.

¨**теоретичні відомості** Для підготовки до питання **№ 1** ознайомтеся із відповідною статею електронного ресурсу «Wikipedia.org» та публікацією «Анатомо-фізіологічні передумови творення мовних звуків. Будова мовленнєвого апарату» за таким посиланням: [http://www.philology.](http://www.philology.kiev.ua/Lingur/art_62.htm) [kiev.ua/Lingur/art\\_62.htm.](http://www.philology.kiev.ua/Lingur/art_62.htm)

Наступним етапом – **виконайте завдання** письмово: законспектуйте у зошиті основні тези із таких електронних джерел: Єлісовенко Ю. Робота з артикуляції голосних і приголосних звуків української мови [\(http://journlib.univ.kiev.ua\)](http://journlib.univ.kiev.ua/); Набокова М. Правила работы ведущего музыкальных программ [\(http://www.radiostation.ru\)](http://www.radiostation.ru/), а також відеоуроки для роботи з голосом (http://diktory.com/golos.html).

**виконайте завдання** індивідуальне 1. Підготуйте дві скоромовки на будь-які звуки українською та російськими мовами, аби представити їх темпо-ритмічну реалізацію (завдяки власному артикуляційному апарату) на лабораторному занятті в аудиторії.

2. Спробуйте вдома відтворити найскладніший вид скоромовки на всі звуки. Для цього необхідно технологічно виконати наступне:

1. Кілька разів прочитати текст скоромовки про себе (або пошепки).

- 2. Читати вголос (помірним темпом).
- 3. Читати вголос максимально швидко.
- 4. Спробувати вивчити напам'ять (інколи підглядаючи у текст).

5. Скоромовити максимально швидко.

**прочитайте** скоромовку: «В четверг четвертого числа в четыре с четвертью часа лигурийский регулировщик регулировал в Лигурии, но тридцать три корабля лавировали, лавировали, да так и не вылавировали.

И потом протокол про протокол протоколом запротоколировал, как интервьюером интервьюируемый лигурийский регулировщик речисто, да не чисто рапортовал, да так зарапортовался про размокропогодившуюся погоду, что дабы инцидент не стал претендентом на судебный прецедент, лигурийский регулировщик акклиматизировался в неконституционном Константинополе, где хохлатые хохотушки хохотом хохотали и кричали турке, который начерно обкурен трубкой: не кури, турка, трубку, купи лучше кипу пик, лучше пик кипу купи, а то придет бомбардир из Брандебурга – бомбами забомбардирует за то, что некто чернорылый у

него полдвора рылом изрыл, вырыл и подрыл; но на самом деле турка не был в деле.

Да и Клара-краля в то время кралась к ларю, пока Карл у Клары крал кораллы, за что Клара у Карла украла кларнет, а потом на дворе деготниковой вдовы Варвары два этих вора дрова воровали. Но грех – не смех – не уложить в орех: о Кларе с Карлом во мраке все раки шумели в драке, – вот и не до бомбардира ворам было, но и не до деготниковой вдовы, и не до деготниковых детей. Зато рассердившаяся вдова убрала в сарай дрова: раз дрова, два дрова, три дрова – не вместились все дрова, и два дровосека, два дровокола-дроворуба для расчувствовавшейся Варвары выдворили дрова вширь двора обратно на дровяной двор, где цапля чахла, цапля сохла, цапля сдохла.

Цыпленок же цапли цепко цеплялся за цепь; молодец против овец, а против молодца сама овца, которой носит Сеня сено в сани, потом везет Сенька Соньку с Санькой на санках: санки – скок, Сеньку – в бок, Соньку – в лоб, все – в сугроб, а оттуда только шапкой шишки сшиб. Затем по шоссе Саша пошел, саше на шоссе Саша нашел. Сонька же – Сашкина подружка шла по шоссе и сосала сушку, да притом у Соньки-вертушки во рту еще и три ватрушки – аккурат в медовик, но ей не до медовика – Сонька и с ватрушками во рту пономаря перепономарит, перевыпономарит: жужжит, как жужелица, жужжит, да кружится.

Была у Фрола – Фролу на Лавра наврала, пойдет к Лавру на Фрола Лавру наврет, что – вахмистр с вахмистршей, ротмистр с ротмистршей, у ужа – ужата, у ежа – ежата, а у него высокопоставленный гость унес трость, и вскоре опять пять ребят съели пять опять с полчетвертью четверика чечевицы без червоточины, да тысячу шестьсот шестьдесят шесть пирогов с творогом из сыворотки из-под простокваши.

О всем о том около кола колокола звоном раззванивали, да так, что даже Константин – зальцбуржский бесперспективняк из-под бронетранспортера констатировал: как все колокола не переколоколовать, не перевыколоколовать, так и всех скороговорок не перескороговорить, не перевыскороговорить. Но попытка – не пытка!».

**Спробуйте** відтворити цей «мікс» без підглядання.

Для підготовки до питання **№ 2** ознайомтеся із наступним:

**визначення** *Інтонація* – це ритмомелодійний лад мовлення, що залежить від підвищення або зниження тону під час вимови; тон, манера вимови, що виражає почуття, ставлення до предмета висловлення, створює експресивне та емоційне забарвлення в мові; рух, зміна, динаміка тону, що супроводжує висловлювання, ритміко-мелодійний характер мовлення. Інтонація складається з мелодики, інтенсивності, пауз, темпу і тембру мовлення.

*Тембр мовлення* – емоційне забарвлення (схвильоване, веселе, сумне, грайливе тощо). Тембр мовлення не слід сплутувати з тембром голосу і тембром звука.

*Тембр –* своєрідне звукове забарвлення, властиве голосу чи музичному інструментові. Залежить від обертонів, що виникають навколо основного тону, від особливостей матеріалу, який звучить, і від способу утворення звуку.

*Наголос* – це виділення складу в слові завдяки посиленню артикуляції, збільшенням тривалості та зміною висоти голосового тону. У фонетичному плані розрізняють наголос: за силою видихування – силовий (динамічний, видиховий), за висотою тону – музичний (мелодичний, тоновий), за тривалістю звука – кількісний (довготний, або квантитативний).

*Логічний наголос* – підкреслена вимова етапних речень у промові (тези, висновки), а також найзначніших слів і словосполучень у фразах.

*Темп мовлення* – це швидкість, з якою оратор вимовляє слова, речення, весь текст у цілому. Він залежить від індивідуальних особливостей промовця, його темпераменту, від теми та змісту промови, а також від умов, за яких виголошується промова, та особливостей аудиторії.

*Техніка мовлення* – невід'ємна частина ораторського мистецтва, це не тільки «техніцизм», «віртуозність», а й на технічні навички, без яких ораторського мистецтва не існує.

*Темпоритм* – органічна взаємодія темпу мовлення з ритмом, важлива ознака професійного рівня радіо- і тележурналіста.

*Пауза* – перерва у звучанні, зупинка в потоці мовлення, що впливає на ритміку мовлення, сприяє виділенню певного змісту.

**зверніть увагу** Щоб набути навичок логічно виразного звучання мови, необхідно спочатку навчитися розбивати фрази на мовні такти, швидко визначаючи в них основне за змістом. Звичка говорити по тактах зробить вашу мову не тільки стрункою за формою, зрозумілою за передачею, але й глибокою за змістом.

Щоб розмітити логічно наголошені слова і вислови, необхідно в першу чергу вибрати зі всієї фрази одне найважливіше слово і виділити його наголосом. Потім треба зробити те ж саме із менш важливими (за змістом) словами, але з такими, які теж необхідно виділити. Неголовні, другорядні слова особливо наголосом не виділяються.

Зрозуміло, що існує цілий комплекс наголосів: сильних, середніх, слабких, – їх розподіляють залежно від змісту промови та її мети. Технологічно це можна зробити зміною сили або регістру звучання голосу, уповільненням темпу мови і відповідними паузами.

За допомогою цього промовець ніби «розбиває» мовленнєвий потік на змістовні частини, фрази, цілісні за значенням фрагменти, об'єднані інтонаційно і відокремлені з обох боків паузами.

Для підготовки до питання **№ 3** та **№ 4** ознайомтеся із таким:

**визначення** *Закадровий текст* – це виголошуваний журналістом/ репортером текст, що пояснює і розкриває суть події, які відображаються на екрані. Інформація, як правило подається від 3 особи.

*Звукове оформлення* – звуковий матеріал (шуми, звуки, голоси, музика), який в аудіовізуальній журналістиці доповнює тексти чи картинку з метою надання їм виразності, емоційності, створення ефекту присутності.

*Відеоряд* – зображальна частина інформаційного сюжету, призначена для зорового сприйняття. Може подаватися в ефір за принципом без звуку або містити висловлювання персонажів.

**поняття** «*технологія закадрового озвучування*» тексту включає в себе три відносно самостійні складники: володіння голосом, інтонування, управління аудиторією. Техніка мовлення при начитці «за кадром» у вузькому сенсі складається з трьох аспектів: дикції, дихання, голосу (практично вони неподільні). Будова мовного апарату, властивості голосу людини, мовне дихання, артикуляція звуків, дикція, логічна пауза і логічний наголос, інтонація, мовні ноти, гігієна голосу оратора, особливості виступу перед великими і малими аудиторіями – це основні поняття, що вивчаються у техніці мовлення.

Зміна сили і тембру голосу, висоти його звучання дозволяють говорити про *гнучкість голосу*. Гнучкий голос легко сприймається, не стомлює аудиторію, справляє приємне враження, задоволення у слухачів чи глядачів.

**запам'ятайте** Перелічені вище частини голосового апарату людини беруть участь у створенні п'яти елементів голосу: а) звучності; б) темпу; в) висоти; г) тембру; д) дикції (артикуляційних властивостей).

**визначення** *Ритм усного мовлення* – це виразна інтонація, швидкість мовлення, чергування наголошених і ненаголошених складів і слів у мовному потоці, мелодика мовлення, емоційність мовлення. Ритм тісно пов'язаний із темпом усного мовлення, адже це – це правильна вимова, виразна інтонація, швидкість мовлення, мелодика мовлення, емоційність мовлення.

**зверніть увагу**, що *пауза* – тимчасова зупинка голосу, невелика затримка в бесіді, розмові, читанні (бесіді, розмові) – це важливий чинник логічного членування тексту на двомірні частини, засіб психологічної підготовки слухача чи глядача до сприймання матеріалу. Правильне дотримання? пауз позитивно позначається на якості мовлення перед мікрофоном: може надавати передачі відповідної (розповідної, окличної, питальної) тональності, певного колориту й емоційно впливати на слухача.

**прочитайте** про підготовку (написання) закадровго тексту та правила його реалізації:

1. Закадровий текст (zhivoeslovo.ru/files/docs/ychebnick.doc).

2. Зверева Н. Школа регионального тележурналиста (розділ 6. Азбука телерепортера. Закадровый текст – http://readli.net/shkolatelezhurnalista/).

3. Гаврилов К. Как делать сюжет новостей и стать медиатворцом (http://yanko.lib.ru/books/smi/gavrilov-kak\_del\_sujet-2007-l.pdf).

**запам'ятайте** Вимоги до телевізійного закадрового озвучування були сформульовані ще Джорджем Оруелом («Політика і англійська мова», 1946р.):

– ніколи не використовуйте метафору, порівняння чи інший зворот, які ви часто зустрічали на шпальтах друкованих чи Інтернет-ЗМІ;

– ніколи не використовуйте довге (багатоскладове) слово там, де можна обійтися коротким;

– якщо можна прибрати (викреслити) якесь слово – робіть це;

– ніколи не використовуйте пасивну форму дієслова, якщо можна використати активну;

– ніколи не використовуйте іншомовні слова, наукові терміни чи професійний жаргон, – ви можете знайти прості й багатьом відомі відповідники;

– порушуйте будь-яке з цих правил до того, як сказати якусь нісенітницю.

Особливість закадрового тексту є його мінімалізм. Пов'язано це з прагненням інтонаційної виразності та особливостями сприймання тексту на слух. Зокрема, у телевізійному тексті цитати мають бути короткими і містити чітке посилання (одразу варто давати чітке посилання на джерело, а не переносити його у друге речення); цифри мають бути пояснені, речення простих конструкцій.

**зверніть увагу** Слово «вчора» – табу на телебаченні (якщо треба сказати «вчора» чи «минулого вечора», то це слід робити не в першому реченні, а далі в матеріалі).

Отже, *закадровий текст* – дикторська начитка тексту, яка пояснює відео. До тексту висувається низка вимог: технічного або режисерського характеру (в основі – безпосередній логічний зв'язок з «картинкою», тобто відеорядом) і лінгвістичного аспекту (аби полегшити сприймання на слух мова спрощується, речення стають короткими, дія завжди активна).

#### **запам'ятайте**

#### **10 рекомендацій щодо написання та запису закадрового тексту**

1. Перше речення традиційно будується за формулою *«Що? Де? Коли?»* (Наприклад: *Посол Франції (ХТО?) завітала до Запорізького національного університету (ДЕ?) наприкінці року (КОЛИ?)*).

2. Дозволяється до 8–10 слів у реченні; уникайте складних синтаксичних конструкцій, але не зловживайте лише простими реченнями.

3. У кожному реченні – лише 1 важлива інформація та ключові слова, які треба інтонувати (виділяти голосом).

4. Темп начитування обирайте середній – до 120 слів на хвилину.

5. Не переказуйте текст, але робіть підводки до синхронів (Наприклад: *Олена Власова вже давно не святкує Новий рік, адже вважає, що традиції себе віджили – СИНХРОН*).

6. Не використовуйте конструкції *«Далі почуєте», «Далі побачите», «Скоро на екранах»*, *«Зараз відповість на питання»* тощо.

7. Намагайтесь уникати вживання абревіатури, або лише усім зрозумілі. Якщо є необхідність – спочатку озвучте повну назву, а потім – скорочену (Наприклад: *Запорізький національний університет, ЗНУ (фонетично: Зе-еН-У*).

8. Перед записом декілька разів прочитайте вголос текст, розставляючи акценти та інтонаційно виділяючи важливі слова.

9. За можливістю – здійснюйте запис стоячи, тому що відкриваються передні та задні резонатори. Якщо ви помилилися, – перечитайте *речення від початку повністю*, а не конкретне слово чи увесь текст спочатку. Повітря намагайтеся набирати між реченнями, оскільки це не так помітно, як посередині речення-думки.

10. Під час звукозапису намагайтесь не перегортати аркуш із текстом, допомагайте собі долонями для підтримання правильного ритму.

**виконайте завдання** Напишіть текст для закадрового озвучування у студії звукозапису на лабораторному занятті (вибір інформаційного приводу вільний). Технологічно опрацюйте його за тими порадами, які були зазначені вище та на яких наголошували Н. Зверєва та К. Гаврилов.

Начитайте текст та відредагуйте його за допомогою аудіоредактора Adobe Audition. Візьміть участь у прослуховуванні матеріалів, здійсніть самоаналіз роботи, визначивши сильні і слабки сторони перших спроб у такому виді робіт.

Для підготовки до питання **№ 5** необхідно **запам'ятати** таке:

**визначення** *Інформаційний сюжет* – «окремий авторський матеріал, створений репортером для інформаційного випуску, тривалістю не менше ніж одна хвилина, протягом якого необхідно змоделювати повідомлення про подію за допомогою зйомки й монтажу або обробки відеоматеріалу», – зазначає К. Гаврилов.

Український дослідник І. Мащенко пропонує таке тлумачення «*сюжету»*, як: «короткий інформаційний, документально-публіцистичний або науково-популярний твір у "прямому ефірі" або записаний на плівку, а потім показаний по ТБ».

У більшості, телевізійна журналістика асоціюється з оперативністю та симультанною природою подачі інформації (паралельність відео та аудіоряду). У зв'язку з цим, формується ряд правил до підготовки найпростішого жанру новинного випуску, що має аналог з газетною заміткою, а саме:

– невеликий хронометраж (максимально може досягати до 90 сек.);

**–** відповідає на ключові питання, але не дає прогнозів;

**–** обов'язково складається з відеоряду, аудіоряду, синхрону, інколи інтершуму й люфту, стенда-пу;

**–** короткі динамічні плани (до 4-х сек.);

– варіативні панорамування для передання атмосфери локації зйомки.

**Поміркуйте.** Скільки, на вашу думку, найоптимальніше поєднувати протягом 30-ти хвилинного випуску інформаційних сюжетів?

**прочитайте** Дослідниця Ю. Кияшко вказує на подвійну відповідальність учасників знімальної групи за кінцевий результат: «У процесі підготовки сюжету для новинного випуску беруть участь зазвичай журналіст і оператор.

Традиційно в практиці тележурналістики основну роль під час збору та обробки відеоматеріалу відіграє оператор, а журналіст має оперативно й об'єктивно здобути інформацію, знайти потрібних людей і домовитись з ними, не помилитись під час відбору фактологічного матеріалу».

**визначення** Основні компоненти сюжету:

*Відеоряд* – це набір різноманітних за крупністю та локаціями кадрів, що поєднуються між собою на монтажі та сприяють візуалізації.

*Аудіоряд* – озвучений закадровий текст, додатковий музичний супровід, додаткове переозвучування синхрону іноземною мовою.

*Люфт (лайф)* – невеликий за хронометражем фрагмент дійсності (до 20–30 сек.), зафіксований з відео та аудіосупровідом та використовується для передавання «ефекту присутності».

*Синхрон* – фрагмент з інтерв'ю з гостем, експертом, учасником. Немає перевищувати 20 сек., але при цьому бути закінченою фразою; категорично забороняється «виривати слова із контексту». Не рекомендується робити «клейку» – поєднання через білий ефект перетворення двох майже однакових за крупністю кадрів синхрону.

*Стенд-ап* – поява журналіста на місці подій. У прямому ефірі – «флай» (за К. Гавриловим).

*Графічні елементи* – схеми, графіки, діаграми, підложки та титри.

**прочитайте** Одним із найбільш відомих репортерів, авторів документальних програм, які у своїй творчості спиралися на стенд-ап, є Леонід Парфьонов, зокрема у телепрограмі «Намедни». Так, журналіст, у серії матеріалів про Петра І упродовж програми постійно ходив із веслом у руці, довжина якого 2 м 4 см, бо саме такий зріст був у імператора. Журналіст через більше, ніж 3 століття демонстрував, як людині з таким зростом було важко сідати на коня, заходити в приміщення, носити одяг. Саме тому практики часто використовують назву «парфьонівка» для демонстрації обіграного стенд-апу або стенд-апу, відзнятого у русі, – «проходці».

Стенд-ап Юрія Крапова в одній з українських версій програми «Галiлео» № 16, в якому він розповідає про висоту Евересту, знятий таким чином, що створюється ілюзія, ніби ведучий, одягнений у спорядження альпініста, розташований на прямовисному схилі. Проте, в середині стендапу ракурс зйомки змінюється, і глядач розуміє, що пан Крапов лежить на підлозі в студії. Традиційно все ж стенд-ап записується:

– на адресному (загальному) плані (приміщення, будівля);

– на фоні людей чи самої події;

– на фоні вулиці з перехожими, що ніяк не пов'язано з тематикою матеріалу (традиційно для російської тележурналістики);

– на фоні об'єктів, які тематично пов'язані з основною подією, але до її локації немає змоги дістатися, або на тлі екрану з кадрами про подію (стенд-апи журналістів каналу СТБ про вибори в США та інавгурацію Д. Трампа, про стихійні лиха, падіння літака).

Для того, щоб опанувати матеріал, попередньо необхідно:

#### **прочитайте**

1. В. Головецький. [Трансформація стенд-апу на українському](http://journ.lnu.edu.ua/vypusk7/n9/tele-and_radio_journalism-9-24.pdf) [телебаченні](http://journ.lnu.edu.ua/vypusk7/n9/tele-and_radio_journalism-9-24.pdf) (за посиланням: http://journ.lnu.edu.ua/vypusk7/n9/teleand radio journalism-9-24.pdf, або на сторінці курсу у Системі електронного забезпечення навчання Moodle – http://moodle.znu.edu.ua  $/mod/url/view.php?id= 66981)$ 

та **зверніть увагу** на ключові позиції:

**–** роль стенд-апу у журналістській діяльності;

**–** типологія методу появи журналіста в кадрі;

**–** основні технічні особливості запису стенд-апу.

**виконайте завдання** 1. Перегляньте на хостингу YouTube підбірку вдалих та невдалих стенд-апів, коротко письмово проаналізуйте 5 (на вибір).

2. Запропонуйте варіанти використання стенд-апу не лише на телебаченні.

**Це цікаво!** Зауважимо, що останнім часом стенд-ап трактується не лише як специфічний творчий прийом журналіста, але і як особлива гумористична форма на естраді. Уперше про його роль, форми та авторську позицію заговорив Джон Лімон (John Limon) у роботі [«Stand-up](https://www.dukeupress.edu/stand-up-comedy-in-theory-or-abjection-in-america?viewby=title&sort=) [Comedy in Theory, or, Abjection in America»](https://www.dukeupress.edu/stand-up-comedy-in-theory-or-abjection-in-america?viewby=title&sort=) (доступна за посиланням https://books.google.com.ua/books?hl=ru&lr=&id=oGncKDKqy-gC&oi= fnd&pg=PP6&dq=%D1%81%D1%82%D0%B5%D0%BD%D0%B4%D0 %B0%D0%BF&ots=XY9O1opllh&sig=a2HbD3xdIoXObkOPY13BznfTpfY&r edir\_esc=y#v=onepage&q&f=false).

**Поміркуйте:** Що спільного під час запису стенд-апу між журналістом та актором? Зафіксуйте свої думки у робочому зошиті.

На занятті **виконайте завдання:**

1. Поясніть різницю між структурою стенд-апу на українському, американському та російському телебаченні.

2. Дайте визначення поняттю «стенд-ап із завершеною драматургією».

3. Доповніть основний список порад під час запису стенд-апу на місці подій:

– не вживайте словосполучень «Зараз можете побачити», «За моєю спиною знаходиться», «Ми це бачили на власні очі»;

**–** якщо є змога, запишіть текст без помилок;

– уникайте роботи у головних уборах, виключення складають специфічні умови зйомки (харчовий цех, реанімація);

– бажано не використовувати окуляри;

– основний план для використання – середній та загальний, аби передати особливості локації.

– обіграйте появу в кадрі, ставайте не лише спостерігачем, але і учасником подій.

4. Підготуйте текст і реквізит для стенд-апу та здійсніть його зйомку.

5. Перегляньте і проаналізуйте роботу. Основні переваги та зауваження зафіксуйте.

#### **прочитайте**

1. Гаврилов К. Как делать сюжет новостей и стать медиатворцом / К. Гаврилов. – М.: Амфора, 2007. – 304 с.

2. Дмитровський З. Є. Телевізійна журналістика: навч. посіб. – Вид. 3-тє, доповн. / З. Є. Дмитровський. – Л.: ПАІС, 2009. – 224 с.

3. [Кияшко](http://irbis-nbuv.gov.ua/cgi-bin/irbis64r_81/cgiirbis_64.exe?Z21ID=&I21DBN=REF&P21DBN=REF&S21STN=1&S21REF=10&S21FMT=fullwebr&C21COM=S&S21CNR=20&S21P01=0&S21P02=0&S21P03=A=&S21COLORTERMS=1&S21STR=%D0%9A%D0%B8%D1%8F%D1%88%D0%BA%D0%BE%20%D0%AE$) Ю. П. Специфіка організації зображального ряду в інформаційному сюжеті на телебаченні / Ю. П. Кияшко // Держава та регіони. Сер. Соц. комунікації. – З.: КПУ, 2011. – Вип. 4. – С. 63–67.

4. Мащенко І. Енциклопедія електронних мас-медіа: у 2 т. Термінологічний словник основних понять і виразів: телебачення, радіомовлення, кіно, відео, аудіо / І. Г. Мащенко – З.: Дике поле, 2006. – Т. 2. – 512 с.

Для підготовки до питання **№ 6** ознайомтеся із таким:

Журналіст працює зі звуком не лише у радіо чи телередакції, це аналогічний важливий інструмент у роботі мас-медійника з газети чи журналу. Під час інтерв'ю журналіст може користуватися диктофоном чи програмою на смартфоні, мікрофоном, під'єднаним до камери чи фотоапарату, а потім розшифровувати запис, не уникаючи принципових деталей. Крім того, за допомогою мікрофону здійснюється коментування спортивних чи державних трансляцій, записується закадровий текст, подкасти, ведуться ефіри на аналоговому, супутниковому чи онлайнстанціях.

¨**теоретичні відомості** Основними характеристиками звуку є:

*Гучність звуку* – суб'єктивне [сприйняття](https://uk.wikipedia.org/wiki/%D0%A1%D0%BF%D1%80%D0%B8%D0%B9%D0%BD%D1%8F%D1%82%D1%82%D1%8F) сили звуку (абсолютна величина слухового відчуття). Гучність головним чином залежить від *[звукового тиску](https://uk.wikipedia.org/wiki/%D0%97%D0%B2%D1%83%D0%BA%D0%BE%D0%B2%D0%B8%D0%B9_%D1%82%D0%B8%D1%81%D0%BA)*, *[амплітуди](https://uk.wikipedia.org/wiki/%D0%90%D0%BC%D0%BF%D0%BB%D1%96%D1%82%D1%83%D0%B4%D0%B0)* й *[частоти](https://uk.wikipedia.org/wiki/%D0%A7%D0%B0%D1%81%D1%82%D0%BE%D1%82%D0%B0)* звукових коливань. Також на гучність звуку впливають його спектральний склад, локалізація в просторі, тембр, тривалість впливу звукових коливань, індивідуальна чутливість слухового аналізатора людини й інші фактори.

[Гучність](https://uk.wikipedia.org/wiki/%D0%93%D1%83%D1%87%D0%BD%D1%96%D1%81%D1%82%D1%8C) звуку визначається *[амплітудою](https://uk.wikipedia.org/wiki/%D0%90%D0%BC%D0%BF%D0%BB%D1%96%D1%82%D1%83%D0%B4%D0%B0)* коливань, однак гучність – суб'єктивна характеристика інтенсивності звуку, тоді як об'єктивною фізичною характеристикою є [звуковий тиск.](https://uk.wikipedia.org/wiki/%D0%97%D0%B2%D1%83%D0%BA%D0%BE%D0%B2%D0%B8%D0%B9_%D1%82%D0%B8%D1%81%D0%BA)

Звукозапис заснований на зміні фізичного стану або форми різних ділянок носія запису – [магнітної стрічки,](https://uk.wikipedia.org/wiki/%D0%9C%D0%B0%D0%B3%D0%BD%D1%96%D1%82%D0%BD%D0%B0_%D1%81%D1%82%D1%80%D1%96%D1%87%D0%BA%D0%B0) [грамофонної платівки,](https://uk.wikipedia.org/wiki/%D0%93%D1%80%D0%B0%D0%BC%D0%BE%D1%84%D0%BE%D0%BD%D0%BD%D0%B0_%D0%BF%D0%BB%D0%B0%D1%82%D1%96%D0%B2%D0%BA%D0%B0) [кіноплівки,](https://uk.wikipedia.org/wiki/%D0%9A%D1%96%D0%BD%D0%BE%D0%BF%D0%BB%D1%96%D0%B2%D0%BA%D0%B0) цифрових носіїв інформації тощо.

**Поміркуйте**. Для кого корисна ці комп'ютерна програма? Яким чином Adobe Audition допомагає у робі журналістам інтернет-редакцій, радіо та телекомпаній, газетярам?

**виконайте завдання** Для підготовки до цього питання плану вдома рекомендується:

1. Підготувати 2–3 визначення поняття «звук» із різних лінгвістичних праць та обов'язковою зафіксуйте їх «паспорт» (автор, назви роботи, місто та місце видання, сторінку цитування).

2. Переглянути відеоматеріал за посиланням: https://www.youtube.com /watch?v=nFcmTTT9yiE;

та **відповісти** письмово на такі питання:

– Які основні фізичні характеристики звукової хвилі ви знаєте?

– Пояснити, що таке дуалістична природа звуку?

– Як працюють прилади для запису звуку?

3. Підготуйте закадровий текст з чітко визначеним інформаційним приводом для майбутнього запису.

4. Відвідайте Офіційний сайт Adobe Audition 1.5. – [Електронний ресурс]. – Режим доступу: http://www.adobe.com/products/audition/main.html та **познайомтеся** із можливостями цієї комп'ютерної програми як аудіоредактора.

**зверніть увагу** Відповідні тлумачення можна знайти у низці довідкових джерел, зокрема:

1. Мащенко І. Енциклопедія електронних мас-медіа: у 2 т. Термінологічний словник основних понять і виразів … . – Запоріжжя: Дике поле, 2006. – Т. 2. – 512 с.

2. Журналістика : словник-довідник / авт.-уклад. І. Л. Михайлин. – Киів : Академвидав, 2013. – 320 с.

**виконайте завдання** на занятті: 1. Ознайомтеся з інтерфейсом програми Adobe Audition, звернувши увагу на функції запису, імпортування та експортування звукових файлів, дублювання каналів, зберігання звукових файлів у різних форматах.

2. Здійсніть запис звуку та збережіть файл за типом англійської розкладки ПРІЗВИЩЕ\_OZV.

3. Прослухайте запис та вкажіть на позитивні моменти та недоліки у тексті, які треба у подальшому виправляти.

#### **прочитайте**

1. Гаврилов К. Как делать сюжет новостей и стать медиатворцом / К. Гаврилов. – М.: Амфора, 2007. – 304 с.

2. Гатрич І. Підготовка студентів до роботи звукорежисера в студіїї звукозапису / І. Гатрич // Молодь і ринок. – 2015. – № 7. – С. 117–120.

#### **Питання до самоконтролю до теми № 3**

**1.** З чого складається артикуляційний апарат людини?

**2.** Які технології та методи покращення вимови та дикції вам відомі?

**3.** Резюмуйте основні правила написання закадрового тексту.

**4.** Які технічні особливості запису голосу вам відомі?

**5.** Які комп'ютерні програми (аудіоредактори) для запису голосу та його обробки (аудіоредактори) ви запам'ятали?

# **Тема 4. Природа телебачення. Мова екрану: кадр, план, ракурс, точка зйомки, панорамування. Робота з сучасними інтернет-браузерами**

#### **Лабораторне заняття № 7-8 План**

- 1. Відеообладнання (камери, мікшери, штативи, кофри, світло, мікрофони тощо) та його технічні можливості.
- 2. Типи сучасних камер. Формати запису. Принципи роботи з відекамерами. Ручні та автоматичні режими роботи. Принципи роботи діафрагми. Критерії правильної експозиції.
- 3. Аксесуари для камер, їх призначення та принципи роботи (кофр, накамерне світло, акумулятори, насадки на об'єктив, телеконвертори, касети, тест-об'єкт (відеокодери) тощо). Штативи.
- 4. Відеокадр як елемент повної картини сюжету. Різновиди кадрів на телебаченні та їх застосування (опорний, монтажний, кліповий, запасний).
- 5. Склад сюжету: плани різних видів, перебивки, деталі.
- 6. Плани зйомок. Дальній план. Загальний план. Середній, крупний, дуже крупний плани зйомок та їх особливості.
- 7. Пластика панорамного кадру. Аналіз результату операторської майстерності. Принципи командної взаємодії оператора, журналіста, інженера монтажу.
- 8. Особливості сучасних інтернет-браузерів; переваги та недоліки кожного з них. Основні функції та можливості браузерів.

Для підготовки до питання **№ 1** ознайомтеся із таким:

**визначення** *Відеокомплекс* (для лінійного монтажу) складається з відеомагнітофона, монітора (телевізора), який відтворює звук і зображення. При нелінійному монтажі: комп'ютер (з відповідним програмним забезпеченням), відеокамера. При комбінованому монтажі до комплексу входить і перше і друге обладнання плюс *канопус* – це конвертерний пристрій, який слугує для цифрового перетворення сигналів: аналог/DV, SDI/DV, аналог/SDI.

*Відеокамера* – електронний оптичний пристрій, призначений для перетворення світлового потоку, що проходить через об'єктив і групу лінз, зфокусований на ПЗС-матриці, наразі – електронний пристрій для передачі чи фіксації відеозображення.

*Мікшер* (відеомікшер, аудіомікшер) – пристрій для об'єднання (мікшування) відео- чи аудіосигналів кількох відповідних (телевізійних, звукових) датчиків з метою формування комбінованого зображення, звуку.

*Штатив* – пристрій, для встановлення, закріплення і фіксування фото-, відео-, кінокамер, освітлювальних приладів, зорових труб, теодолітів і т. п.), служить для точного наведення і збереження їх положення в процесі роботи. Є складаним триножником (переносна опора) із кріпленням для приладу, часто оснащений рухливим механізмом («голівкою») для наведення приладу, і рідинним рівнем для точного встановлення горизонтального положення приладу. Специфічний різновид (сленгові назви): «*вудка», «журавель»*.

*Стедікам* – це мобільна система стабілізації відео під час активних рухів оператора; поясно-плечовий демпфуючий штатив або опора.

*Кофр* – футляр для транспортування, зберігання камери й аксесуарів до неї.

*Світлопристрій* – прилад із джерелом освітлювальної арматури, яка забезпечує кріплення джерела світла і підведення до нього електричного живлення. Студійним різновидом є *софіт* – освітлювальний пристрій із кількома джерелами світла у загальному рефлекторі, що використовується при фото-, кіно- й телевізійних зйомках. Для зйомки на вулиці – накамерне світло.

*Мікрофон* – це пристрій, за допомогою якого звукові коливання перетворюються в електричні такої самої частоти для підсилення і передавання на великі відстані*.* Є такі види: *акцентний*, *накамерний* або *мікрофон-«гармата» (рос. пушка)*, *гостроспрямований*, *електростатистичний*, *круговий*, *направлений*, *мікрофон-петличка*, *радіомікрофон* тощо.

*Телесуфлер* (франц. *soufflet* – підказувати) – непомітний на екрані для глядача електронний пристрій, призначений для демонстрації тексту, який виголошують диктори, ведучі, інші учасники телепрограм.

З технічними й функціональними можливостями згаданого обладнання ви познайомитеся на лабораторному занятті в навчальній лабораторії.

Для підготовки до питання **№ 2** ознайомтеся із таким:

¨**теоретичні відомості** Серед популярних розрізняють такі *типи цифрових відеокамер*: MiniDV, HDV, DVD, Blu-ray, HDD, Flash, SSD, XDCAM, DVCPRO та ін.

*MiniDV* – один з найпопулярніших форматів цифрових відеокамер, він забезпечує запис відеозображення з дозволом 720x576 (PAL) на касету стандарту MiniDV, можливий запис кількох каналів звукового супроводу. Для передачі цифрового відеосигналу використовується інтерфейс, деякі моделі MiniDV мають AV-вхід і можуть оцифровувати аналоговий відеосигнал.

*HDV* (High Definition Video) – відеостандарт із записом відео високої роздільної здатності (720 прогресивною розгорткою або 1080 з чергуванням рядків) на касети стандарту MiniDV. Передача цифрового відеосигналу проводиться через інтерфейс DV (він же FireWire, IEEE 1394, i.LINK). Відеокамери стандарту HDV зазвичай підтримують також запис відео зі стандартною роздільною здатністю (720x576).

*DVD*. У відеокамерах цього стандарту в якості носія використовується DVD-диск (зазвичай це mini-DVD діаметром 8 см), відео записується у форматі MPEG2 зі стандартною роздільною здатністю 720x576. Існує різновид з підтримкою запису відео високої роздільної здатності AVCHD (720 або 1080 ліній). Перевага такої камери в тому, що знятий відеоролик можна відразу ж переглянути на звичайному DVDплеєрі. Недоліки: малий час запису (30 хв.), висока ціна на відеокамери з підтримкою формату AVCHD, формати MPEG2 і AVCHD – не завджди «підходять» для сучасних комп'ютерних відеоредакторів.

*Blu-ray* – камери використовують в якості носія оптичні диски Bluray Disc (зазвичай це mini-BD діаметром 8 см). На такий диск можна записати до 60 хв. відео в Full HD якості (1920х1080).

*HDD* – відеокамери з можливістю запису відео в форматі MPEG2 зі стандартною роздільною здатністю 720x576 на вбудований жорсткий диск (Hard Disk Drive). Є різновид HDD-відеокамер з підтримкою формату запису відео високої роздільної здатності AVCHD – 720 або 1080 ліній. Перевага цього формату носіїв – тривалий час запису на жорсткий диск (5- 10 год.).

*Flash* – відеокамери з можливістю запису відео на карту флешпам'ять. Відеокамери можуть мати як вбудовану флеш-пам'ять, так окремі слоти для установки карт пам'яті. Відеокамери можуть підтримувати запис відео в форматах MPEG2, MPEG4. Переваги Flash-камер: малу вагу і розміри, низьке енергоспоживання, недоліки – обмежена ємність для відео високої якості.

*SSD* – відеокамери з можливістю запису відео на жорсткий накопичувач (Solid State Disk). В таких відеокамерах пам'ять вбудована в мікросхемах флеш-пам'яті. У порівнянні з HDD, SSD-диски вона працює безшумно, не чутлива до механічних впливів, забезпечує більш високу швидкість передачі даних.

*XDCAM* – формат професійних відеокамер, запропонований компанією Sony. Забезпечує запис відео на оптичний диск Professional Disc з високою роздільною здатністі HD (1080 рядків) і запис чотириканального звуку з професійною якістю.

DVCPRO – формат професійних відеокамер, розроблений компанією Panasonic для використання на телебаченні. Формат забезпечує надзвичайно високу якість зображення (окремі моделі – 4К).

*Екшн камера –* це відеокамера, що дозволяє здійснювати зйомку в екстремальних умовах. Наприклад, для фіксації відео при заняттях екстремальними перегонами або активним спортом. Камера відрізняється малими габаритами, оснащена спеціальними кріпленнями, є захист від бруду, тряски, ударів, перевантажень і т.д.

*HD-формат* (High Definition) камери дозволяє знімати відео високої чіткості. Сьогоднішнім стандартом є формат Full HD 1080p, камера забезпечує зйомку з роздільною здатністю 1920х1080.

Для підготовки до питання **№ 3** ознайомтеся із наступним:

**поняття** *Аксесуари* – це допоміжні приладдя й засоби, що збільшують можливості безпечної експлуатації відеокамери чи забезпечують додаткові можливості зйомки. Серед них *акумуляторна(і) батарея(ї)*, *накамерне світло*, *насадки на об'єктив*, *мікрофон*, *касети (флеш-носії*), *штатив*, *кофр* чи *зимник* тощо.

Основні аксесуари для відеокамер найкраще придбати відразу із придбанням власне камери. Для початку – це акумулятор більшої ємності, ніж є у комплекті (бажано тієї ж марки). Ясна річ, що для зарядки акумулятора треба зарядний пристрій. Аби захистити об'єктив відеокамери від бруду – треба мати захисний *фільтр*.

Одним з незамінних аксесуарів для відеокамер стане *кофр* (чохол) чи зимник, що стане в нагоді для якісної відеозйомки під час несприятливих погодних умов. Не завжди під рукою є комп'ютер, а якщо ви далеко від дому, то – треба портативний пристрій для безпосереднього запису з відеокамери на іншій носій.

Найголовніший аксесуар для відеокамер і помічник для стабілізації зображення – це *штатив*. Гідроголівка, встановлена на відеоштативі, допоможе плавно повертати камеру, не спотворюючи зображення. Якщо вбудований у відеокамеру мікрофон неоднаково сприймає звуки з усіх боків, то зовнішній мікрофон допоможе записати якісний звук. Корисним аксесуаром для відеокамер стане спеціальний освітлювальний ліхтар – *накамерне світло*, адже при малій освітленості відеозображення виходить абсолютно нечітким. Він є неодмінним аксесуаром для зйомки у вечірній час.

¨**теоретичні відомості** Формати відеозапису відеокамер залежать від їх технічних характеристик. Існує два основні класи форматів запису відеозображення: *аналогові і цифрові*. Якість цифрових відеоматеріалів перевищує якість аналогових, цифрові записи не «старіють», вимоги до майстерності оператора при зйомці цифровою камерою нижчі, а власне головною перевагою «цифри» є зручність монтажу відзнятого матеріалу.

Спробуємо коротко простежити еволюцію відеоформатів від «аналога» минулого століття до «цифри» наших днів і зрозуміти, чим же відрізняється один формат від іншого.

 1. *Аналогові формати*. Перш ніж говорити про передачу зображення технічними засобами, скажемо про фізіологію людини: майже всі кольори, що сприймаються людським оком, можна отримати, змішуючи в різних поєднаннях три основних: червоний (R), зелений (G) і синій (В). Записуючи ці сигнали на який-небудь носій, наприклад стрічку, можна сформувати кадр зображення. Якщо велику кількість кадрів зберігати послідовно, то в результаті сформується фільм. Але виявляється, людське око влаштоване так, що саме в зображенні, виконаному в зеленому кольорі (G), він краще всього сприймає перепади яскравості і розрізняє найдрібніші деталі. Тому був розроблений стандарт телевізійного сигналу для більш оптимального використання технічних засобів, де картинка стала передаватися за допомогою сигналу (V) яскравості, що містить інформацію про всі три кольори, і два кольорорізні сигнали: (V-Р) і (V-В).

Таким чином, яскравість як би прив'язувалася до зеленого кольору, що дозволило заощадити значну частину смуги частот при записі і передачі зображення. Аналогові формати для відеозйомки історично розроблялися на основі телевізійного стандарту. Аналоговий відеосигнал в телебаченні містить 625 рядків в кадрі при співвідношенні розмірів кадру 4x3. Цієї інформації буде цілком досить, щоб продовжити розмову про основні аналогові стандарти відеозапису.

*Формат VHS*. Цей формат розроблений фірмою JVС в 1976 р. як побутовий, для касетних відеомагнітофонів із 12,6 мм. Телесигнал числа рядків в кадрі до 240 і, природно, менша чіткість зображення. До недавнього часу це був найбільш поширена форма. Камери формату VHS досить громіздкі, і на сьогодні, звичайно, вони морально застаріли. При зйомці такою камерою велике значення має майстерність оператора, оскільки редагуванню відеозапис VHS піддається дуже погано (хоча частина таких камер мала відеоефекти). Хороша камера VHS обов'язково повинна мати ручне налаштування всіх основних параметрів зйомки.

*Формат SVHS* широкого поширення не набув. Відмінності у параметрах яскравості і кольоровості, передаються двома різними сигналами, що приводить до зменшення втрат якості при перезаписі і підвищення роздільної здатності до 400 рядків в кадрі. Обидва формати морально застаріли одночасно.

*Формат Video 8*. Цей формат розроблений фірмою Sony, він ідентичний формату VHS, з тими ж 240 рядків в кадрі (тільки касета вже з шириною плівки 8 мм). Камери цього формату компактніші, перегляд зафільмованого можна здійснювати тільки через телевізор. Напівпрофесійні камери формату Video 8 мають хорошу оптику і стабілізатор зображення, інші переваги незначні.
*Формат HI-8.* Автором також є SONY: два роздільні сигнали кольоровості і яскравості, 400 рядків в кадрі забезпечують підвищену чіткість зображення. Серед побутових відеокамер це найбільш зручні й якісніші апарати. Перевагою є компактність, при цьому висока якість зображення. Багато моделей оснащуються високоякісними об'єктивами і мають всі важливі налаштування.

*Формат BETACAM*. Розроблений фірмою SONY, дозволяє отримати до 650 рядків в кадрі, тому і подекуди використовують професіонали. Сигнал їх відзначається трьома складовими (яскравість і два кольори, щопередаються роздільно, – це надає високу якість аналогового відео). Це своєрідний high end світу відео, хоч і витиснутий цифровими технологіями, але є умови зйомки, де на аналогову камеру BETACAM знімати краще, ніж на цифрову. При оцифруванні втрати в якості відео невеликі, якість картинки прийнятна; проте для монтажу необхідне професійне, дуже дороге оснащення. Камера має досить великі розміри і вагу.

*2. Цифрові формати.* У цифрових форматах запису відеозображення (ПЗС-МАТРИЦЬ) проходять через спеціальні пристрої, де інформація про параметри зображення зберігається і передається у вигляді цифрових кодів. Причому зберігати і передавати цю інформацію стало можливо у стиснутому вигляді.

*Формат Digital Betacam*. Яскравість і два кольорових сигнали в цьому форматі оцифровуються порізно, кожен окремо. Це суто професійний формат, використовуваний телевізійниками. Камери дуже дорогі і доступні не для всіх.

*Формат DV.* У 1993 р. компанії Sony, Matsushita (Panasonic), JVS, HITACHI, MITSUBISHI, TOSHIBA, SANYO, SHARP, PHILIPS та інші створили консорціум DIGITAL VIDEO CASSETTE («Цифрова відеокасета») або DVC (пізніше DV). Вони розробили побутовий цифровий стандарт відеозапису на стрічку шириною 6,35 мм. Цей формат забезпечує 500 рядків. Оцифрування при записі здійснюється у 720x576 (кожен кадр містить 720x576 значень яскравості і по 360x288 значень кольорових сигналів). Відеозображення і звук у форматі DV пишуться роздільно. Це дає можливість додавати звуковий супровід після завершення запису або редагування відео, а також перезаписувати звук. Формат DV забезпечує висока якість фото- та відеозйомок і дозволяє зберігати всі дані в цифровому вигляді на касеті, карті пам'яті або на жорсткому диску комп'ютера.

*Формат MiniDV.* Довгий час це найзручніший і найпоширеніший формат любительських і напівпрофесійних відеокамер. Зберігаючи всі характеристики DV, miniDV значно компактніше (касети менших розмірів, при однаковій ширині плівки в касеті). Камери малих розмірів, з гарними можливостями. Роздільна спроможність «картинки» достатня, монтаж матеріалу здійснювати на комп'ютері зручно. При перезаписі і монтажі

якість матеріалу не погіршується, Фільми в цифровому вигляді зберігаються довго, при цьому на одну касету можна помістити 14,7 Гб інформації. Ціна відеокамер залежить не від формату, а від наявності та можливостей ручних налаштувань, спецефектів, кількості та розміру ПЗСматриць і т.д. Є стабілізатор зображення, що вкрай важливо для легких і компактних камер. Усі варіанти камер формату DV і miniDV записують стереозвук.

*Формат DIGITAL 8.* Це той же самий формат DV, тільки запис відбувається на касету з плівкою 8 мм. Камери такого формату оснащені по мінімуму (зазвичай одна ПЗС-матриця, оптика камер середня, нема налаштування «баланс білого», відсутня оптична стабілізація зображення). Такі камери коштують менше цифрових.

*Формат DVCAM І DVCPRO.* Це формати професійних цифрових відеокамер. За принципами обробки сигналу формат подібний до DV, проте адаптований до професійного телевиробництва: змінена швидкість плівки і її тип; на плівці використовується інше розташування доріжок тощо. Камери цих форматів мають прекрасну оптику, звук і всі можливі налаштування.

Як ми вже говорили, історія форматів відеозапису бере свій початок в алгоритмах передачі телевізійного сигналу. Окрім форматів запису на плівку, існують формати стиснення. Причиною народження останніх став комп'ютер.

*Формат MPEG-2.* У 1988 р. був установлений міжнародний комітет під назвою MOVING PICTURES EXPERT GROUP (MPEG). 1993 р. цим комітетом був розроблений формат MPEG-1, спочатку для відеоконференцій, для потреб бізнесу, згодом став застосовуватися в супутниковому телебаченні і перших відеодисках (VCD). Стиснуте цифрове відео мало якість, як з відеомагнітофона, але компакт-диски володіли низкою переваг. Максимальна швидкість передачі потоку даних у MPEG-1 була 150 кбіт/с. Незабаром з'явився формат MPEG-2, з іншим алгоритмом оцифрування сигналу і ступенем стиснення (бітрейт збільшився до 9 Мбіт/с). Після винаходу цифрового багатоцільового диску (DIGITAL VERSATILE DISK) Тому MPEG-2 зараз асоціюється з DVDдисками.

Певний час деякі компанії виробляли цифрові відеокамери із записом відео на восьми сантиметровий DVD-диск у форматі MPEG-2 (до 60 хв запису); він може перезаписуватися до ста тисяч разів. DVD-камера починає запис у будь-який момент, навіть під час переглядання відзнятого матеріалу.

*Формат MPEG-4.* 1998 р. був розроблений цей формат. На сьогоднішній день це найперспективніший стандарт відеозапису з дуже високим ступенем стиснення цифрового потоку, але дивитися MPEG-4 фільми можна тільки за допомогою комп'ютера (досить потужного, інакше зображення відтворюватиметься «ривками»). Багато сучасних відеокамер

формату miniDV можуть зберігати короткі сюжети на вбудованій флешкарті у форматі MPEG-4. Об'єм такої пам'яті в камері обмежений.

**зверніть увагу** Ми сподіваємося, що після прочитання цього короткого огляду ви краще уявлятимете собі, що таке формат відеозапису, які основні характеристики того або іншого формату, і легко визначите в якому із них знімає ваша відеокамера.

Для засвоєння питання **№ 3** студенти працюватимуть в лабораторії, їм демонструватимуться всі необхідні аксесуари та їх різновиди до відеотехніки, головним стане те, що при необхідності, – вони зможуть індентифікувати ці допоміжні девайси для відеобладнання.

Для підготовки до питання **№ 4** ознайомтеся із таким:

**визначення** *Кадр* – найменша частина відеоряду, яка несе в собі певний зміст; одне з багатьох фотографічних зображень у кінофільмі; момент в часі. Від натискання кнопки запису до її завершення.

В «Енциклопедії електронних мас-медіа…» (І. Г. Мащенка) зафіксовано наступне: «*Кадр* (від франц. *саdre*, букв. – рама) – у кінематографі і на телебаченні має кілька значень:

а) окремий фотографічний знімок на кіноплівці, обмежений розмірами експозиційного (кадрового) вікна знімального апарата. Розміри кадру і співвідношення його сторін різні для плівок різної ширини і виду (в кіно) та для різних форматів ТБ;

б) монтажний кадр – як окремий монтажний шматок – складова частина фільму (ТБ-передачі), вміщує той чи інший момент дії, знятий зазвичай з однієї точки;

в) сценарний кадр – виклад змісту і детальний опис у постановочному (режисерському) сценарії дії, що знімається окремо».

**поняття** Традиційно на телебаченні є такі різновиди кадрів:

Кадр *одноплановий* – побудова кадру таким чином, щоби глибина різкості простору, що зображується, охоплювала лише той об'єкт, по якому здійснюється наведення на різкість.

Кадр *багатоплановий* – побудова кадру передбачає чіткий показ різновіддалених від камери персонажів (із двократною різницею в масштабі їх зображення).

Кадр *опорний* (*key frame*) – занесений у пам'ять комп'ютера оброблений кадр зображення, що формується при створенні візуального ефекту, який зазвичай є одним з представницьких кадрів.

Кадр *монтажний* – (*cut*) складова частина фільму або передачі, знята рухомим або нерухомим відеоапаратом, яка є сюжетною послідовністю, композицією, ритмічною вибудовою, що пов'язана з іншими кадрами, знятими в різний час, з різних точок зору. При поєднанні монтажних кадрів у єдине ціле на екрані створюється логічна послідовність, безперервність дії.

Кадр *запасний* (*protection shot*) – знятий для підстраховки на випадок непередбачуваних обставин при монтажі.

*Кадр в кадрі* чи подвійна експозиція – суміщене зображення з двох (чи кількох) камер в одному кадрі; кадр, знятий з урахуванням двох експозицій.

*Кадр сценарний* – у постановочному (режисерському) сценарії – виклад змісту, а також детальний опис кожного кадру, що окремо знімається, і дії, яка в ньому відбувається.

Для підготовки до питання **№ 5** варто знати, що основою телевізійного сюжету – є візуальний ряд.

 **повторіть** *Відеоряд* – вся сукупність планів і кадрів, які залучені для демонстрації перебігу подій у телематеріалі. До нього зараховується й те, що не увійшло до сюжету, але було відзнято відеооператором.

Разом із цим до *складників* сюжету відносять закадрове озвучування тексту, інтершум (часом його називають *лайв*), синхрони-коментарі та стенд-ап (чи прямоефірне включення в ефір кореспондента із місця події).

**запам'ятайте** *Закадровий текст* – текст до сюжету, який виголошується журналістом поза кадром здебільшого від 3 особи.

*Інтершум* – це невеликий «відрізок» відеоряду, який видається в ефір з натуральним звуком, записаним на відеокамеру. Назва «лайв» з'явилася через використання «живого звуку в кадрі» (від англ. *Live* – наживо).

*Синхрон* – коротке інтерв'ю учасника/ свідка події. Він часто є структурним елементом телевізійного сюжету чи репортажу, що «доповнює» матеріал інформацією «з перших вуст» (як ексклюзивне інтерв'ю), або передає певну емоцію (інтерв'ю на місці події), і буде цікавою для глядача .

**поняття** *План* – масштабність зображення в кадрі об'єкта знімання (або його частини). Вибір плану для зйомки на відеокамеру – один із важливих творчих прийомів знімального процесу, композиційного вирішення кадру.

Традиційно під час монтажу відеофрагментів (почергове розміщення/ компонування планів) необхідно дотримуватися певних правил їх поєднання задля композиційної єдності телевізійного матеріалу в цілому. Правильно вибудовані (за основними принципами монтажу) технологічний і творчий процеси сприяють створенню якісного, логічно структурованого й художньо завершеного твору.

Спосіб поєднання фрагментів відео (мовою телебачення – «кліпів») у єдине ціле має будуватися за монтажною сумісністю кадрів щодо їх масштабу («крупності»).

## **Схематично це можна простежити за таблицею:**

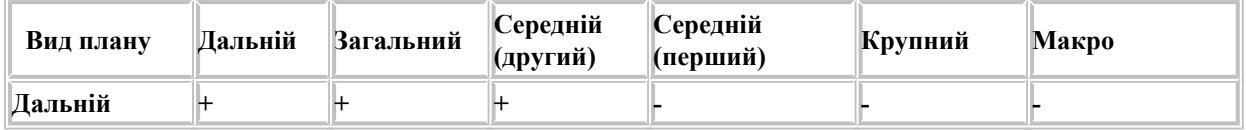

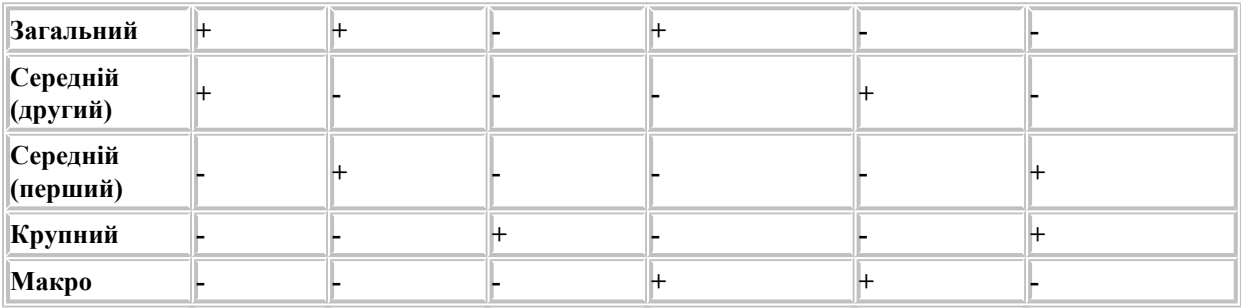

Звісно, що під час монтажу використовуються так звані перебивки.

**визначення** *Перебивка* (монтажна) – це вставка у відеоряд, є окремо відзнятим кадром, який не містить об'єктів, зафіксованих у сусідніх кадрах.

*Деталь* – це є макроплан (деталь, наприклад очі, прикраса, годинник тощо), що слугує загостренню уваги глядача. Назва «макроплан» є синонімічною до деталізованого плану, інколи ці поняття є тотожними.

Часом середній (перший) називають *поясним* (пасхальним) планом, а середній (другий) – *молочним* (портретним, погрудним).

Для підготовки до питання **№ 6 повторіть**, що *планом* називають масштаб зображення того, що зафіксований у в кадрі. Поняття «план» відображує ступінь крупності зображуваної фігури або предмету і залежить від дистанції/ відстані між відеокамерою і об'єктом чи об'єктом зйомки.

**запам'ятайте** *План* найлегше вибудовувати у співвідношені розміру людини в кадрі. («Людина – є мірою всіх речей», за твердженням древньогрецького філософа Протагора: «людина є критерій усіх справ, діянь»).

Традиційно на телебаченні виокремлюють *шість* різновидів планів зображення: *дальній* (зрідка – далекий), *загальний*, *два середніх* (середній перший та середній другий), *крупний* та *деталь* (часом дуже крупний, детальний).

Умовний масштаб телевізійного забраження досягається шляхом зміни відстані знімального апарату (відео-, фотокамери) щодо об'єкту зйомки, або завдяки зміни оптики цього засобу для фіксації зображення.

**Схематично, відносно розміру людини у телевізійному кадрі, це можна продемонструвати так**:

41

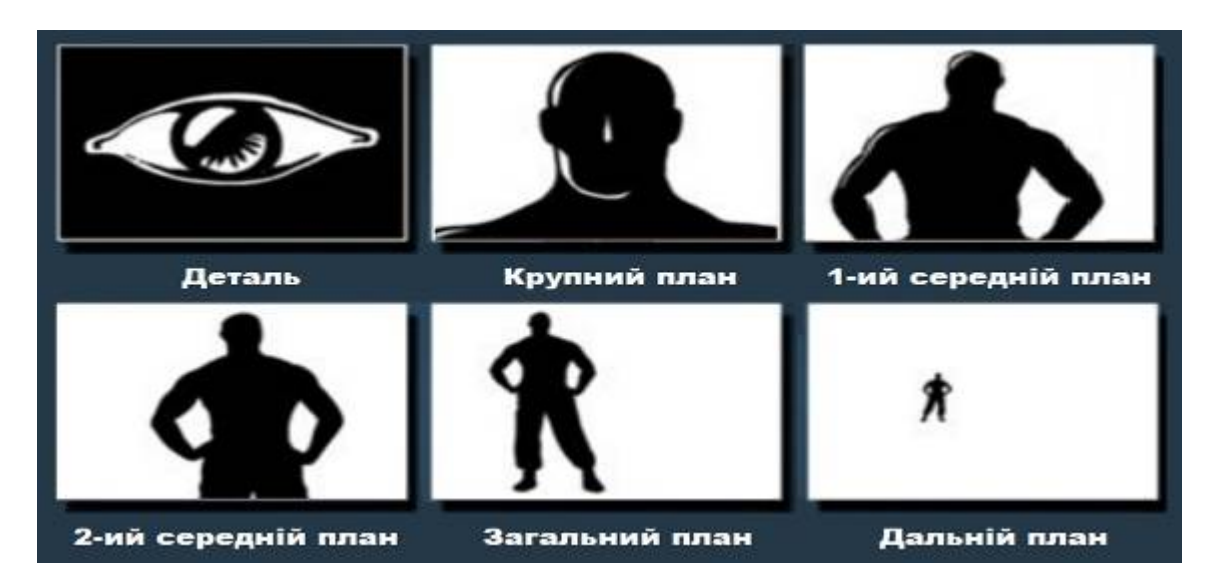

**визначення** *Дальній план* (людина займає 1/3 всього кадру, або менше половини). Зауважимо, що без людини, це: пейзаж, оточення, довкілля тощо.

*Загальний план* (людина на повний зріст на всю висоту кадру). У якості адресного плану цей масштаб зйомки характеризує умови перебігу дій чи явищ.

*Середній план* (людина/ її фігура зображена в кадрі до коліна або по пояс). Розрізняють *перший*: людина зображена по пояс (або ще середньокрупний: в кадрі фігура до верхньої половини грудей) і *другий* середній план (в кадрі людина зображена до колін).

*Крупний план* (інколи великий, перший план) – ситуація, коли у кадрі зафіксована голова людини до плечей.

*Макроплан* (дуже крупний, деталізований/ деталь) – кадр, у якому щось і фрагмент чогось є лише окремою частиною цілого (очі, ніс, брови, вухо як частина обличчя людини).

**поняття** *Дальній план* (ДП) менш характерний для телевізійного видовища, часто використовується при показі дійств на стадіоні, у великих концертних залах. Цей різновид плану окреслює місце події, довкілля або пейзаж; позначає співвідношення між простором і людиною.

При зйомці *загальним планом* (ЗгП), у кадрі можуть розташовуватися декілька людей у повний зріст. Коли в кадрі людина відсутня – цей різновид плану вводить глядача у перебіг події, дозволяє зорієнтуватися в просторі і часі. Саме із загального плану найчастіше починаються репортажі у програмах новин, адже інформацію з нього глядач отримує за п'ять секунд, якщо він не перенасичено деталями. Як синонім – адресний план: позначає місце й час дії.

*Середній* (СрП) план є, мабуть, найуживанішим. Він включає в себе не лише емоції персонажів і авторське ставлення до героя, а й жести, часткову характеристику місця дії, що у цілому дозволяє акцентувати увагу глядача на тій чи іншій частині сцени, що виділяється із загального плану. Первинна інформація, отримана від середнього плану, зчитується за 3–4 сек., адже персонаж наближений до рамки екрану й можна роздивитися всю динаміку ситуації чи дії.

*Крупний план* (КрП) – один із виразних екранних засобів, адже передає близькість до героя, допомагає відтворити світ його духовних переживань, емоційного стану.

*Деталь* («Дет.»), *макроплан* («Мак.п.») застосовується для привернення уваги до конкретної деталі об'єкту; це план, коли всю площину кадру займає дрібна частина цілого, об'єкта. Це може бути прикраса чи годинник, ґудзик чи інша деталь одягу, листок/ голка на дереві, кілька кнопок клавіатури тощо. На телебаченні цей різновид плану застосовують для загострення глядацької уваги, розставлення образотворчих/ мистецьких акцентів тощо.

**! Це цікаво** План, коли на весь екран фіксуються очі людини, – називають «італійським» (бо вперше такий план використали у рекламіпоказі спагетті).

**виконайте завдання** Продумайте локацію та деталі самостійної зйомки всіх різновидів планів на відеокамеру під час лабораторного заняття. Пропишіть у зошиті план реалізації завдання та алгоритм їх виконання. Візьміть участь у самоаналізі та в обговоренні результатів практичних дій у групі.

**зверніть увагу** Для підготовки до такого виду робіт стане у нагоді ознайомлення із такими електронними ресурсами:

1. 5 необходимых действий перед началом съемки [Электронный ресурс] – Режим доступа: https://tvkinoradio.ru/article/article6820-5 neobhodimih-dejstvij-pered-nachalom-semki.

2. Тернова А. Технологічні прийоми операторської майстерності при підготовці якісного аудіовізуального матеріалу / А. І. Тернова. – Режим доступу: Режим доступу: http://molodyvcheny.in.ua/files/journal / 2014/1/56.pdf.

3. Уайт Ч. Учимся снимать видео : типичные ошибки начинающих операторов [Электронный ресурс] / Чарли Уайт // Цифровое видео. – Режим доступа: http://www.4video.ru/.

Для підготовки до питання **№ 7** необхідно виконати таке:

## **прочитайте**

1. Мащенко І. Енциклопедія електронних мас-медіа: у 2 т. Термінологічний словник основних понять і виразів: телебачення, радіомовлення, кіно, відео, аудіо / І. Г. Мащенко – Запоріжжя: Дике поле,  $2006. - T. 2. - 512$  c.

2. Егоров В. Терминологический словарь телевидения. Основные понятия и комментарии / В. Егоров. – М.: Мысль – 1997. – 213 с.

3. Журналістика : словник-довідник / авт.-уклад. І. Л. Михайлин. – К.: Академвидав, 2013. – 320 с.

та **виконайте завдання**: занотуйте, в чому виявляється *Пластика панорамного кадру*.

**запам'ятайте** *Панорамна зйомка* – фіксація руху на магнітну стрічку (CD-, DVD-, flesh-носій), яке забезпечує оглядові, безперервні плани зйомки відеоматеріалу. Так називають зйомку камерою, що обертається навколо своєї вертикальної чи горизонтальної осі. Камера залишається на місці, вона лише повертається: вгору або вниз, праворуч або ліворуч.

Панорамування не що інше, як відтворення руху очей чи голови людини, що стоїть на місці. Панорамну зйомку ми бачимо часто, наприклад, при трансляціях зі стадіонів, коли камера, залишаючись в одній точці, панорамує в горизонтальній площині, стежачи за футбольним м'ячем.

**поняття** Виокремлюють такі функціональні різновиди: *панорама озирання* (дозволяє оглянути краєвид, інтер'єр, фігуру, предмет), *панорама супроводу* (зйомка об'єктів, що рухаються), *панорама-перекидання* (коли стрімкий рух камери, хоча й виправданий, «змазує» зображення).

У свою чергу, панорамна зйомка відповідно техніці здійснення, має такі різновиди: *горизонтальна*, *вертикальна*, *діагональна*.

## **виконайте завдання**

1. Підготуйте тлумачення понять «горизонтальна панорама», «вертикальна панорама», «діагональна панорама» із різних лінгвістичних джерел, списку рекомендованої літератури. **Зверніть увагу** на правильність «паспортизації» джерел, які вами використані.

2. Знайдіть приклади різних видів панорамних зйомок (власне архівне відео, телебачення, соціальні мережі чи інші Інтернет-ресурси) та поясніть принципи застосування такого виду панорам, їх особливості.

3. На занятті самостійно здійсніть відеозйомку різних видів панорамних планів, попередньо продумавши мету і завдання такого виду роботи на телебаченні.

Для підготовки до питання **№ 8** ознайомтеся із таким:

Робота з сучасними інтернет-браузерами.

¨**теоретичні відомості** *Браузер* (WEB-браузер, переглядач) – це програма, яка забезпечує перегляд Інтернет-сайтів на комп'ютерних пристроях і гаджетах. Суть браузера полягає в тому, щоб обробити запит користувача, і завантажити необхідний їм сайт.

**запам'ятайте** Функції, які виконує браузер, це:

– відкриття веб-сторінок сайтів. Самі ж веб-сторінки складаються з коду, який власне і отримує браузер з сервера, на якому знаходиться сайт.

– перегляд коду сайту. Для цього натисніть правою кнопкою мишки, наприклад, де-небудь в бічній частині сайту та виберіть пункт контекстного меню «Переглянути вихідний код» (або «Вихідний код сторінки», або тому подібне).

– зберігають ваші паролі до сайтів, щоб щоразупід час доступу до свого облікового запису на тому чи іншому ресурсі, вам не потрібно було повторно вводити свій логін і пароль. **зверніть увагу** Зазначену функцю можна і треба застосовувати виключно на домашніх гаджетах, у комп'ютерних класах цього робити не варто.

– зберігають сайти в закладках для їх запам'ятовування і швидкого доступу та інформації про відвідування сайтів за певний період.

У ході підготовки до виконання завдань на лабораторному занятті студентові пропонується *вдома* **виконати завдання:**

1. Зазначте основні браузери та дайте їм коротку характеристику за схемою:

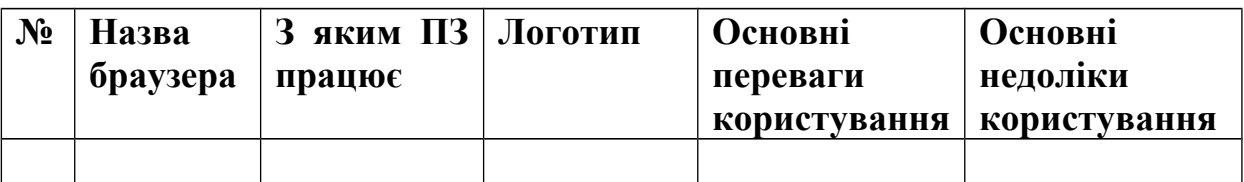

2. За результатами моніторингу Net Applications опишіть найпопулярніші на сьогодні серед користувачів браузери.

3. Поясніть, у яких випадках журналіст використовує під час роботи з браузерами «режим інкогніто».

*На занятті* у комп'ютерному класі **виконайте завдання:**

1. Поясніть алгоритм дій і продемонструйте пошук за ключовими словами.

2. Здійсніть пошук в Google Chrome: Гугл-академія, Гуглзображення, Гугл-блог.

3. Продемонструйте способи пошуку сайту (за адресою, за назвою, за хеш-тегом).

4. Знайдіть автора зображення, використовуючи світлину.

5. Знайдіть файли розширення doc, ppt тощо, що містять важливу інформацію для журналістів.

6. Продемонструйте блокування рекламного контенту та автоматичний переклад мови сторінки.

7. Продемонструйте історію пошуку, здійсніть видалення («очистку») списку історій за конкретний період.

## **прочитайте**

1. Все браузеры интернета в одном месте. – [Электронный ресурс]. – Режим доступа: http://freeadvice.ru/browsers.php.

2. Калініна М. Google-сервіси для вчителя. Перші кроки новачка / Л. Калініна, М. Носкова. – Львів: ЗУКЦ, 2013. – 182с.

3. Статистика Net Applications за минулий місяць. – [Електронний ресурс]. – Режим доступу: http://www.webcitation.org/60qwDWXhV.

4. Що таке браузер? 5 популярних брузерів. – [Електронний ресурс]. – Режим доступу: http://ittexnoall.com/index.php/programki/54-shcho-takebrauzer-5-populyarnikh-brauzeriv.html.

5. 13 полезных инструментов Google для Интернетпредпринимателей. – [Электронный ресурс]. – Режим доступа:

https://geniusmarketing.me/lab/13-poleznyx-instrumentov-google-dlya-internetpredprinimatelej/.

## **Питання до самоконтролю до теми № 4**

1. Які основні види відеобладнання вам відомі? У чому специфіка функціонування кожного з них?

2. Що таке відеокадр та які їх різновиди існують на сьогодні?

3. Основні види планів за крупністю. Принцип поділу.

4. Що таке точка зйомки та ракурс, яку роль вони відіграють у створенні насиченого відеоряду?

5. У чому полягають особливості сучасних інтернет-браузерів? Назвіть переваги та недоліки кожного з них.

# **Тема 5. Світлові рішення в студійній та «польовій» зйомках. Технологія роботи з відеоподкастами**

#### **Лабораторне заняття № 9-10 План**

- 1. Особливості роботи зі світлом під час зйомок.
- 2. Світло на виїзній зйомці, репортажне автономне світло.
- 3. Основні види штучного, студійного світла та його призначення.
- 4. Засоби освітлення та особливості роботи журналіста з кожним із них.
- 5. Звук. Типи мікрофонів. Характеристика та використання мікрофону у журналістській роботі.
- 6. Пошукові програми та сервери у мережі, відеокаталоги.
- 7. Технологія «заливання» відео в інтернет. Сервіси для обміну відеоінформацією.
- 8. Питання авторського права на медіа-фрагменти у сучасному цифровому середовищі.

Для підготовки до запитань **№ 1** та **№ 2** необхідні певні фахові знання щодо застосування світла на телебаченні.

¨**теоретичні відомості.** У журналістиці традиційно виділяють природнє та штучне освітлення, а крім того звертають увагу на технічне оснащення студійних майданчиків, зокрема теплим (жовтого відтінку) та холодного (білого, світло-блакитного, галогенного відтінку). Під час виїзної зйомки використовують *накамерне світло* (або «холодне коло», «холодний квадрат»), яке одночасно дозволяє отримати рівномірне, збалансоване холодне освітлення.

**запам'ятайте** *Світло* – електромагнітні хвилі видимого спектру. До видимого діапазону належать електромагнітні хвилі в інтервалі частот,

що сприймаються людським оком  $(7.5 \times 1014 - 4 \times 1014)$  Гц), тобто з довжиною хвилі від 390 до 750 нанометрів.

У фізиці термін «світло» має дещо ширше значення і є синонімом до оптичного випромінювання, тобто включає в себе інфрачервону та ультрафіолетову області спектру.

*Освітленість* – освітлення поверхні, що створюється світловим потоком, який падає на поверхню. Одиницею вимірювання освітленості є люкс. На відміну від освітленості, вираження кількості світла, відображеного поверхнею, називається яскравістю.

Освітленість прямо пропорційна силі світла основного його джерела. При віддаленні його від освітлюваної поверхні, її освітленість зменшується, показник обернено пропорційний до квадрата відстані. Не останню роль відіграє і показник ISO-чутливості до світла відео- чи фототехніки, робота з таким обладнанням базується на таких правилах:

– у середньому показник знаходиться в діапазоні від 100 до 3200 одиниць;

– дозволяє трохи збільшити інтенсивність при недостатньому освітленні;

– при яскравому освітленні обирайте 100 чи 200;

– при поганому освітленні та при постійному русі об'єкту пропонується виставляти до 3200;

– якщо ви знімаєте за допомогою штативу і освітлення достатнє, – сміливо використовуйте мінімальний показник ISO.

**визначення** Співвідношення яскравості за світлом і тінями називається *світловим балансом*.

Складається він із 2 компонентів:

– співвідношення тіні на обличчі;

– співвідношення світла на обличчі та фоні.

Саме телевізійний оператор створює необхідну світлову атмосферу, змінюючи співвідношення яскравості між світлом і тінню на обличчі, або між обличчям людини і фоном, ґрунтуючись на певному світловому ефекті.

¨**теоретичні відомості** В епізоді, що фіксує відеооператор, не повинна порушуватися світло-тіньова єдність зображуваного. Для художнього вияву, розставленні зображальних акцентів чи для вираження авторського задуму, часом ця єдність порушується. Наприклад це можна здійснити за допомогою блику, рефлексу та ін.

**визначення** *Блик* – невеликі яскраві плями світла, нанесені на фігуру, обличчя (чи зафіксовані випадково). Можуть бути невеликими світлими ділянками кадру. Використовується для більш повного вияву об'єму, фактору збільшення виразності об'єкта зйомки.

*Рефлекс* – світло, яке падає на об'єкт не від основного джерела, а відображення від стіни та стелі.

Світло під час зйомки відіграє чи не провідну роль для виконання поставлених завдань журналістом.

Аби створити рівномірне освітлення під час зйомки об'єкта *у приміщенні будівель*, треба дотримуватися таких правил:

– зйомка має проводитися далеко від вікон (якщо цього не потребує художній задум чи ефект псевдоідентифікації чогось чи когось);

– в приміщенні зі світлими стінами і стелею додаткового освітлення під час зйомки не треба;

– при наявності вікон у двох стінах приміщення зйомку необхідно проводити на місці «перехрестя світла»;

– при направленій зйомці від вікон у глибину приміщення можна використовувати додаткове освітлення приміщення, але світло софітів не є обов'язковим.

**запам'ятайте** Оптимальна освітленість об'єкта зйомки досягається поблизу вікон (! але не фронтально); у приміщенні з великими вікнами, зі світлими стінами і стелею (особливо коли ззовні біля вікон нема будівель або дерев із густою кроною чи листям).

Для того щоб отримати рівномірне і досить сильне висвітлення одного об'єкта (наприклад, людини), зйомку проводять не ближче 1-2 м від вікна.

Тіньовий бік об'єкта освітлюють лампою або відбивачем світла по можливості великих розмірів. Для рівномірного освітлення всього приміщення – найкраще висвітлити його темні частини електричним світлом.

При зйомці *в студії* чи *на* знімальному телевізійному *майданчику* кількість різних освітлювальних приладів може досягати десятка одиниць. Освітленням на знімальному майданчику управляють світлотехники. Навіть на природі природні джерела освітлення часто доповнюються штучним світлом.

**зверніть увагу** Найбільш складною справою під час зйомки є підсвічування рухомих об'єктів (транспортних засобів, спортсменів тощо).

Якщо зйомка відбувається *на вулиці*, треба зважати на такі моменти:

– як падає основне світло;

– чи не створюється тінь;

– сонячне світло має бути збоку від люди (інформаційна зйомка);

– сонячне світло не повинне потрапляти в об'єктив камери.

Світло <u>в «польовій зйомці»</u> (на місці події). Джерелами світла в цих умовах є не тільки сонце, небо і освітлювальні прилади, але також природні і штучні відзеркалювальні поверхні. Сніг і пісок, світлі стіни будівель, хмари і стеля розсіюють падаюче на них вузьконаправлене світло, послаблюють глибину тіней і пом'якшують контрастність. Кадри виходять дуже м'якими, якщо люди освітлені тільки відбитим світлом. Таким чином, особливості оточення, що відображають і поглинають, можуть повністю змінити характер освітлення мізансцени.

Додаткове підсвічування об'єктів зйомки, тобто розсіюння світла за рахунок предметів оточення (хмар, спеціальних екранів і т.ін., які мають такі властивості відбивати світло), пом'якшує зображення. Водночас для усунення надмірного відсвічування об'єктів зйомки застосовуються поглинаючі екрани, з їх допомогою підвищують показники контрастності певних ділянок зображення.

**зверніть увагу** Метод *малюючого (пластичного*) світла будується на принципі освітлення у яскраву погоду. Зміст його в тому, що групи засобів направленого світла освітлюють декорації, акторів у ній, виявляючи форму та об'єм, або ж фактуру об'єктів за допомогою різного розподілу світла і тіні. При цьому виявляються всі кольорові відтінки предмета.

Метод *тонального (безтіньового)* освітлення застосовується у безтіньовій природі у пахмурну погоду. Рівномірне освітлення декоративно досягається застосуванням різних розсіюючих пристроїв чи матеріалів (біла тканина).

Для підготовки до питання **№ 3** та **№ 4** ознайомтеся із таким:

**поняття** *Софіт* – освітлювальний пристрій із кількома джерелами світла у загальному рефлекторі, що використовується при фото-, кіно- й телевізійних зйомках. У нашому випадку під цим поняттям розуміється світлопристрій – прилад із джерелом освітлювальної арматури, яка забезпечує кріплення джерела світла і підведення до нього електричного живлення. Сучасні моделі павільйонних освітлювальних пристроїв можна переглянути у мережі Інтернет.

**запам'ятайте** Кожен різновид штучного, павільйонного світла має свої характеристики. Традиційно на телебаченні використовують такі види світла як *заповнююче, малююче, контрове, моделююче, фонове*.

**визначення** *Заповнююче світло* – це світло, що рівномірно заповнює увесь простір декорацій. Для нього використовують розетне світло чи окремі стенди, обтягнуті білою тканиною. Воно допомагає виявленню пластичних форм, предметів, підсвіченню тіні на обличчі, сприяє емоційному сприйняттю, відповідному психологічному стану, створенню необхідних контекстів.

*Малююче* (*рисуюче*) *світло* – це світло від приладів направленого освітлення. Основні завдання: залишити на предметах, фігурах, обличчях світло-тіньовий малюнок. Це світло чітко розподіляє тіньову сторону об'єкта, добре виявляє форму, об'єм, фактуру. У природньому середовищі таке світло притаманне яскравій, сонячній погоді.

*Контрове світло* проявляється при освітлені об'єкта позаду і таким чином виникає світловий контур, який вимальовує фігуру і виділяє її від загального фону. Це світло сприяє відчуттю глибини простору, виокремлюючи першопланові фігури від другопланових.

*Фонове світло*. Основне завдання такого виду світла – створити фон для акторів, підкреслити форми декорацій і виявити глибину простору. Це творчий різновид світла. З ним знімаються крупні, загальні, середні плани.

**виконайте завдання** На заняття підготуйте по кілька прикладів (фото й відеофрагменти), де реалізовані ці види світла.

Для підготовки до запитання **№ 5** ознайомтеся з наступним:

**визначення** *Звук* – один із двох головних телевізійних чинників впливу на глядача задля високої ефективності передачі. При цьому *звуковий образ* – сукупність мовних, музичних, шумових елементів, за допомою якої створюються асоціативні уявлення про матеріальний об'єкт, характер людини, процес або явище.

*Інтершум* – це звуки (шуми), які присутні (є) на знімальному майданчику, павільйоні, які виступають як природні виражальні засоби і записуються під час відеозйомки на мікрофон-«пушку». Таким чином, аби зафіксувати різні види звуку – необхідні й різні види засобів, що фіксуватимуть цей звук.

*Мікрофон* – це пристрій, за допомогою якого для підсилення і передавання на великі відстані звукові коливання перетворюються в електричні такої самої частоти*.* 

**поняття** *Мікрофон акцентний* – електроакустичний прилад, який використовується у мікрофонній системі для передавання звукових ефектів.

У свою *мікрофон-«гармата» (рос. пушка)* – пристрій гостроспрямованої дії, який має спереду мембрани спеціальну інтерференційну трубку з боковими отворами, потрапляючи в яку звукова хвиля розфасовується (розсіюється), тим самим знижується чутливість на всіх напрямах, окрім фронтального.

*Мікрофон гостроспрямований* має малий кут приймання звукових хвиль.

*Мікрофон електростатистичний* – електроакустичний прилад, в якому звукові хвилі діють на тонку металеву мембрану, змінюючи тим самим відстань і відповідно електричну ємність між мембраною і металевим нерухомим корпусом (пластинами конденсатора).

*Мікрофон круговий* має однакову чутливість з усіх боків.

*Мікрофон накамерний* (часто співвідносять із таким різновидом як м.-«гармата» (пушка) – вузькоспрямований мікрофон, зйомник або постійно закріплений на верхній або боковій частині корпусу відеокамери. Зручний у використанні, проте, високий рівень захоплення зайвих шумів від працюючих механізмів самої відеокамери, оператора тощо.

*Мікрофон направлений* має велику чутливість у залежності від напряму надходження звукової хвилі.

*Мікрофон-петличка* – невеликий за розмірами (до 1 см), досить чутливий, зручний у експлуатації, особливо на документальних зйомках репортажного характеру пристрій. Він фіксується до одягу учасників передачі й практично непомітний у кадрі.

Є ще й інші *функціональні різновиди* таких пристороїв: динамічні мікрофони (те саме, що й електродинамічні), радіомікрофони, двоспрямовані мікрофони тощо.

Для підготовки до питання **№ 6** ознайомтеся із наступним:

¨**теоретичні відомості** Популярними пошуковими системами на сьогодні вважаються такі: українські – *META* (meta-ukraine.com/ua/), *UKR.NET* (працює на Google, Яндексі, Bing), *I.UA* та *ONLINE.UA* (працюють на Google), російські – *Mail.Ru*, *Rambler*, *Яндекс* тощо, англомовні та міжнародні – *A9* (належить компанії Amazon і працює на механізмі Google), *Ask.com* (механізм Teoma), *Google*, *Yahoo*! та ін.

**зверніть увагу** За даними компанії Net Applications використання пошукової системи Google становить близько 90%.

Серед спеціалізованих пошукових систем *з пошуку файлів* є Filesearch.ru та GlobalFileSearch, *із пошуку зображень* – Tineye, по пошуку наукової інформації – ScienceDirect, Google Scholar, *із пошуку документальной інформації* – PDF Search System (PDFSS), *у пошуці медіа файлів* допоможе Lookformp3.net, LightStorageи і т.п.

Пошукові програми та сервери у мережі (як і відеокаталоги) – є надзвичайно ефективними інструментами. Відеокаталоги – це демонстрація багато кого і чого, їх якостей і властивостей.

Робота в інтернет-редакції вимагає постійного оновлення інформації і характеризується тим, що журналіст може запропонувати комбіновану, цифрову інформацію у вигляді подкасту. Podcast – цифровий медіа-файл або низка таких файлів, які розповсюджуються мережею для відтворення на портативних медіа-програвачах (смартфони, планшети) чи персональних комп'ютерах. За змістом вони можуть нагадувати радіо-шоу, містити фрагменти інтерв'ю (синхрони, коментарі), лекції чи будь-що інше, що належить до усного жанру.

**поняття** Термін *«podcast»* є поєднанням назви портативного програвача музики *[iPod](https://uk.wikipedia.org/wiki/IPod)* та слова *broadcast –* мовлення, трансляція. [Ведучого](https://uk.wikipedia.org/wiki/%D0%92%D0%B5%D0%B4%D1%83%D1%87%D0%B8%D0%B9) або автора подкасту часто називають *[подкастер](https://uk.wikipedia.org/w/index.php?title=%D0%9F%D0%BE%D0%B4%D0%BA%D0%B0%D1%81%D1%82%D0%B5%D1%80%D0%BE%D0%BC&action=edit&redlink=1)*, хоча офіційно така професія не внесена до Класифікатору професій.

*Подкастинг* – сфера діяльності, що направлення на створення подкастів як форми донесення матеріалу аудиторії.

**запам'ятайте** На сьогодні одним із найбільш популярних відехостингів залишається YouTube, який був створений Чадом Харлєєм (Chad Hurley), Стівеном Ченом (Steven Chen) і Джаведом Карімом (Jawed Karim), колишніми співробітниками комерційного сайту PayPal. У лютому 2005 р. вони зареєстрували доменне ім'я, а офіційно ресурс був запущений вже протягом грудня того ж року. У 2010 р. дослідники та практики підрахували, що для перегляду всіх роликів YouTube знадобиться 1700 років.

Цей ресурс використовують не лише відеоблогери та журналісти, але й політики. Так, у 2007 р. Тоні Блер став першим світовим лідером, який почав активно і регулярно використовувати акаунт YouTube.

Основні обмеження до імпортування контенту є такі:

– порнографічні матеріали;

– сцени жорсткості (хоча, як демонструє досвід, цей фільтр некоректно працює, що зокрема підтверджує відео про знущання над кошеням в жовтні 2016 р. в Луцьку);

– погрози та образливі матеріали;

– натуралістичні дії патогенного характеру;

– матеріали, на які у вас немає авторських прав (у тому числі музичні файли);

 $-$  спам.

**Поміркуйте.** У чому принципова різниця між прослуховуванням радіо, переглядом телеканалів та подкастів у мережі Інтернет?

Для того, щоб максимально закріпити отримані знання, студентові пропонується вдома (до лабораторного заняття) **виконати такі завдання**:

1. Описати основні види подкастів за технічним оснащенням.

2. Ознайомитися із особливостями роботи на хостингу YouTube та зареєструватися на ньому, використовуючи Google-пошту.

3. Пояснити особливості монетизації онлайн-ресурсів. У чому популярність відеоблогерства?

4. Перегляньте матеріал за посиланням [https://lifehacker.ru/2015/01/16](https://lifehacker.ru/2015/01/16/10-videopodkastov/) [/10-videopodkastov/](https://lifehacker.ru/2015/01/16/10-videopodkastov/) та *поміркуйте* над тим, які із запропонованих ресурсів найбільш корисні для журналістів.

На занятті **виконайте завдання:**

1. Попередньо підготовлену презентацію на тему «Види світла» за допомогою онлайн-конверторів трансформувати до формату, який контактує з хостингом чи з файлообмінником.

2. Імпортувати та опублікувати відеопрезентацію на YouTube.

3. Презентувати персональну підбірку.

## **прочитайте**

1. Краснокутский А. Что такое подкаст и зачем он нужен? / А. Краснокутский. – [Электронный ресурс]. – Режим доступа: http://www.luksweb.ru/view\_post.php?id=266.

2. Создание видео для YouTube: выбор формата и настроек. – [Электронный ресурс]. – Режим доступа: **[https://www.movavi.ru](https://www.movavi.ru/support/how-to/youtube-video-format.html) [/support/how-to/youtube-video-format.html](https://www.movavi.ru/support/how-to/youtube-video-format.html)**.

**зверніть увагу** *Мобільні соціальні медіа* – це медіа, що використовують з мобільних пристроїв, називають мобільними соціальними медіа. На відміну від медіа, що традиційно використовуються на комп'ютері, мобільні більш чутливі до часу і місця. Вони можуть бути чутливими:

– і до часу, і до місця – повідомлення чітко привязане до одного моменту і одного місця (наприклад, *Facebook Places*, *Foursquare*);

– тільки до місця – повідомлення, прив'язане до певного місця, а інші читають його пізніше (наприклад, Yelp, Qype);

– тільки до часу – повідомлення з інших соціальних медіа переносяться в мобільні задля негайності їх поширення (наприклад, повідомлення у Twitter або статуси в Facebook);

– ні до часу, ні до місця – користувачеві не важливий момент і місце перегляду його повідомлення (наприклад, відео на YouTube або статті Вікіпедії).

**визначення** *Мультимедіа* – це лайвкастинг (YouTube, Skype, Livestream, oovoo тощо), відео (YouTube, Vimeo, Openfilm і ін.).

*Лайв(ф)кастинг* – постійна демонстрація/ трансляція через мережу Інтернет подій із особистого життя за допомогою різних технічних пристроїв.

**запам'ятайте** Соціальна мережа «Вконтакте» додала відеокаталог, у якому «залиті» різноманітні відеоролики. Ці матеріали розподілені за кількома тематиками, зокрема: популярне відео, серіали, відеоблоги та ін.

Потрапити до цього нового підрозділу можна легко – треба перейти на стрінку «Мои Видеозаписи» (що у меню ліворуч). Першою відкриється відеокаталог, а щоб відкрити список своїх відео – достатньо перейти до однойменнуї вкладки вгорі.

Зазначимо, що відеокаталог постійно оновлюється, алгоритм пошуку необхідних матеріалів зручний, також є можливість залишати коментарі та ділитися враженнями від перегляду.

*Каталог кліпів* – це архів нових і популярних матеріалів, створений він спеціально для абонентів інтернет-провайдера SevStar.

Для підготовки до питання **№ 7** *підготуйте* фрагмент відео (можна самостійно зняти чи використати вже зафіксований раніше епізод) та **виконайте завдання** на занятті: практично застосуйте технологію «заливання» відео в мережу Інтернет, здійснивши такий запропонований нижче алгоритм дій.

Більшість соціальних мереж та файлообмінників передбачають функції імпортування відео. Процес базується на двох принципових моментах:

– вимагає попередньої реєстрації;

– без реєстрації.

На стартовій сторінці необхідно обрати функцію «Додати», «Імпортувати», «Залити», після натискання – з'явиться діологове вікно пошуку відповідного файлу.

**зверніть увагу**, що деякі зображення можуть не імпортуватися, зокрема формату DVD, оскільки мають дві супровідні папки звуку та відео.

Максимальний об'єм для імпортування кожен ресурс визначає самостійно (в середньому до 4 Гб.). Інколи граничний розмір визнається для кожного файлу окремо, в середньому він не повинен перевищувати 1 Гб.

Далі можете виставити закритий, повністю обмежений доступ за посиланням чи вільний доступ. Для пересилання відеофайлу достатньо передати електронною мережею посилання чи спеціальний код, який ресурс вам запропонує по завершенню процесу імпортування.

Для підготовки до питання **№ 8** студентам рекомендується опрацювати законодавчу базу України на предмет захисту авторських прав, зокрема:

1. Закон України «Про авторське право i суміжні права»;

2. Закон України «Про інтелектуальну власність»;

3. Закон України «Про розповсюдження примірників аудіовізуальних творів, фонограм, відеограм, комп'ютерних програм та баз даних»

та **виконайте завдання:** занотуйте основні положення щодо питання авторського права на медіа-фрагменти у сучасному медійному середовищі за електронним посиланням http://iii.ua/uk/normativno-pravovabaza, або http://rada.gov.ua/.

## ¨**теоретичні відомості**

На міжнародному рівні, а саме у договорах Всесвітньої організації інтелектуальної власності про авторське право та про виконання i фонограми, які набрали чинності у 2002 р., авторське право в мережі Інтернет визначається опосередковано. У Законі України від 11.07.2001 р. № 2627-III «Про авторське право i суміжні права» також міститься аналогічне положення, згідно з яким автор має право розповсюджувати свої твори таким способом, щоб публіка могла мати доступ до них у будьякому місці та в будь-який час за власним вибором.

Дослідники О. Романюк та А. Фрейдліна зазначають: «Концепція, яка визнає існування лише немайнових прав автора в мережі та заснована швидше на етичних правилах поведінки в Інтернеті, ніж на законодавчій регламентації, отримала назву *копілефт*.

Вважається, що саме існування глобальної мережі ґрунтовно підірвало чи заклало «міну уповільненої дії» під авторське право i суміжні права». Разом із тим автори відзначають, що «Інша проблема, породжена появою Інтернету, полягає в тому, що користувачі мережі самі в будь-який час можуть стати учасниками комунікативного процесу, розміщуючи повідомлення на форумах, у групах новин, блогахтощо. Це призводить до того, що активізується діяльність певних осіб, які вже отримали умовну назв у копіпастерів (від *copy*&*paste* – «вирізати» i «вставити»), які з метою обговорення певних подій чи явищ суспільного життя копіюють матеріали з їх «рідного» місця в мережі i вставляють туди, де перебуває зацікавлена інтернет-спільнота».

Так для захисту авторських прав на аудіо і відео файли використовується впровадження в них прихованих об'єктів – «Цифрових водяних знаків» (ЦВЗ), що досягається шляхом непомітного для людського ока або вуха зміни файлу, – зазначає Н. Кошкіна.

#### **прочитайте**

Кошкина Н. В. Обзор спектральных методов внедрения цифровых водяных знаков в аудиосигналы / Н. В. Кошкина // Проблемы управления и информатики. – 2010. – № 5. – С. 132–144.

#### **Питання до самоконтролю до теми № 5**

1. Що таке світло та у чому полягає його природа?

2. Які основні види студійного та польового освітлення вам відомі?

3. Яким чином здійснюється пошук відео у мережах та у чому полягає технологія «заливання» відео в інтернет?

4. Які сучасні сервіси для обміну відеоінформацією вам відомі?

5. Яким чином вирішуються проблеми із авторськими правами на відеофрагменти в Україні та світі?

## **РОЗДІЛ 2**

# **ТЕХНІЧНІ ТА ТВОРЧІ АСПЕКТИ РОБОТИ ЖУРНАЛІСТА В ПРОФЕСІЙНИХ РЕДАКЦІЯХ**

## **Тема 1. Основні компоненти інформаційного сюжету**

#### **Лабораторне заняття № 11-12 План**

- 1. Інформаційний сюжет та його складові.
- 2. Правила підготовки інформаційного сюжету.
- 3. Синхрон та правила запису.
- 4. Стенд-ап. Види стенд-апів. Особливості підготовки журналістом вдалого стенд-апу.
- 5. Технологія запису стенд-апу з завершеною драматургією. Перегляд вітчизняного архіву стенд-апів. Аналіз позитивних моментів, розгляд недоліків та шляхів їх уникнення.
- 6. Розробка запитань і тактики спілкування з майбутніми героями телевізійного матеріалу.
- 7. Спілкування з респондентами через електронну пошту, соціальні мережі.

Для підготовки до питання **№ 1** ознайомтеся та виконайте наступне:

**визначення** *Інформаційний сюжет* – окремий авторський матеріал, створений репортером для інформаційного випуску, тривалістю не менше ніж одна хвилина, протягом якого необхідно змоделювати повідомлення про подію за допомогою зйомки й монтажу або обробки відеоматеріалу, – зазначає К. Гаврилов.

Український дослідник І. Мащенко дає таке тлумачення цьому поняттю: «короткий інформаційний екранний твір. Від повідомлення відрізняється наявністю елементів драматургії, що дозволяє глибше розкрити суспільне значення конкретної події чи явища».

У більшості, телевізійна журналістика асоціюється з оперативністю та симультанною природою подачі інформації (паралельність відео та аудіоряду).

**запам'ятайте** У зв'язку з цим, формується низка правил щодо підготовки найпростішого жанру новинного випуску, що має аналог з газетною заміткою, а саме телевізійний *сюжет* (повідомлення):

**–** невеликий хронометраж (максимально може досягати до 90 сек.);

**–** відповідає на ключові питання, але не дає прогнозів;

**–** обов'язково складається з відеоряду, аудіоряду, синхрону, інколи інтершуму й люфту (**зверніть увагу** стенд-апу – у репортажі);

**–** короткі динамічні плани (до 4-х сек.);

**–** варіативні панорамування для передання атмосфери локації зйомки.

**Поміркуйте**. Скільки інформаційних сюжетів, на вашу думку, найоптимальніше поєднувати протягом 30-ти хвилинного випуску новин?

**зверніть увагу** і запам'ятайте, що сюжет передбачає історію, розповідь. Один сюжет – це 1 подія, 1 інформаційний привід, 1 історія, 1 емоція, 1 відповідь на запитання: *Для чого знімати*?

Ця формула не тільки скеровує репортера чи журналіста в певне професійне русло (допомагає створити інформаційний образ), а й робить сюжет цікавим і зрозумілим (незаплутаним) для глядача, викликає відповідну й просту емоцію.

**визначення** Основні складники сюжету:

1. *Відеоряд* – це набір різноманітних за крупністю та локаціями кадрів, що поєднуються між собою на монтажі та сприяють візуалізації.

2. *Аудіоряд* – озвучений закадровий текст, додатковий музичний супровід, додаткове переозвучування синхрону іноземною мовою.

3. *Люфт* (лайф) – невеликий за хронометражем фрагмент дійсності (до 20–30 сек.), зафіксований з відео та аудіосупровідом та використовується для передавання «ефекту присутності».

4. *Синхрон* – фрагмент з інтерв'ю з гостем, експертом, учасником. Немає перевищувати 20 секунд, але при цьому бути закінченою фразою; категорично забороняється «виривати слова із контексту». Не рекомендується робити «клейку» – поєднання через білий ефект перетворення двох майже однакових за крупністю кадрів синхрону.

5. *Стенда-ап* – поява журналіста на місці подій. У прямому ефірі – «флай» (за К. Гавриловим)

6. *Графічні елементи* – схеми, графіки, діаграми, підложки та титри.

Про ці компоненти інформаційного сюжету докладніше:

¨**теоретичні відомості** *Закадровий текст та інтершум* є компонентами аудіоряду.

*Закадровий текст* – текст до сюжету, який виголошується за кадром. І. Мащенко називає його знеособленим (на відміну від закадрового коментаря, що має авторський характер подачі матеріалу) матеріалом про офіційні події; озвучують здебільшого від 3 особи, нерідко з прямим посиланням на офіційне джерело інформації. Текст для закадрового озвучування має бути написаний доступною, зрозумілою, простою і точною мовою, а стиль – лаконічним, зорієнтованим на розмовний варіант літературної мови з нейтральною лексикою.

*Інтершум* – це звуки (шуми), які присутні (є) на знімальному майданчику, павільйоні, які виступають як природні виражальні засоби і записуються під час відеозйомки на мікрофон-«гармату» (рос. «пушку»). Це головні компоненти, «цеглинки» сюжету. Запам'ятайте, що кожна із них має бути співвідносна: коротко – довго, більше – менше. Як і в будинку – все має бути збалансованим.

*Відеоряд* – вся сукупність відзнятих на камеру кадрів і розташованих у певній послідовності після обробки відеоматеріалу для демонстрації у сюжеті.

**Зверніть увагу**. До нього зараховується й те, що не увійшло до сюжету, а було відзнято.! *Стенд-ап* не вважається відеорядом, а є окремим компонентом.

 **повторіть** *Лайв* – це невеликий фрагмент відеоряду, який видається в ефір з натуральним звуком, записаним на відеокамеру. Це поняття прийшло із термінології кіновиробництва. «Живий звук в кадрі» – від англ. *live* «наживо».

Для підготовки до питання № 2 необхідно знати таке:

**поняття** *Синхрон* – це важливий компонент більшості сюжетів та репортажів – звуковий фрагмент, записаний на місці зйомок: коротке інтерв'ю кого-небудь (наприклад, очевидця або експерта); зафіксована на певний носій пряма мова людини. Звуковий фрагмент вибирається до того, як написаний текст, оскільки для того, щоб синхрон природно «лягав» в репортерську розповідь, йому повинен передувати закадровий текст, що за змістом «підведе» до прямого висловлювання у короткому «інтерв'ю».

**зверніть увагу** Назва «синхрон» утворилася від часів запису на плівку окремо відео та звуку, які у подальшої синхронізувалися (поєднувалися на одну доріжку).

Синхрон у телевізійному матеріалі необхідний для візуального «пояснення» події, емоційного з'ясування ставлення учасника до неї, реальної оцінки події. Просто синхрон (як сухий факт) не важливий, необхідно передати ставлення учасника до події, його думку з цього приводу.

**запам'ятайте** Синхрон не «визнає звань, рангів, посад». Залучаючи синхрон в сюжеті – ви говорите словами учасника, свідка чи експерта.

Сюжет без синхронів – неповноцінний, а *кращий* синхрон – вибраний з двох однакових, *правильний* – короткий, яскравий і влучний, а *справжній* – одна емоція (щодо висвітлюваної теми).

*Основні правила* підготовки й запису синхронів *для журналіста*: завжди досягайте своєї мети й отримайте відповідь на свої запитання від респондента. Ви повинні «знати» їх, адже правильне поставлене запитання є те, на яке ви можете передбачити зміст відповіді. Не запитуйте про те, про що можна сказати за кадром, а запитуйте про те, про що краще сказати комусь в кадрі.

Для полегшення роботи при зйомці синхронів використовуйте традиційні запитання: *Хто*/ *що*?, *Де*/ *коли*?, *Чому*?, *Яким чином*/ *у який спосіб*?

*Не треба* запитувати у респондентів про цифри, не ставте додаткових/ закритих запитань чи запитань, що передбачають однозначну відповідь: «Так», «Ні» чи «Не знаю». Якщо це публічна особа – ніяких приватних запитань. Не починайте запитання зі «Скажіть», не завершуйте міні-інтерв'ю з фрази: «І на останок».

Будьте максимально коректними та ввічливі (прямо чи безпосередньо не ображайте, навіть якщо у синхроні відмовили). Ні в якому разі не намагайтеся фліртувати/ загравати, жартувати/ демонструвати свою дотепність та освіченість людині, у якої берете коментар.

Формулюйте запитання максимально просто, *хороший* синхрон – три речення, а *гарне* запитання – три слова. Чим чіткіше запитання, тим правильніший синхрон. Аби отримати необхідне, треба запитувати лише про подію, цікавитися тільки найголовнішим, ставити запитання аби учасник поділився враженнями від події, знати добре тему – не плутати (наприклад, чиєсь прізвище, посаду).

Навчіться слідкувати за часом («фіксувати» його), коли записуєте синхрон (треба 10 сек.), зекономити час для їх підготовки допоможе чітко визначення ключове слово.

**зверніть увагу** Синхрони добре фіксувати на камеру, коли людина не очікує такого запитання й не помічає (або робить такий вигляд), що його знімають.

Утримувати глядача «думкою з вулиці» ви зможете 3–5 сек. Більш компетентного учасника слухатимуть з екрану максиму 8–12 сек. Представникам влади «дозволено» говорити до 45 сек.

Інколи синхрони дуже яскраві, доречні й хочеться використати всі у сюжеті, проте цього робити не варто. Необхідно «обрізати» (без викривлення змісту) відеофрагмент так, аби сказане учасником події мало одну завершену думку, складалося із кількох речень і демонструвало ставлення учасника до події чи його особисту оцінку події, факту чи явища.

Крім того, що є питання як брати синхрони, виникає проблема *скільки їх використовувати у сюжеті*?

**запам'ятайте**: у сюжеті до 2 хв. їх має бути не більше *чотирьох*. В одному матеріалі – не може бути більше *трьох* синхронів однієї особи. У сюжетах менше 2 хв. – до *двох* синхронів героя, та *два* – для свідків події, але всі вони мають бути «розбиті» закадровим текстом (тобто кожному синхрону має передувати закадрова «підводка» журналіста).

Середній хронометраж синхрону – 8–15 сек.

*Основні правила* запису синхронів *для оператора є такі*:

1. Відеокамеру треба розмістити *за* або *над плечем* журналіста. Інакше у кадрі буде «мертвий простір» (коли камера поставлена збоку від респондента та журналіста і умовно утворює трикутник), а на екрані глядач побачить лише профіль учасників інтерв'ю.

2. Необхідно попередити людину, у якої береться інтерв'ю, щоб вона намагалася дивитися на журналіста, а не в об'єктив камери.

3. Інтерв'юйованого варто попросити стати так, аби була «глибина простору» (тобто відстань перед і за ним була максимально чіткою). Тобто необхідно виставити відповідне чисельне значення діафрагми камери для потрібної площини фокусування та потрібну фокусну відстань об'єктиву.

4. Доречно зафіксувати кілька планів для «перебивок» (скажімо: журналіст ставить запитання або крупний план рук, очей, елементів одягу чи предметів (тека, записник, портфель) респондента).

5. Для запису якісного звуку синхрону треба мати при собі окремий мікрофон (радіо, або з'єднаний із камерою дротом), мікрофон на камері вам не допоможе записати якісний звук.

6. Синхрони фіксуються на камеру середнім або крупним планом. Часом (під час неконтрольованих ситуаціях) краще використати «зум» («від'їзд»/ «наїзд») під час зйомки синхрону, аби при монтажі уникнути «стрибків» зображення на екрані телевізора.

**прочитайте** та зробіть нотатки із таких джерел зі списку основної літератури: № 2, 9, з переліку додаткової літератури: № 1, 2, серед інформаційних ресурсів: № 6, 7 та 10.

**виконайте завдання** на занятті сформулюйте запитання й поставте його своїм колегам. Інформаційний привід – на вибір викладача чи власне студентів.

Для підготовки до питання **№ 3** та **№ 4** необхідно знати таке:

**визначення** *Стенд-ап* (англ. *standup* – стійка) – вербальний репортерский прийом, при якому журналіст працює безпосередньо в кадрі, часто – на місці події.

**запам'ятайте** Існують *різні способи запису* стенд-апу.

Журналіст може просто стояти на якомусь тлі (на фоні певної події), і необхідно слідкувати, щоб задній план мав як можливо велику перспективу (журналіст ні в якому разі не повинен прямо стояти перед суцільною стіною чи пласким об'єктом). Якщо є можливість, то стенд-ап необхідно знімати в гущині подій. У деяких службах телевізійних новин взагалі неприйнятні стенд-апи з нерухомим кореспондентом.

Інший спосіб створення стенд-апу ґрунтується на русі телерепортера. У такому випадку журналіст одночасно говорить і йде (або біжить). Але стенд-ап не повинен «вибиватися» із загальної картини сюжету за кольоровістю, часом доби, обстановці і місцем, тому його фіксують паралельно зі зйомкою власне події.

Далеко не кожна подія настільки видовищна, що дозволяє записати візуально змістовний стенд-ап. У таких випадках цей вербальний репортерський прийом може виконувати функцію композиційного елементу, за допомогою якого в репортажі відбувається перехід від однієї відеоінформації до іншої (його називають *стенд-ап – місток*).

**виконайте завдання** вдома: перегляньте відеоматеріали у мережі Інтернет чи сайти провідних телеканалів та знайдіть 4–5 прикладів

**зверніть увагу** Традиційно на телебаченні (у класичному варіанті) репортерський стенд-ап записується:

– на адресному плані (приміщення, будівля);

– на фоні людей чи самої події;

– на фоні вулиці з перехожими, що ніяк не пов'язане з тематикою матеріалу (традиційно для російської тележурналістики);

– на фоні об'єктів, які тематично пов'язані з основною подією, але до її локації немає змоги дістатися, або на тлі екрану з кадрами про подію (стенд-апи журналістів каналу СТБ про вибори в США та інавгурацію Д. Трампа, про стихійні лиха, падіння літака тощо).

**зверніть увагу** Професійне зростання, кар'єра журналіста базується також і вмінні вчитися на чужих помилках, зокрема під час запису стендапів або роботи в прямому ефірі. За допомогою хостингу YouTube можна знайти численні відеофрагменти, які ілюструють такого плану «огріхи» (чи невдалі дублі) мас-медійників.

**зверніть увагу** питання **№ 6** «Розробка запитань і тактики спілкування з майбутніми героями телевізійного матеріалу» виноситься повністю на самостійне опрацювання.

Для цього **прочитайте** та занотуйте основні положення зі списку основної літератури: № 1, 5, 11, зі списку додаткової № 7, 11, 12 та 14.

Для підготовки до питання **№ 7** ознайомтеся із таким:

Одним із робочих інструментів, який найчастіше використовується в мас-медійній діяльності, є соціальні мережі. Саме завдяки їм журналістам вдається швидше встановити контакти, домовитися про зустріч, розповсюдити інформацію, створити загальну подію та повідомити про неї інших, прослідкувати новини в стрічці подій друзів та підписників.

**Поміркуйте:** Які можливості (чи переваги) у роботі мас-медійника відкривають соціальні мережі? Та візьміть участь в обговоренні на занятті.

## ¨**теоретичні відомості**

На сьогодні в світі функціонує понад 10 соціальних мереж. На думку фахівців, в Україні найбільшим попитом користуються «ВКонтакте», «Фейсбук», «Одноклассники», «Twitter». Кожен із них має свої переваги та недоліки під час звичайного та професійного спілкування. Крім того потребує фактчекінгу – перевірки за допомогою інших ресурсів, пошуку першоджерела та законів логіки правди й раціональності у представленій інформації. Поруч із позитивними моментами налагодження комунікації є і низка загроз, а саме:

– близько 50% всіх користувачів соціальних мереж витрачає на спілкування в них від 1 до 5 год. на тиждень;

– у 8 із 10 дітей старше 12 років є власна сторінка в мережі. Середній вік, в якому «західна» дитина створює собі акаунт, становить 10 років;

**зверніть увагу –** це цікаво: 42% користувачів Facebook бояться, що з їх акаунтом може трапитися щось погане. Цю фобію західні психологи

називають FAD (Facebook Addiction Disorder – розлад, викликаний залежністю від Facebook).

Водночас, у 24 із 25 найбільших світових газет знизилися тиражні показники через те, що люди почали отримувати новини з інших джерел інформації, зокрема й через соціальні мережі.

**виконайте завдання** Для засвоєння необхідного обсягу матеріалу вдома рекомендується:

1. Зареєструватися у мережі Фейсбук, або використовувати вже акаунт, що існує.

2. Підготуйте резюме у форматі .doc із назвою Резюме\_Прізвище, у якому вказати всі основні позиції, які мають бути при оформленні такого виду документу.

3. Ознайомтеся із принципом слідкування за новинами у соціальних мережах, системою пошуку за параметрами.

4. Складіть основний перелік онлайн-адрес та посилань на сторінки провідних ЗМІ регіону та країни.

*На занятті* у комп'ютерному класі **виконайте завдання:**

1. Проаналізуйте інтерфейс персональної сторінки у мережі; який вигляд має ваша сторінка серед інших користувачів? Про що говорить занадто широкий чи вузький контент профайлу?

2. Презентуйте резюме та візьміть участь в обговоренні його в групі.

3. Продемонструйте пошук офіційних сторінок ЗМІ.

4. Викладіть в мережу відео, фото чи пост з хеш-тегами та простежте кількість реакцій і вподобань за 15 хв..

5. Запропонуйте шляхи використання Фейсбук чи іншої мережі в журналістській діяльності.

**Це цікаво!** Вважають, що якби Facebook був державою, то він би посів 3 місце за кількістю населення, відразу ж після Китаю та Індії. Менше ніж за рік Facebook зібрав більше 200 мільйонів користувачів, у той час як телебаченню, щоб зібрати навколо себе всього 60 мільйонів осіб, знадобилося б для цього 13 років.

## **прочитайте**

1. Аудитория социальных сетей. Исследование пользователей ВКонтакте. – [Электронный ресурс]. – Режим доступа : http://alroser. livejournal.com/ 5182.html.

2. Почепцов Г. Від Facebook'у і гламуру до Wikileaks медіакомунікації / Г. Почепцов. – К.: Спадщина, 2012. – 461 с.

3. Реклама в социальных сетях: FaceBook (Фейсбук), Vkontakte (ВКонтакте), Odnoklassniki (Одноклассниках). – [Электронный ресурс]. – Режим доступа: http://www.metastudio.com.ua/ru/uslugi/sozdanie\_i\_reklama\_ veb-sajtov/ reklama\_v\_socialnyh\_setyah.

## **Питання до самоконтролю до теми № 1**

1. Що таке інформаційний сюжет та які його складові ви знаєте?

2. Які основні види стенд-апу ви можете назвати та коли вони мають місце у діяльності журналіста?

3. Чи є ризики під час запису стенд-апу? Яких типових помилок припускаються журналісти під час роботи над цією формою екранної комунікації?

4. Що таке синхрон та яким чином він адаптується в інформаційний матеріал?

5. Перерахуйте основні принципи спілкування з героями через електронну пошту, соціальні мережі.

# **Тема 2. Основи підготовки телевізійного сценарію. Робота з графічними об'єктами**

## **Лабораторне заняття № 13-14 План**

- 1. Синхронність екранного мовлення.
- 2. Телевізійний сценарій та принципи його написання. Види телевізійного сценарію, сценарної заявки.
- 3. Таблична форма підготовки телевізійного сценарію: відеозображення, аудіоряд, примітки.
- 4. Правила оформлення синхрону та стенд-апу у монтажному листі.
- 5. Використання графічних об'єктів у сценарії.
- 6. Правила опису локації, особливостей відеоряду та тексту для закадрового озвучування у журналістському матеріалі.
- 7. Презентація авторських сценаріїв.

Для підготовки до запитання **№ 1** зважте на таке:

¨**теоретичні відомості** Візуальна природа телебачення, згідно з теорією телебачення, наочно демонструє те, що зображення на екрані обов'язково домінує, певним чином підпорядковуючи аудіальні складові телеповідомлення. В. Гоян, погоджуючись із думкою інших науковців, зазначає, що: «наявність екранного свідчить про те, що основою телевізійної передачі є звукозоровий образ, який впливає на свідомість і через зір, і через слух. Слід пам'ятати, що, згідно з фізіологічними та психологічними факторами, зір – шлях, яким інформація легко і чітко, з меншими втратами досягає свідомості».

Для комплексного опрацювання питання **виконайте завдання** й опрацюйте статтю Гоян В. Екранність телевізійної мови як приклад пропорційної взаємодії візуально-вербальних образів телекомунікації (за посиланням: http://journlib.univ.kiev.ua/index.php?act=article&article=2148).

**запам'ятайте** Співвідношення звуку і візуального ряду під час монтажу базується на використанні таких принципових моментів, як от:

– гучність (вимірюється в децибелах, у програмах нелінійного монтажу керується функцією audio gain);

– музична доля (висока та низька);

– завершеність музичної чи звукової фрази;

– інтонаційна цілісність (відсутність «склейок»).

Наприклад, ви готуєте матеріал про особливості роботи фонтану. Коли вода підіймається високо в повітря, логічно виставити сильну та гучну музичну фразу; завершення дії має збігатися із затуханням музичного супроводу. Інколи під час монтажу аудіофайл вимагає роботи з окремими інструментами поділу на фрагменти.

Для підготовки до запитання **№ 2** зважте на таке:

*Написання сценарію* – один з етапів творчого процесу (довиробничого) в роботі над телевізійною передачею. Це підсумок складних, напружених пошуків автора, де головними є вивчення дійсності та уявне втілення її в телевізійний продукт.

**визначення** *Сценарій* – це творча обробка вивченого журналістом життєвого матеріалу за допомогою драматургічних, пластичних, монтажних і словесних засобів виразності.

У телевізійній журналістиці виділяють *літературний* (авторський) і *режисерський* (або *телевізійний*) сценарії. Вони обидва містять у собі ті самі компоненти (з різними описами і графічним оформленням): відеоряд з класифікацією планів і описом змісту кадрів і звукоряд (аудіоряд) з текстом журналістського твору і синхронами (репліками дійових осіб у літературному сценарії).

*Літературний сценарій* – повноцінний художній твір, у якому зазначаються усі зорові й звукові епізоди із діалогами осіб/ акторів.

*Режисерський сценарій* – екранна інтерпретація літературного сценарію режисером-постановником (із пронумерованими сценами та повністю підготовленими до зйомки мізансценами; у ньому зазначаються й технічні примітки).

Наразі *телевізійний сценарій* реалізовується у *режисерському* (є дещо спрощеним його видом), тобто – це художній виклад майбутнього екранного твору у словесній формі, який розробляється спільно з оператором, художником, редактором, ведучим тощо.

**зверніть увагу** Важливе значення під час розробки/ створення сценарію має те, наскільки автор роботи здатен уявити собі майбутній телематеріа та записати його в максимально зрозумілій формі. Для цього необхідне пластичне мислення, вміння «розкласти» дію на відеокомпоненти, уявити себе на місці глядача, визначити, яка жанр/ форма подачі інформації буде для нього найбільш впливовою.

Сценарист має володіти технікою поєднання звуку та зображення для відтворення екранної дії, поєднувати зображально-виражальні засоби й звуко-зорові екранні образи, а також має розумітися на принципах застосування технічних засобів і особливостей зйомки, комп'ютерних програм для створення різного роду ефектів, використання графічного матеріалу чи інших мульмедійних компонентів.

Часом у режисерському трактуванні сценарію (як системи виробничо-творчих рішень: кількість об'єктів, розкадрування, розбиття на плани, звуко-музичний компонент і т.п.;) присутні й техніко-економічні складники, що визначають організацію чи фінансування робіт (обладнання, костюми, масовка реквізити/ бутафорія та ін.).

**запам'ятайте** Будь-який літературний сценарій фільму, незалежно від його жанру, можна умовно поділяється на такі частини:

– *експозицію* (знайомство з героєм, місцем і часом),

– *зав'язку* (подія із драматичною ситуацією; конфлікт чи ускладнення ситуації),

– *розвиток дії* (герой долає труднощі, що виникли у зав'язці),

– *кульмінацію*,

– *розв'язку* та *фінал* (події нового плану чи «happy ending»).

Довгий час оформлення такого сценарію мала жорсткі вимоги, порушення яких передбачала відмову продакшн-студій навіть ознайомленні. Наприклад, шрифт виключно Courier New, кегль – 12, вирівнювання тільки по лівому боці, краю, поля сторінки такі: верхнє – 2,5 см, нижнє – 1,25 см, ліве – 3,75 см, праве – 2,5 см і т. д.

**зверніть увагу**, що жирний шрифт, шрифт курсивом та шрифт із підкресленням *ніколи* не використовується.

**визначення** *Заявка* – це сформований задум, короткий виклад авторської ідеї екранного твору, його фабули, драматургічної побудови, характеристики головних героїв, системи художній прийомів, а також жанр і хрономертраж.

У *заявці* зазначається: назва проекту; жанр матеріалу; лог-лайн; головні герої; короткий зміст; цільова аудиторія; приблизний хронометраж; для циклу чи серіалу – кількість випусків.

**зверніть увагу** Кожен автор пише по-своєму. Важливим є те, аби ключові елементи були в заявці відображені.

Це насамперед: назва, логлайн, короткий виклад змісту та локацій, часом – цільова аудиторія.

**визначення** *Логлайн* – це дуже стислий/ текстовий опис, буквально одне – три речення/ пропозиції, які передають суть історії та спонукають продюсера, режисера або редактора прочитати сценарій.

Для підготовки до питань **№ 3** та **№ 4** студенту необхідно знайти, почитати та порівняти різні види оформлення сценаріїв. Водночас необхідно ще раз уважно прочитати теоретичний матеріал, який вивчався щодо структурних компонентів інформаційного сюжету та уважно розглянути запропоновану нижче дещо уніфіковану,

ТАБЛИЧНУ схему *сценарію*.

## **СЦЕНАРІЙ**

#### (жанр матеріалу) **«Назва»**

Авторська група: *ім'я та прізвище* **або:** Журналіст: : *ім'я та прізвище* Оператор: : *ім'я та прізвище* Монтаж: : *ім'я та прізвище*

## Дата виходу в ефір:

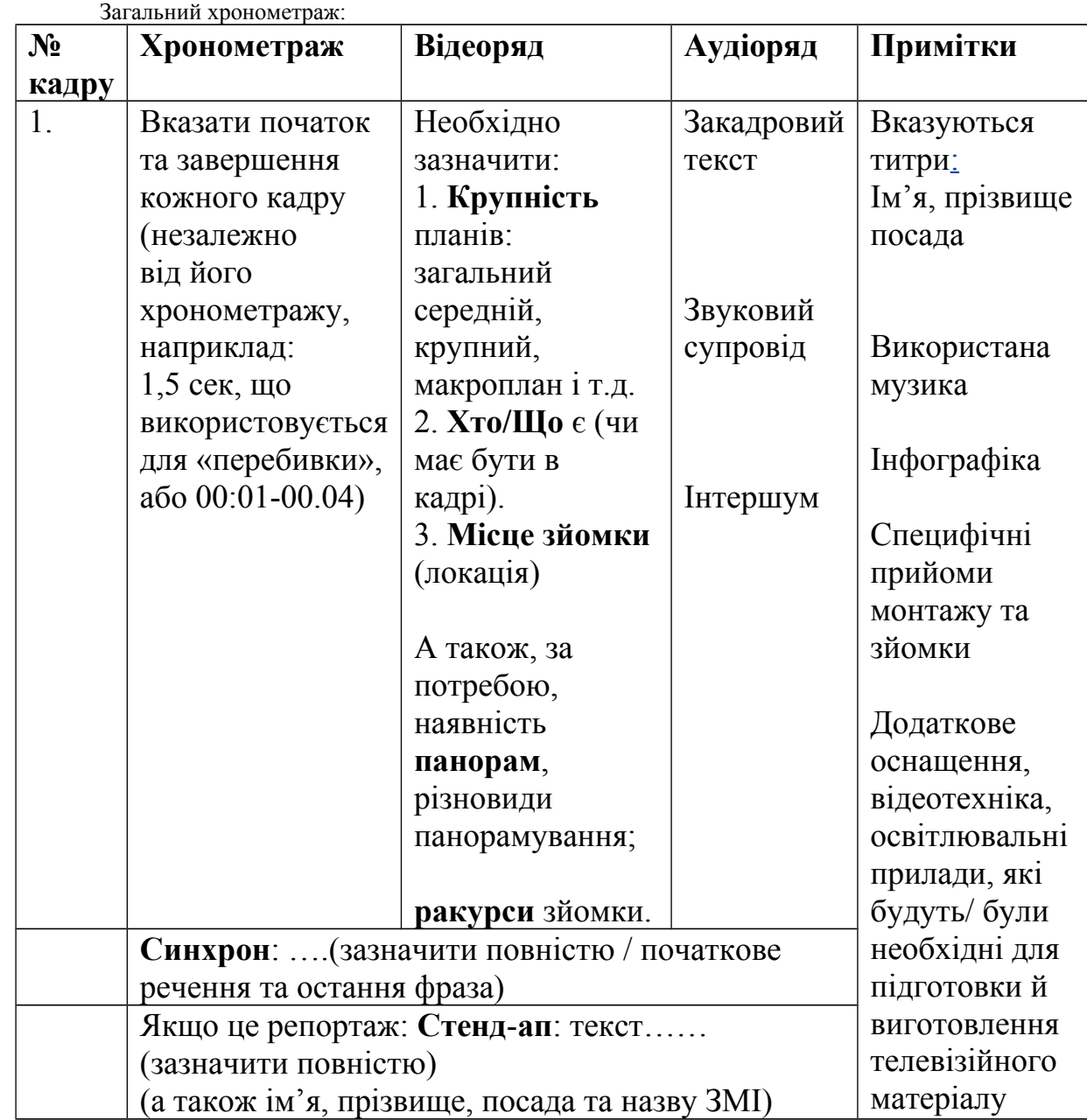

**зверніть увагу** на графічне оформлення синхрону й стенд-апу у сценарії, не забувайте про правильне місцерозташування цих компонентів у вашому телевізійному матеріалі.

Щодо підготовки до питання **№ 5**, то використання (вірніше опис) графічних об'єктів у сценарії є мінімізованим. Докладніше над цим працює

власне дизайнер компанії. У табличному варіанті сценарію автор матеріалу лише зазначає про наявність цих елементів візуалізації: діаграма, графік, таблиця, фото/ портрет, карта тощо). Візуалізація не лише унаочнює зміст матеріалу, вона подає контент мовою графічних символів.

**запам'ятайте** Словосполучення «інформаційна графіка» або «інфографіка» утвердилося як жанр зображальної журналістики у 80-х рр. ХХ ст. Власне на телебаченні використовувати інфографіку почали на поч. 2000 р.

*Інфографіка* (або інформаційна графіка) необхідна для візуального роз'яснення та швидкого сприймання глядачем складної інформації з екрану телевізора. В. Тулупов зазначає, що «Інфографіка – це різноманітні карти, таблиці, діаграми (лінійні, стовпчикові, стрічкові, кругові, фігурні), схеми, креслення, картограми, картосхеми...».

На сьогодні доведено, що «у більшості людей переважає візуальна пам'ять» (О. Гресько), тобто зорова система людини краще сприймає інформацію.

Докладніше про інфографіку можна прочитати у статті М. Якименко «Поняття "інфографіки" в сучасному науковому медіадискурсі» за посиланням – http://www.journ.univ.kiev.ua/ndumk/index.php/typolohiiazmi/86-ponyattya-infografiki-v-suchasnomu-naukovomu-mediadiskursi.

**поняття** *Карти* є традиційноє природним способом представлення географічних даних. Вони можуть бути відображені як шляхом лінійного позначення, так і через колір, фон тощо.

Елементи карт можуть бути створені за допомогою комп'ютерних програм для редагування ілюстрацій (наприклад: Adobe Illustrator, Inkscape та ін.)

*Таблиця* – це перелік зведених статистичних даних (їх дослдження чи аналіз) або інших відомостей, розташованих у певному порядку за рядками та стовпцями.

*Діаграма* – графічне зображення у вигляді малюнку чи креслення, що наочно у вигляді певних геометричних фігур показує співвідношення між різними величинами, які порівнюються. Різновиди: лінійна, стовпчикова, секторна, квадратна та ін. діаграми.

Одними з найвідоміших видів візуалізації діаграм є *графіки* та *гістограми*.

*Графік* – це зображення, що дозволяє яскраво показати зіставлення/ порівняння певних статистичних даних чи результатів, показників спостереження або суть досліджуваного явища. Є такі різновиди: контрольний графік, коробковий,

*Гістограма* – це спосіб графічного представлення табличних даних. Як це діаграма у вигляді прямокутників без розривів між ними.

Медійники чітко розуміють, що карти, схеми та інші графічні компоненти програми стають дієвим способом у подані складних тем. На думку В. Шевченко, «Картографія як засіб комунікації володіє універсальною символьною мовою, зрозумілою будь-кому. Вона передає просторові співвідношення між явищами на пласкій поверхні за допомогою символів, які однаково сприймаються будь-якою людиною, оскільки кожен символ відповідає явищу або функції. Натомість інфографіка подає новини та факти графічно загальнодоступним способом і має покращувати сприйняття та розуміння інформації, а також полегшувати її пригадування».

На телебаченні традиційно до графічних об'єктів також відносять титри, логотип, плашки та ін. Цей візуальний контент (до якого також належать графічні характеристики шрифту, символи, піктограми, декоративні елементи) – складає «обличчя каналу/ програми». Водночас зауважимо, що візуалізація може бути застосована до будь-якої інформації, навіть неіснуючої, вона може не пов'язаною із контекстом. Натомість інфографіка «залежить» від контексту і використовується для чітко визначеного набору даних чи показників.

#### **Питання до самоконтролю до теми № 2**

1. Поясніть, у чому полягає синхронність екранного мовлення.

2. З яких компонентів складається професійний телевізійний сценарій? Коли створення сценарію є необхідним у роботі журналіста?

3. Які основні правила оформлення синхрону та стенд-апу вам відомі?

4. Які позиції в телевізійному сценарії прописуються у графі «Примітки»?

5. Яким чином «прописувати» титри та інфографічні елементи у телевізійному сценарії?

# **Тема 3. Відеозображення і комп'ютер. Основні програми монтажу відеоматеріалу**

#### **Лабораторне заняття № 15-16 План**

- 1. Візуальна природа телебачення.
- 2. Види монтажу: лінійний та нелінійний.
- 3. Цифрування відео та обробка програмою нелінійного монтажу (Adobe Premiere Pro).
- 4. Музично-візуальне оформлення телепродукту, вимоги до нього. Співвідношення звуку і візуального ряду під час монтажу.
- 5. Імпорт необхідних відео і аудіофайлів в проект Adobe Premiere Pro. Самостійний процес імпортування, обробки, поєднання кадрів, роботи із звуковою доріжкою.
- 6. Рір-проекція і сучасне її застосування.

7. Технологія накладання тла на телебаченні. Переваги і недоліки самостійної роботи журналіста на початкових етапах.

Для підготовки до питання **№ 1** необхідно ознайомитися із літературою за № 10 (основна) та № 8, 9 (інформаційні ресурс та **виконайте завдання:** законспектуйте тезово основні відомості, що розкривають зміст питання.

## ¨**теоретичні відомості**

*Візуальна* природа телебачення – передача повідомлень, естетично привабливих, інформативних, здатних викликати в аудиторії певні емоції. Візуальна комунікація об'єднує *мову* (текст при читанні «озвучується», проговорюється), опредмечену за допомогою *символів* (шрифт, візуальний малюнок якого також здатний створювати певний рівень сприйняття), *графічні елементи* (ілюстрації та декоративні елементи найрізноманітнішого плану), *кольорова палітра* (при цьому треба враховувати, що колір символічний як сам по собі, так і в його поєднаннях).

Візуальними зображальними засобами екрану також є відеоряд та його компоненти: *кадр*, *план*, *ракурс*, *композиція* (принцип вибудови) *кадру*, а також *світло* та *колір*.

Пластика візуального зображення на телебаченні передається *рухом відеокамери* (тревелінг, панорамування, траєкторна зйомка, оптичний зум), *спецефектами* (перефокусування, «наплив», затемнення, витискання, подвійна експозиція, «ковзання» або «змазування») тощо.

Натомість дослідник засобів естетичного виховання у кіновиробництві, Ю. Усов зазначає, що «сприйняття звукозорового образу – це візуальне переживання темпу, ритму, підтексту пластичної форми оповідання. Результатом цього переживання є чуттєві і інтелектуальні асоціації, які виростають із монтажної асоціації зорового ряду, пластичної композиції його складових частин і синтезуються в образному узагальненні, що утримує у собі авторську концепцію, багатомірність художньої ідеї».

Але наразі постає актуальним характер виміру естетичності екранного продукту і всього телеконтенту загалом. Низький естетичний статус телебачення («вибудований» на інфотейментові), матеріали якого швидше відповідаоть очікуванням і потребам глядацької аудиторії, а не пропозиції пізнання нового, прогресивного, пізнавального, – естетично високого сприйняття світобачення.

Водночас, візуальні образи на телеекрані є головними для цього типу комунікації. До елементів, формуючих образ слід віднести слова, що супроводжують телевізійний відеоряд. Частіше усього слова на екрані повторюють аудіоряд. Як відомо, Ролан Барт описував вербальну мову як таку, що забезпечує визначне значення образу, називаючи нашу цивілізацію цивілізацією письма, але не образу. Текст спрямовує читача через означувані образи, змушуючи його уникати одних і приймати інші, – таким чином спрямовувати його до обраного раніше значення.

**зверніть увагу** Звукова природа телебачення має такі виражальні засоби: *слово*, *пауза*, *музика*, *шуми*, *темп*, *ритм*.

Для підготовки до **питання № 2** та **№ 4** ознайомтеся із таким:

¨**теоретичні відомості** *Монтаж* – це мистецтво поєднувати окремі фрагменти так, щоб глядач отримав вра- ження безперервного руху (фр. *montage* – «збирання/ збір»). Англійці називають його простіше – cutting, тобто «різка». Ці терміни є неповними, оскільки процес створення безперервного цілого з окремо знятих у різних місцях і в різний час фрагментів не є механічним процесом. Слова «*montage*» – збирати, будувати, ізбирати, будувати, і «*cut*» – різати, визначають тільки технічний зміст створення картини з кадрів.

Історично першим з'явився *лінійний* монтаж, який заключався у перезаписі матеріалів на різних носіях на новий у потрібному порядку. При цьому, на кожен монтажний кадр для перезапису потребувалося стільки ж часу, скільки він тривав. Таке копіювання або «дублювання» матеріалів оригінальної зйомки на іншу стрічку в послідовному порядку під час незназних змін редактора, режисера або клієнта не у середині матеріалу означало, що монтаж необхідно здійснювати заново.

Принципи *лінійного* монтажу складні і громіздкі, цей процес застосовувався на телеканалах ще наприкінці 90-х ХХ ст. й наразі не є актуальним. Однак, на зорі кінематографу єдиним способом створення монтажної послідовності було фізичне склеювання відрізків кіноплівки. Таким же чином відбувався монтаж оптичних і магнітних фонограм: плівка розрізалась в потрібних місцях і склеювалася. До початку XXI ст. в кіновиробництві переважала так звана «оптична» технологія, заснована на фізичному монтажі оригінального негативу.

**запам'ятайте** Після добору вдалих дублів з усього відзнятого матеріалу на монтажному столі визначаються точні місця склейок, в яких позитив розрізався. Потім його відібрані фрагменти за допомогою склеювального пресу з'єднуювалися в ролики, довжина яких відповідає стандартній частині матеріалу чи фільму.

Після затвердження фільму на двох плівках, містять окремо зображення і фонограму, відбувалося розрізання та склеювання вихідних негативів у точній відповідності з номерами, які позначалися на змонтованих позитивах.

Зі склеєних негативів зображення і фонограми перезапису звуку друкувалася монтажна фільмокопія, з яких тиражувалисяся фільмокопії. З появою відеомагнітофонів технологія практично не змінилася. Така громіздкість обладнання та складнощі щодо синхронізації кіно- й телематеріалів. Ускладнювався цей процес іще й тим, що відеозапис повинний бути розрізаний без порушення його окремих рядків, і склеєний так, щоб не викликати збоїв синхронізації відеосигналу, – а ця робота здійснювалася тільки під мікроскопом. Це було ще складним і дорогим процесом виробництва, при цьому була низька і довговічність змонтованих плівок (втрачали міцність у місцях склеювання). Після розрізання і склеювання магнітного відеозапису необхідно було застосовувати попередній монтаж, а при багатокамерній зйомці – ще й фіксувати через відеомікшер. Однак, не зважаючи на зазначене вище, ця система запису довго залишалася міжнародним стандартом під назвою *«формат Q».*

*Електронний монтаж* здійснюється перезаписом вихідних монтажних кадрів на іншу магнітну стрічку в потрібному порядку. Існують два основних прийому такого перезапису: «продовження», коли майстерапарат «дописує» наступний кадр до кінця попереднього, і «вставка», коли фрагмент в середині одного монтажного кадру стирається, а на його місце записується інший.

Незважаючи на недоліки, на телебаченні електронний монтаж швидко витіснив механічний, оскільки не вимагає прояви доріжок і розрізання магнітної стрічки. При електронній різновидності монтажу крім простого стику двох кадрів можливі складні переходи на кшталт «шторка», «наплив» і т.п.

**зверніть увагу** Застосування всіх технічних елементів такого виду монтажу будуть продемонстровані власне на лабораторному занятті.

Наразі, задля оперативності й, відповідно до параметрів сучасної відеотехніки, якісному виробництва матеріалів застосовують *нелінійний* монтаж, тобто редагування за допомогою різних комп'ютерних програм.

Для опанування питань **№ 3**, **4** та **№ 5** необхідно вдома докладно вивчити основні «кроки» щодо роботи з комп'ютерною програмою (відеоредактором) Adobe Premiere Рro.

То ж запам'ятовуємо головні дії, аби продемонструвати опанування цих знань під час лабораторного заняття:

## **виконайте завдання** на занятті

*Відкриваємо програму для нелінійної обробки відеоматеріалу Adobe Premiere Рro.*

Створюємо новий проект: Відкриваємо меню *File* → *New* → *Project*.

У вікні, що відкрилося, маємо дві вкладки *General* (загальні налаштування) та *Scratch Disks* (для визначення параметрів робочих дисків).

У вкладці *General* знаходяться категорії налаштувань: *Action and Title Safe Areas* (безпечні ділянки екрана для відеоматеріалу і тексту); формати відображення Відео, Аудіо і захвату (Capture), *Location* (місце збереження проекта); *Name* (назва створеного проекту).

Задаємо всі необхідні параметри → клікаємо мишкою на кнопку *ОК*.

Вікно *New Sequence* (Нова секвенція), що відкрилося, має декілька вкладок: *Sequence Presets* (Попередні установки секвенції), *General* (Загальні), *Tracks* (Треки, доріжки).

У *Sequence Presets* – вибираємо один із варіантів попередніх установок послідовності, відповідно до формату відео: *AVI* (Audio Video Interleave), *MPEG* **(**Motion Picture Experts Group), *WMV* (Windows Media Video), *MOV*. Якщо відео має інші формати – його необхідно конвертувати в зазначені формати.

Вкладка *General* (Загальне) допоможе визначити режим монтажу (редагування) – *Editing Mode*, *Timebase* – для наповнення основи проекту, *Playback Settings* – надає можливість попереднього перегляду.

**зверніть увагу**, що для економії навчального часу у комп'ютерних програмах для нелінійного монтажу у всіх робочих блоках вже виставлені необхідні параметри всіх налаштувань, зокрема такі як *Frame Size* (розмір рамки), *Pixel Aspect Ratio* (форма пікселя), *Fields* (розміщення полів), *Display Format* (формат відображення), *Sample Rate* (частота дискретизації аудіо), *Video Previews* (формат відеофайлів), *Codec* (тип кодека), а також *Maximum Bit Depth* (максимальна глибина кольору) тощо.

Для збереження заданих налаштувань клікніть мишкою у вкладках *General* і *Tracks* на *Save Preset*. Посля цього натисніть на кнопку *ОК*.

#### **Вивчаємо параметри налаштувань інтерфейсу**

Основні програми вікна, що представлені на екрані є такі:

– вікно проекту (*Project*), використовуйте для роботи з файлами, що імпортуються (тобто завантажуються із інших папок жорсткого диску чи інших носіїв: DVD-, CD-дисків, flech-карт тощо);

– вікно попереднього перегляду і імпорту даних (*Media Browser*);

– вікно перегляду вихідного відеофайлу (*Source*);

– вікно перегляду скомпільованих відеокадрів (*Program*);

– вікно тимчасової лінійки (*Timeline*) для монтажу відеофільму з розташованих уздовж тимчасової осі фрагментів відеокліпів.

Деякі вікна мають по кілька вкладок. У вікні *Project* є вкладка *Resource Central* (Центр управління ресурсами), у вікні *Source* є *Effect Controls* (Управління Ефектами) і *Audio Mixer* (Аудіо Мікшер). При необхідності – ми їх використовуємо (стабілізація зображення, корегування якості звуку тощо).

Вікно *Media Browser* дозволяє перемкнутися на вкладки *Info* (Інформація), *Effects* (Ефекти) і *History* (Історія).

**запам'ятайте**, що *не бажано* від'єднувати вкладку від вікна або закривати (розгортати) вікна на весь екран монтажної програми (хоча на старших курсах це використовується для швидшої роботи по редагуванню, монтажу).

На початкових етапах виконання обробки аудіовізуальних матеріалів *не рекомендуємо* клікати на *New Workspace* (Нова робоча область), що дозволяє відкриття вікон як додатковий режим та *Delete Workspace* (Видалити робочу область). Також не варто застосовувати *Reset Current Workspace* (Скинути налаштування поточної робочої області), або що
повертає робочу область до налаштувань за умовчанням *Import Workspace from Projects* (Імпортувати налаштування робочої області з проектів).

**зверніть увагу** Якщо виникли труднощі («зависла» програма чи ін.) – запитайте у викладача, або покличте співробітника навчальної лабораторії.

### **Вікно** *Project* **(Проект) в** *Adobe Premiere CS4*

Одне із головних вікон інтерфейсу згаданої програми є *Project* і призначений для роботи із файлами проекту, що створюється чи редагується.

У верхній частині вікна (ліворуч, горизонтального наповнення) мініатюри відео чи інших імпортованих (переміщених) матеріалів, що будуть використовуватися у готовому матеріалі. Кнопка *List View* (Список) використовується для відображення імпортованих файлів у вигляді списку. Під ним – кнопки для управлення цими файлами.

Кнопка – *Icon View* (Ікони) – відображує усі файли у вигляді списку ікон із зображенням мініатюр кліпів. Кнопка *Automate to Sequence* дозволяє автоматично додавати перераховані кліпи у телематеріал. Кнопка *Find* відповідає за пошук фрагментів, *New Bin* створює теки для розміщення кліпів, що імпортуються, *New Item* відповідає за додавання в проект нового об'єкту, *Clear* видаляє вибрані фрагменти з проекту.

У списку всіх доданих компонентів для їх перегляду, двічі клікніть по його мініатюрі або по іконі зліва від назви компоненту, після чого він з'явиться у вікні *Source* (Джерело), яке розташовується поряд (правіше від першого вікна). Його призначення – попередній перегляд і вибір потрібних фрагментів. Для роботи клікайте мишею на кнопки: *Poster Frame* (Фоновий кадр) і *Play-stop Toggle* (Перемикач Відтворення / Зупинки відео чи звуку).

Обравши необхідний фрагмент за допомогою дужок («{« – початок фрагменту, «}» – кінець) клікаємо мишею на виділеному фрагменті й перетягуємо (затиснувши праву клавішу миші) на робочу лінійку (*Timeline*) на перший чи інший трек (рядок – *Video 1, Video 2…, Audio 1, Audio 2.*..). Цей спосіб застосовується й для *змінИ тривалості (хронометражу) відео (кліпу)*

Обираємо *File* → *Іmport* – перетягуємо відео у вікно *Content*.

Ставимо повзунок на тимчасовій шкалі у те місце, звідки повинен починатися кліп, і натискаємо на першу із двох кнопок із зображенням фігурної дужки «{« (*Set in Point*). На тимчасовій шкалі з'явиться відповідний маркер. Подібна дію здійснюємо й у точці завершення кліпу, проте натискаємо не першу, а останню дужку. действие совершаем и в точке завершения клипа, только нажимаем не первую, а вторую «}» (кнопку *Set out Point*). На шкалу буде доданий відповідний маркер.

Тепер можна перетягувати обрізане відео в *Timeline* (область для подальшого редагування).

**запам'ятайте** Альтернативний варіант зміни тривалості відеокліпа – стискання або роширення його кінців в монтажної області. На панелі

інструментів активуємо кнопку *Selection Tool* і підводимо курсор до одного з кінців кліпу. При появі значка [**↔**] – кликніть на вибраному краю кліпу і, утримуючи натиснуту ліву кнопку миші, пересуваємо на потрібну відстань.

# **Вікно Monitor в Adobe Premiere CS4**

¨**теоретичні відомості** Вікно *Monitor* призначене для відображення вихідних і перетворюваних відео файлів. Для перегляду вихідного відео використовується ліва половина вікна Монітор, під назвою *Source*. Змінний відеофайл відображується в сусідньому вікні справа під назвою *Program*.

Щоб додати відео чи інше у вікно *Source*, необхідно спочатку імпортувати його через меню *File* → *Import*, і клікнути по найменуванню у вікні *Project*. Нижче власне відеокліпу розміщується тимчасова лінійка. Рухаючи повзунком –можна переходить до будь-яких частин відеокліпу.

Під кліпом у вікні *Source* знаходяться різні кнопки управління. По центру розташовуються кнопки відтворення/зупинки (*Play-stop Toggle*), перемотування вперед/ назад (*Step Back/ forward*) і переходу до попереднього/ наступного маркера (*Go to Previous/ next Marker*).

Щоб змінити масштаб відеокліпу, що відображується, використовується кнопка із стрілкою вниз (**↓**), розташована відразу під відеокліпом. Тиснемо на цю кнопку, можна або вибрати одне із значень масштабу у відсотках, або пункт *Fit*, внаслідок чого відеозображення буде внесене в поточне вікно *Source*.

**запам'ятайте** Дещо нижче за відеофрагментом розташовується тимчасова лінійка, пересуваючи повзунок якої можна переходити до різних частин відео/ аудіофрагменту.

# **Робота із монтажною областю Timeline**

**зверніть увагу** Для склеювання (поєднання) і редагування відео/аудіофрагментів в цілісний відеофільм використовується монтажна зона вікна *Timeline*.

Щоб додати відео/ аудіофрагменти на тимчасову лінійку, можна натискувати лівою кнопкою миші на зображення відео/аудіофрагментів у вікні *Source*, і утримуючи її, перетягнути кліп в монтажну область.

Тимчасова лінійка є шкалою часу із повзунком, який можна переміщати для швидкого переходу до певних сегментів відео/аудіофрагментів. Зміна масштабу тимчасової лінійки здійснюється шляхом переміщення повзунка в нижній лівій частині панелі вікна *Timeline* або шляхом перетягання кінця лінії над тимчасовою шкалою ліворуч або праворуч.

Головний блок монтажної області поділений на дві частини – відеота аудіотреки – для додавання і редагування файлів відповідних типів. Для активації/ деактивації конкретного фрагменту в монтажної області кликніть по ньому правою кнопкою миші і натискуйте на кнопку *Enable/ disable*.

Зліва від монтажної області у вікні *Timeline* розташовуються кнопки для швидкого управління доданими на тимчасову лінійку кліпами: *Toggle Track Output* (Включити/ Відключити вміст трека), *Toggle Sync Lock* (Включить/ Відключити синхронізацію фрагментів), *Toggle Track Lock* (Відкрити/ Закрити трек), *Set Display Style* (Встановити стиль відображення), *Show Keyframes* (Показати ключові кадри).

### **Інструменти панелі Timeline в Adobe Premiere CS4** є такі:

## ¨**теоретичні відомості**

*Selection Tool* (клавіша V) – основний інструмент редагування фрагментів у монтажній області *Timeline*. Активувавши цей інструмент і клікнувши лівою кнопкою миші по вибраному фрагменту відео/ аудіо або простору між його частинами, ви, тим самим, виділите ці об'єкти, внаслідок чого по їх контуру з'явиться рамка темного кольору.

*Track Select Tool* (клавіша A) – використовується для виділення всіх відео/аудіофрагментів певної доріжки монтажної області за допомогою лівого кліка миші на першому відео/аудіофрагменті з серії, яку потрібно виділити.

*Ripple Edit Tool* (клавіша B) – змінює виключно початкову або кінцеву точку вибраного відео/ аудіофрагменту.

*Rolling Edit Tool* (клавіша N) – дозволяє змістити положення стику (місця поєднання) двох відео/аудіофрагментів ліворуч або праворуч.

*Rate Stretch Тool* (клавіша X) – змінює швидкість відтворення відео/аудіофрагменту шляхом його розтягування чи стиснення (зменшення хронометражу, тривалості).

*Razor Tool* (клавіша C) – здійснює операцію розрізання відео/аудіофрагментів на частини. Може використовуватися для видалення окремих його фрагментів з монтажної області або роз'єднання (розбиття) відео/аудіофрагментів на частини для обробки їх різними фільтрами.

*Slip Тool* (клавіша Y) – призначений для зміни початкових і кінцевих кадрів відео/аудіо, що межують з лівого і з правого боку з іншими частинами.

*Slide Тool* (клавіша U) – переміщує виділений відео/аудіофрагмент праворуч або ліворуч із збереженням початкової кількості кадрів цього фрагменту, але із скороченням числа кадрів того відео/аудіо, на який він накладається або переміщується.

*Pen Tool* (клавіша P) – використовується для редагування різних ефектів, доданих в кліп, шляхом розставляння контрольних крапок і зміни форми і положення лінії ефекту.

*Hand Tool* (клавіша Н) – дозволяє пересувати монтажну область ліворуч/праворуч зі всіма розташованими на ній відео/аудіофрагментів з метою пошуку потрібного місця для їх додавання або переміщення на тимчасовій лінійці.

*Zoom Tool* (клавіша Z) – використовується для задання (визначення) масштабів відображення відео/аудіофрагментів.

**Додавання відео/ аудіофрагментів в монтажну область**

**виконайте завдання** Відкрити вікно *Prioject* → *File* → *Іmport* (або  $Ctrl+I$ ) – вибираємо левою кнопкою миші потрібний файл  $\rightarrow$  відкрити.

Щоб переглянути вибрані відео фрагменти у програмі – двічі клікаємо лівою кнопкою миші по іконці зліва від назви у вікні *Project*, після чого він з'явиться у вікні *Source*.

**зверніть увагу** Для редагування його необхідно додати відео в монтажну область (за допомогою звичайного перетягування фрагменту). Щоб додати кілька відеокліпів – виділяємо їх у вікні *Prioject*, утримуючи натиснутою клавішу *Control*.

**запам'ятайте** За автоматичне з'єднання відеофрагментів в монтажній області відповідає кнопка *Snap* (знаходиться під індикатором таймеру) у вікні *Timeline*. Якщо ви вставлятимете новий фрагмент між двома іншими, то за умовчанням він накладатиметься на них, замінюючи собою вихідні частини. Для того, щоб вставити відеофрагмент між двома іншими (без ефекту накладання при переміщенні відео, що додається) – утримуємо натиснуту кнопку *Control*.

**«Вирізання» фрагменту кліпу за допомогою інструменту Razor («лезо»)**

**виконайте завдання** Активізуємо на панелі інструментів кнопку *Razor* → підводимо лезо до того місця відео, де потрібно зробити розріз, – розділяємо на два фрагменти. Для розрізати відразу декількох фрагментів, що знаходяться на паралельних треках, вибираємо кнопку *Razor* із утримуванням кнопки *Shift*.

Щоб видалити якесь відео (чи частину) кліпу: робимо розріз (*Razor*) на початку і у кінці → тиснемо *Delete*. З'єднати ділянки кліпу → права кнопка миші на пустій області між частинами → *Ripple Delete*.

**зверніть увагу** Для видалення всього відефрагменту кліпа без розрізання → виділяємо його → *Edit* → *Clear*. Те ж саме можна зробити за допомогою кнопки *Delete*.

Для підготовки до питань **№ 5** ознайомтеся із наступним:

Для *оцифрування* відео у програмі Adobe Рremier Рro необхідно застосувати такий пристрій як канопус. Для цього під'єднуємо його до комп'ютера та відеоносія, далі натискаємо у програмі *Файл Capture Ok*. Слідкуємо, коли фрагмент повністю оцифрується і імпортуємо його, попередньо зберігши.

*Порядок створення та експортування відео з програми для нелінійного монтажу Adobe Рremier Рro*

¨**теоретичні відомості** 

**Практичні рекомендації щодо створення нового проекту** Базові налаштування

При створенні нового проекту під час запуску програми обираємо діалогове вікно NEW PROJECT, в якому необхідно звернути увагу на:

- назву (Name);
- місце розташування проекту та супровідних файлів (*Location*);
- якість відео для імпортування (*Capture*).

**запам'ятайте** Для зручності роботи та зберігання цілісності та захищеності файлів називайте їх за принципом транслітерації англійською розкладкою. Під час вибору якості відео надавайте перевагу H.264 (ліцензований стандарт стиснення відео, призначений для досягнення високого ступеня стиснення відеопотоку при збереженні високої якості), обравши його із запропонованих.

#### **Робота з секвенцією.**

Після виконання стартових завдань під час створення проекту, що описані вище, необхідно обрати правильну секвенцію у новому діалоговому вікні NEW SEQUENCE.

#### ¨**теоретичні відомості**

*Секвенція* або секвенція кадрів – це тип збереження, при якому кожний «фрейм» (кадр) зберігається в окрему картинку (він може мати будь-який варіант формату зображення, наприклад jpg, bmp, gif, tiff, png тощо).

**зверніть увагу** Якщо під час вибору секвенції та її відповідних налаштувань припустися помилки, під час експорту відео втратить якість у показі кольору, чіткості та загального перегляду.

**запам'ятайте** Якщо зйомка відбувається на цифровий фотоапарат, необхідно виставити у фотоапараті відповідні оптимальні налаштування (показники формату і розширення екрану). Майже в усіх фотокамерах за замовчуванням виставлене NTSC (американський формат), в цьому форматі запис відбувається з частотою 29.97 кадрів в сек., що для телеефіру не підходить. Відтак, NTSC варто замінити на PAL, тоді запис відбуватиметься відповідно телевізійному формату – з частотою в 25 кадрів в сек.

**зверніть увагу** Секвенція виставляється залежно від апарату, на який ви знімали, і від властивостей відео.

### **повторіть Технологія визначення властивостей відео**

Поверніться в теку з вашим відео та натисніть правою клавішею на відеодоріжку, виберіть властивості, далі зверніть увагу на такі принципові моменти кадру, як:

- ширина,
- висота;
- частота кадрів.

Принциповий момент у виборі секвенції, – на який девайс ви здійснювали зйомку – цифрова фотокамера чи професійна відеокамера.

*Якщо ви користувалися фотоапаратом CANON*

У вікні NEW SEQUENCE є тека CANON XF MPEG2, в цій теці ми вибираємо теку 1080i, далі вибираємо секвенцію Canon XF MPEG2 1080i25 (50i).

## *Якщо ви користувалися фотоапаратом NIKON*

Спеціальної секвенції для цього фотоапарата немає, тому слід подивитися властивості відео і, спираючись на властивості, створювати найбільш оптимальну секвенцію.

*Якщо ви користувалися відеокамерою*

Якщо запис відбувався в HD-форматі, відповідно співвідношення 16:9 з частотою кадрів в 25 сек., то необхідно вибрати теку AVCHD, в цій теці вибрати теку 1080i і обрати секвенцію AVCHD 1080i25 (50i).

Якщо ви знімали в DV форматі, відповідно співвідношення 4:3 з частотою кадрів в 25 сек., то необхідно вибрати теку DVPAL, в цій теці обрати секвенцію STANDARD 48khz.

**зверніть увагу** Не використовуйте мануальне налаштування («підгін») відео під секвенцію, бо в процесі експорту відео втратить свою якість.

*Покрокова інструкція, якщо ви не можете визначити правильність обраної раніше секвенції:*

1. Імпортуємо в проект відеофрагмент, після того, як ви додали відео, натисність правою клавішею по відеодоріжці і зі списку оберіть опцію «New sequence from clip».

2. Зверніть увагу на таймлайн, над ним є невеликий рядок (на якому побачите вікна «Sequence 1» і *секвенцію з назву вашого відеофайлу* (з якого ми створювали секвенцію), натисніть на «Sequence 2», – це і є ваше робоче поле.

3. SEQUENCE 1 рекомендується видалити, щоб не плутатися, зробити це можна просто натиснувши на хрестик.

Для підготовки до питання **№ 6 запам'ятайте**

**поняття** *Хромакей* (англ. *chroma key*, буквально «колірний ключ») – це рір-проекція, фон для кіно або відеозйомок. Хромакеєм може бути певного кольору тканина, яку використовують як тло для фото- та відеозйомки, і за допомогою якої під час монтажу стає можливим заміна фону на будь-яке інше зображення.

Інакше: *хромакей* – технологія суміщення двох і більше зображень або кадрів в одній композиції. Принцип дії: під час зйомок об'єкт розміщується на однотонному кольоровому фоні (рір-екран), а потім у відеоредакторі цей фон замінюється іншим зображенням чи відео.

Найпоширенішими кольорами, що використовуються при рірпроектуванні, є *зелений* і *синій*, але теоретично (і практично) може використовуватися будь-який колір, в тому числі білий та чорний. Найпопулярніший колір фону для комбінованих зйомок у кіновиробництві вважається зелений (що дало назву технології «*Green screen*»), для телевізійних програм частіше застосовується синій фон («*Blue screen*»),

хоча колір рір-екрану залежить від поставленого режисером творчого завдання і технічних характеристик обладнання, на якому проводиться рірпроектування.

Ще однією поширеною назвою цієї технології є *кеінг* (англ. *keying*, *color keying*). Єдиним мінусом хромакея є те, що якщо на одязі людини присутній колір, подібний до кольору фону, то людина починає «просвічуватися».

**визначення** *Рір-проекція* – пристрій, який називають блюмбоксом («синій ящик») і з допомогою якого можна «врізати» в кадр (картинку) зображення, зняте телевізійною камерою у студії, або фонове зображення, яке подається іншою камерою, з кінопроектора, діаскопа тощо.

Для засвоєння питання **№ 7** на лабораторному занятті

#### **виконайте завдання**

### **Рір-проекція**

1. Дублюємо звук, аби було два канали – стереозвучання.

Для того, аби визначити, який канал записаний, треба:

1.1 На екрані в робочій зоні є дві звукові шкали, якщо працюють всі дві – то канал дубльований, якщо правий – то є тільки він, якщо лівий – відповідно.

1.2 Подивитися на звуковій доріжці, якщо звукові хвилі є внизу, то це є правий канал, якщо вгорі – лівий.

– Якщо є правий, дублюємо правим: *Audio Effects → Stereo → Fill Right;*

– Якщо є лівий, дублюємо лівим: *Audio Effects* → *Stereo* → *Fill Light*.

2. Піднімаємо гучність звуку. Для цього:

– правою кнопкою клікаємо на аудіодоріжці, вибираємо *Audio Gain Normakize*, або виставляємо параметри.

– найчастіше виставляють на шкалі від 5 до 7 Db.

3. Знаходимо в папці *Video Effects* → *Ultra key* → *keyeng*.

4. Переносимо ефект за допомогою лівої кнопки миші на відеодоріжку.

5. Вибираємо на робочому екрані функцію «Пипетка» та «беремо пробу»: спочатку із найтемнішого місця кадру.

6. Мишку наводимо на числове поле та змінюємо показник до того моменту, поки об'єкт в кадрі не почне «розчинятися».

7. За бажанням, в залежності від ступіня висвітлення об'єкту додатково можно використовувати функцію «Edge Thin» (розмиття по контуру). Вона знаходиться одразу після keyeng.

8. Далі ще один раз беремо ефект і відправляємо його на відеодоріжку.

9. Так необхідно зробити декілька разів, аби в кадрі залишився тільки об'єкт та чорне тло навколо нього.

10. Змінюємо розмір об'єкту. Для цього необхідно активізувати (клікнувши лівою кнопкою на відеодоріжці, де знаходиться відео) та потім 2 рази на робочому екрані (праворуч вгорі). Виставляємо за допомогою мишки необхідний розмір.

11. Накладаємо відео на статичну картинку, яка розміщена на початковій доріжці.

12. Виокремлюємо відео в залежності від фраз.

13. Виставляємо межі фрагменту та прочитуємо (здійснюємо «рендеринг») відео.

**зверніть увагу** Попередньо з'ясуйте у викладача на який диск можна «відправляти» відредагований матеріал.

#### **Питання до самоконтролю до теми № 3**

1. Які основні види монтажу вам відомі? У чому їх спільність та відмінність?

2. Що таке музично-візуальне оформлення телепродукту та які вимоги висуваються до нього?

3. Перерахуйте базові елементи інтерфейсу Adobe Premiere Pro 3.0?

4. Яким чином відбувається імпорт необхідних відео і аудіофайлів в проект? На які принципові моменти варто звертати увагу?

5. Для чого застосовується рір-проекція? Наведіть приклади.

# **Тема 4. Студентський індивідуальний продукт. Ідея, задум та їх практична реалізація**

### **Лабораторне заняття № 17-18 План**

- 1. Характеристика та аналіз етапів підготовки новинного студентського продукту. Особливості запису підводок. Види підводок та їх адаптація до тематичної канви програми.
- 2. Аналіз результатів та форм утілення задуму журналістської, операторської діяльності, діяльності інженера монтажу на прикладах самостійних студентських робіт, виконаних у процесі вивчення дисципліни.
- 3. Позитивні і невдалі результати роботи молодих журналістів, пошук шляхів можливого подолання недоліків та визначення подальших напрямків самостійної роботи студентів.
- 4. Підведення підсумків вивчення дисципліни та контрольне тестування у системі Moodle.

# **повторіть**

*Підводка* – спосіб підведення читача до викладу основного матеріалу; у газетній журналістиці – те саме, що й «вріз», «врізка»; на телебаченні – це слова ведучого новинарної програми перед поданням в

ефір відеосюжету чи іншого жанрового виду телематеріалу. Текстову підводку вміщують на Інтернет-сайтах паперових видань і телевізійних каналах перед вікнами з командою «Читати далі» або «Переглянути».

**визначення** *Підводка* – складова (композиційна) частина новинного випуску, яка вводить слухача в курс теми сюжету чи повідомлення, допомагає зорієнтуватися в обстановці, ознайомитися з учасниками передачі, репортажу тощо.

## ¨**теоретичні відомості**

Обличчя каналів – значимі та впливові люди, бо від них залежить сприйняття глядачами телевізійних матеріалів у цілому. Глядацька аудиторія довіряє саме ведучим, а не телевізійному каналу. Надзвичайно важливий елемент успіху теленовин – атмосфера в студії.

Творча телевізійна група робить акцент на таких важливих речах:

– на чарівності і привабливості, комунікабельності і професіоналізмі ведучого;

– ведення інформаційних програм телевізійними дуетами (з двома ведучими);

– оформлення віртуальної студії (декорації, світло);

– звуковий ряд і картинка.

Кожен канал дбає про підготовку інформаційної програми, тож робота ведучих у студії, тобто наживо, у прямому ефірі, – є складним і дуже відповідальним моментом.

**виконайте завдання** Підготуйте підводку та здійсніть її запис у телестудії навчальної лабораторії телевізійної журналістики.

**запам'ятайте** підводка ведучого — 20 сек.

**зверніть увагу** Останнє заняття передбачає аналіз усіх видів освітньогої діяльності. Разом із тим студенти здійснюють самоаналіз отриманих знань та набутих практичних навичок.

У комп'ютерному класі вони виконують тестові завдання, проводиться аналіз результатів підсумкового контролю, виголошується кількість балів, яку студент отримав під час лабораторних занять, виконанні самостійної роботи та індивідуальних завдань.

### **Питання до самоконтролю до теми № 4**

1. У чому полягають особливості запису підводок?

2. Які види підводок та форми їх адаптація до тематичної канви програми ви можете назвати?

3. Перерахуйте основні етапи створення новинного студентського продукту.

4. У чому складність створення телематеріалу для студентської аудиторії?

5. Які фахівці беруть участь у підготовці радіо, теле, онлайнматеріалу? Яка роль кожного з них?

### **ОРІЄНТОВНІ ВАРІАНТИ КОНТРОЛЬНИХ РОБІТ**

### **ВАРІАНТ № 1**

- 1. Завдання. Пригадайте скоромовку на літеру «р» (вібрант).
- 1. Поясніть, для чого треба «баланс білого» при відеозйомці?
- 2. Що таке «кофр»?
- 3. Відредагуйте закадровий текст:

Студенти Запорізького національного університету долучилися до XII Мандрівного фестивалю документального кіно про права людини Docudays UA, який завітав до Запоріжжя за сприяння кіноклубу «Сходження» У програмі запорізьких сенасів було заплановано перегляд 13 стрічок, серед яких – фільми-переможці та фільми позаконкурсних програм XІІ Міжнародного фестивалю Docudays UA, що відбувся в березні 2015 року в Києві.

*Синхрон*

17 листопада студенти запорізького найкращого та всі, кого цікавить кіно, мали змогу познайомитися із творчістю бельгійського режисера Олів'є Мажі. Він знайомить глядача з дивовижною історією Іона – сліпого чоловіка, народженого в часи режиму Чаушеску в Румунії. Сьогодні він працює у Федеральній поліції Бельгії та займається прослуховуванням телефонних розмов. Паралельно фільм досліджує минуле героя прекрасні, але драматичні обставини, в яких опинилися Іон, його сліпа дружина та їхній маленький син, прагнучи знайти мир і свободу.

Син*х*рон

Окрім перегляду фільму, від якого всі залишилися в захваті, глядачі мали змогу взяти участь у дискусії з питань порушення прав людини в Україні та, зокрема, в Запоріжжі.

5. Визначте різновид світла у запропонованому фотознімку (за номером списку у академічному журналі групи).

# **ВАРІАНТ № 2**

1. Завдання. Пригадайте скоромовку на губні (літеру «п»).

2. Для чого необхідний «зум» при роботі із відеокамерою?

3. Поясніть що таке «башмак» у відеокамері.

4. Відредагуйте закадровий текст (за номером списку у академічному журналі групи).

5. Визначте різновид світла у запропонованому фотознімку (за номером списку у академічному журналі групи).

## **ВАРІАНТ № 3**

1. Завдання. Пригадайте скоромовку на свистячі звуки (літеру «с»).

2. Для чого використовують телесуфлер?

3. Що таке «хромакей»?

4. Відредагуйте закадровий текст (за номером списку у академічному журналі групи).

5. Визначте різновид світла у запропонованому фотознімку (за номером списку у академічному журналі групи).

### **ВАРІАНТ № 4**

1. Завдання. Пригадайте скоромовку на літеру «ж».

2. Для чого потрібне «накамерне світло»?

3. Що таке «рір-проекція»?

4. Відредагуйте закадровий текст (за номером списку у академічному журналі групи).

5. Визначте різновид світла у запропонованому фотознімку (за номером списку у академічному журналі групи).

# **ВАРІАНТ № 5**

1. Завдання. Пригадайте скоромовку на літеру «б».

2. Для чого використовують у камері «кільце фокусування» й де воно знаходиться?

3. Поясніть поняття «закадровий текст». На що, перш за все, треба звертати увагу при його підготовці.

4. Відредагуйте закадровий текст (за номером списку у академічному журналі групи).

5. Визначте різновид світла у запропонованому фотознімку (за номером списку у академічному журналі групи).

# **ВАРІАНТ № 6**

1. Завдання. Пригадайте скоромовку на шиплячі звуки (літеру «ш»).

2. Для чого використовують пристрій «канопус»?

3. Що таке «сценарій»? Які різновиди можете назвати?

4. Відредагуйте закадровий текст (за номером списку у академічному журналі групи).

5. Визначте різновид світла у запропонованому фотознімку (за номером списку у академічному журналі групи).

**Яка програма використовується для візуального вирішення презентацій та публічних виступів системи Office Microsoft?**

А) PowerPoint;

Б) Word;

В) Exсel.

**Назвіть прилад для створення світло-тіньового малюнку в приміщенні та на вулиці.**

А) сонячне освітлення;

Б) ліхтарик;

В) софіт.

**Якою функцією здійснюється вирівнювання полів відеоряду за заданими параметрами для ефіру?**

А) cross;

Б) scale to frame size;

В) тревелінг.

**Якою функцією здійснюється «роз'єднання відео та звуку» у комп'ютерних програмах для монтажу (відеоредакторах)?**

А) link;

Б) unlink;

В) audio gain.

**Яка із запропонованих комбінацій виділяє увесь текстовий фрагмент документу?**

- А) Cntr+D
- Б) Cntr+A
- В) Cntr+N.

**Яка программа найчастіше застосовується для роботи з текстом в базовій системі Office Microsoft?**

А) PowerPoint;

Б) Word;

В) Exсel.

**Яку природу має голос для ефірної трансляції?**

А) одноканальну;

Б) багатоканальну;

В) двоканальну.

**Чи має журналіст потрапляти в кадр при зйомці синхронів?**

А) так, обов'язково;

Б) ні, це категорично заборонено;

В) не бажано, але допустима поява руки з мікрофоном.

**Як називається використання крупних кадрів об'єкту для створення відповідного відеоряду?**

А) розкадровка;

Б) перебивка;

В) розсинхрон.

**Які з перерахованих вимог є прийнятними для запису закадрового тексту?**

А) динамічність;

Б) чіткість слів, інтонування, логічні паузи;

В) чим швидше, тим краще.

**Скільки видів планів за крупністю використовується сьогодні в рамках українського телевізійного поля?**

А) 7;

 $\overline{B}$ ) 8:

В) 6.

# **Назвіть основні кольори для зйомки рір-проекції.**

А) синій та зелений;

Б) зелений та чорний;

В) білий та чорний.

**Під час написання закадрового тексту перше речення має будуватися за одним із правил. Назвіть це правило.**

А) Що? Де? Коли?

Б) у першому реченні завжди має бути інтрига;

В) перше речення має бути тотожнє останньому (рефрен).

# **Яка назва різновиду коментаря в рамках сюжету?**

- А) синхрон;
- Б) стенд-ап;
- В) люфт.

**Як називається оригінальний звук з місця події?**

А) люфт;

Б) інтершум;

В) лайф.

# **В основному інтершум під час знімального процесу здійснюється на…**

А) «пушку» мікрофона;

Б) мікрофон;

В) мікрофон-петличку.

# **Як називається пристрій для фіксації камери на штатив?**

А) площадка;

Б) такого пристрою не існує;

В) перехідник.

# **Яка з колонок є зайвою у процесі оформлення телевізійного сценарію?**

А) аудіоряд;

Б) відеоряд;

В) рекомендації редактора.

**Яка середня кількість слів закадрового тексту за хвилину в межах інформаційного сюжету?**

- А) 60-70 слів;
- Б) 120-140 слів;

В) 160-180 слів.

#### **ІНДИВІДУАЛЬНЕ ПРАКТИЧНЕ ЗАВДАННЯ**

**зверніть увагу** Робота складається із практичних завдань, які необхідно виконати й подати на перевірку викладачеві за тиждень до терміну модульного контролю № 2 та підрахунку результатів вивчення дисципліни, індивідуальне практичне завдання є частиною підсумкового контролю і максимально оцінюється у 20 балів.

#### **виконайте завдання**

Здійсніть підбірку аудіофайлів, зафільмованих матеріалів чи фотознімків (допускаються вирізки із друкованих видань), у яких допущені різного роду помилки (омовки дикторів/ репортерів/ журналістів; логічні/ інтонаційні / стилістичні), друкарські «огріхи», які часто трапляються й яких варто уникати у подальшій фаховій діяльності журналіста. Зазначте порушене правило та зазначте локацію (місце виявлення).

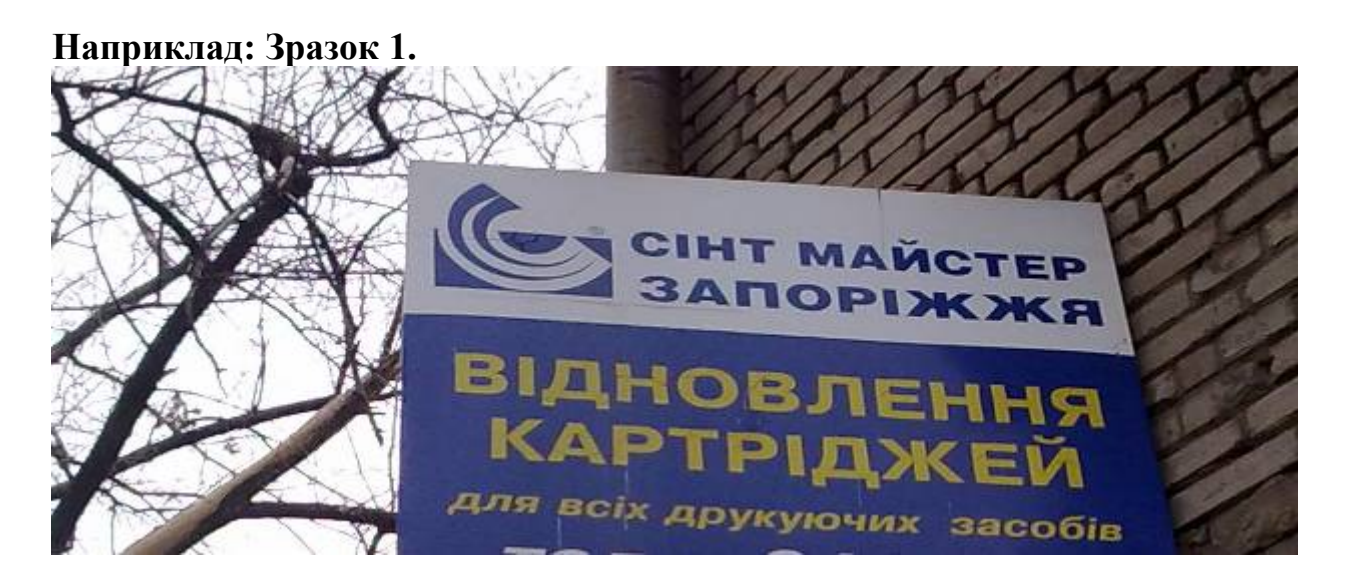

**Зразок 2.**

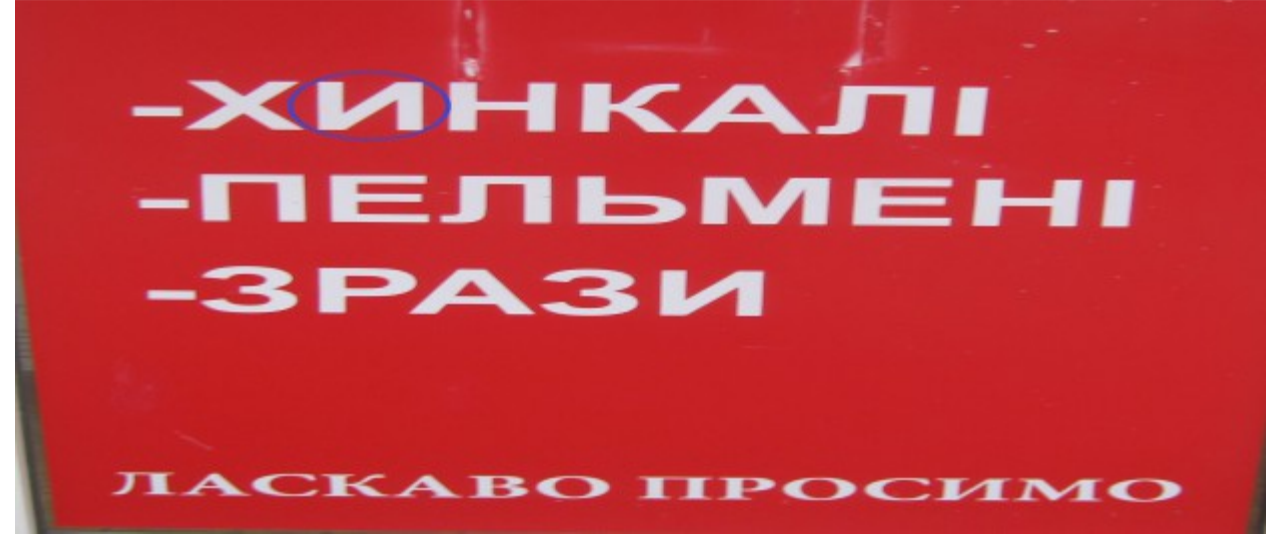

**Зразок 3.**

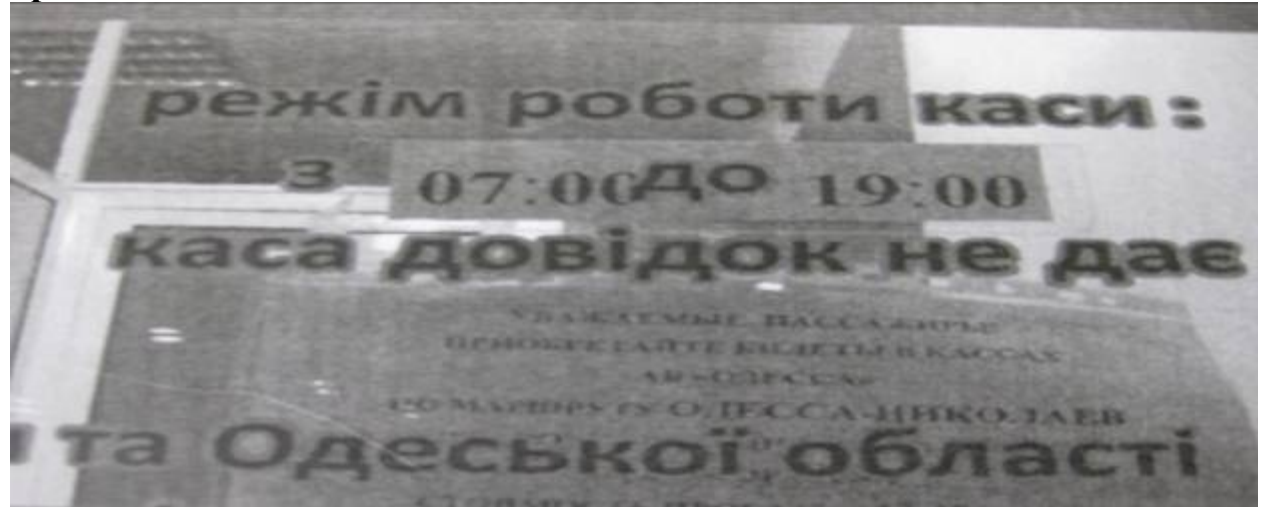

**Зразок 4.**

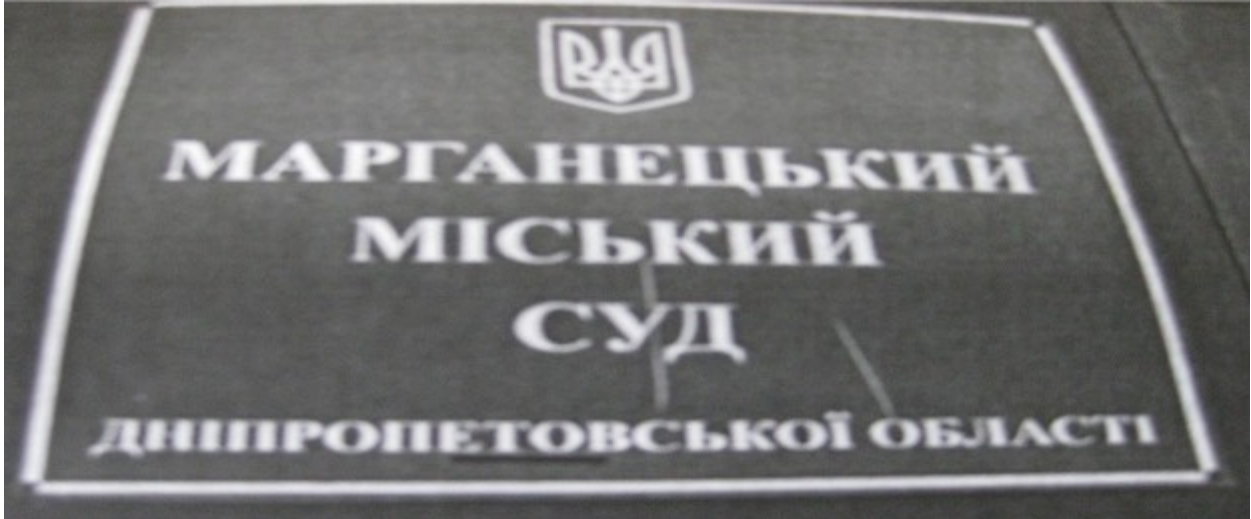

**Зразок 5.**

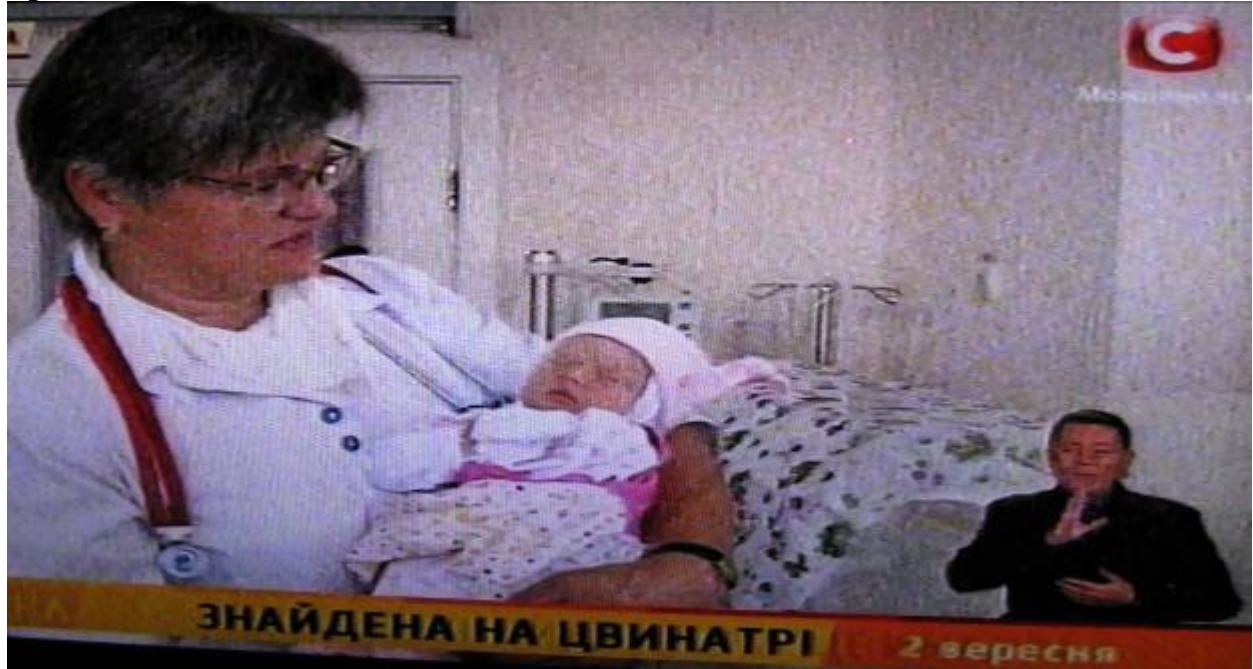

#### **Зразок 6.**

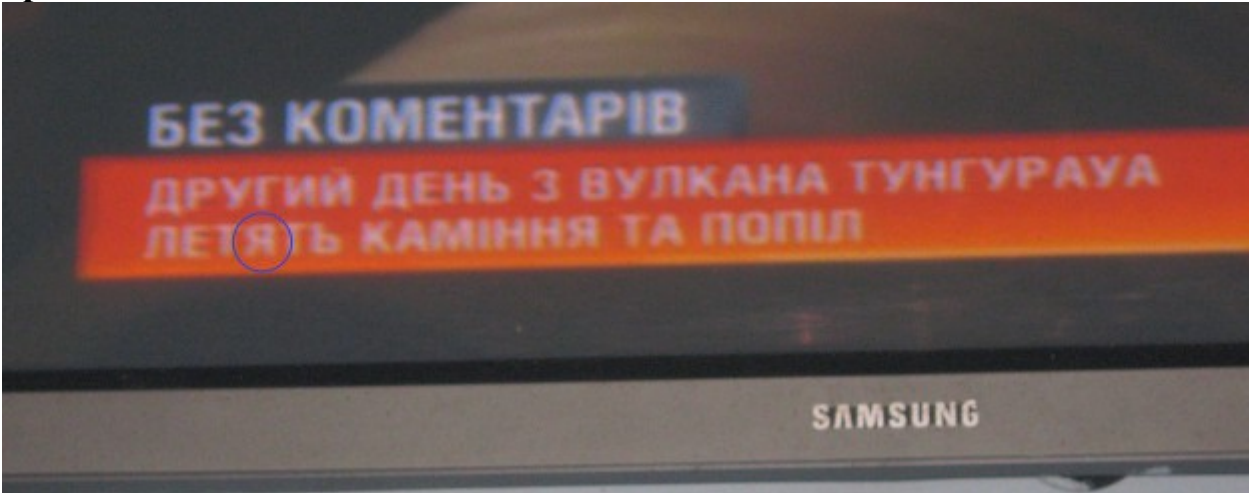

**Зразок 7.**

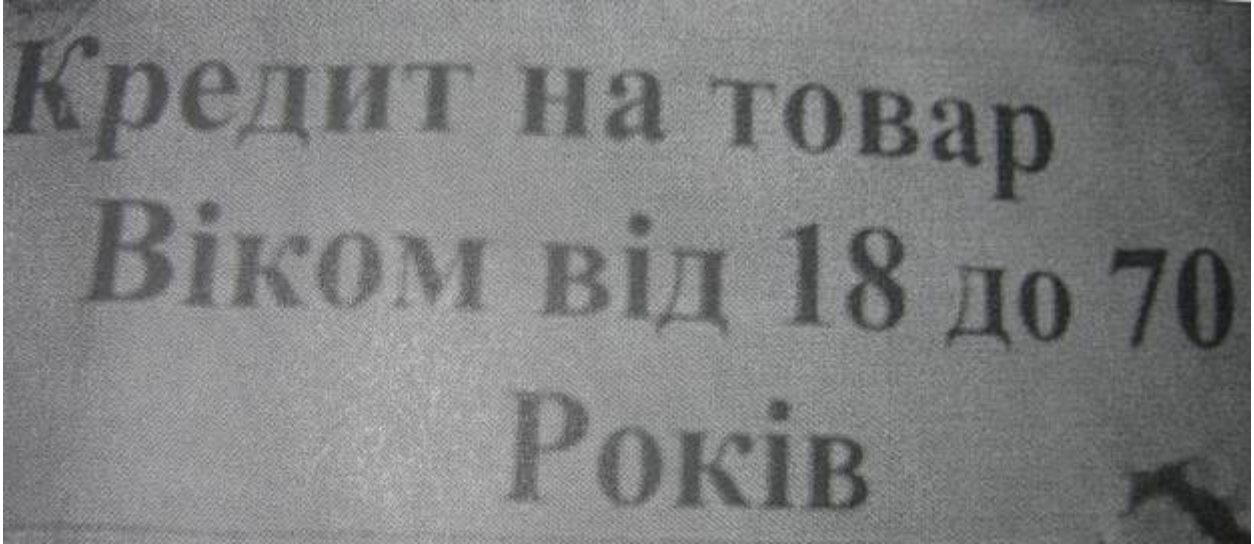

**Зразок 8.**

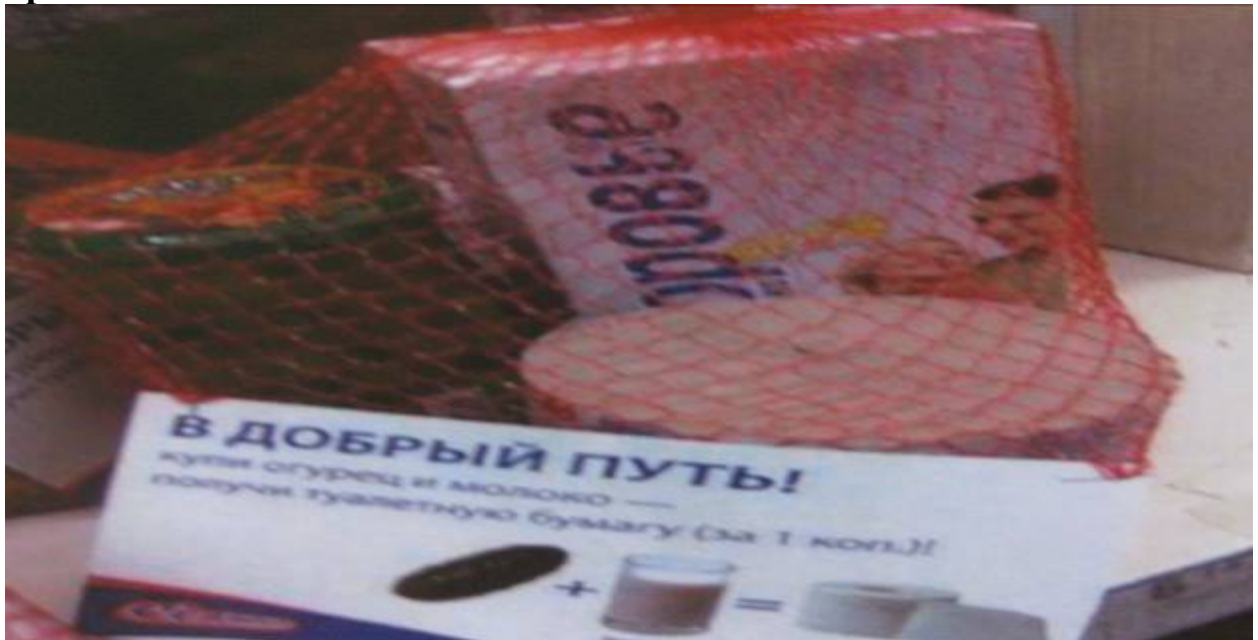

**Зразок 9.**

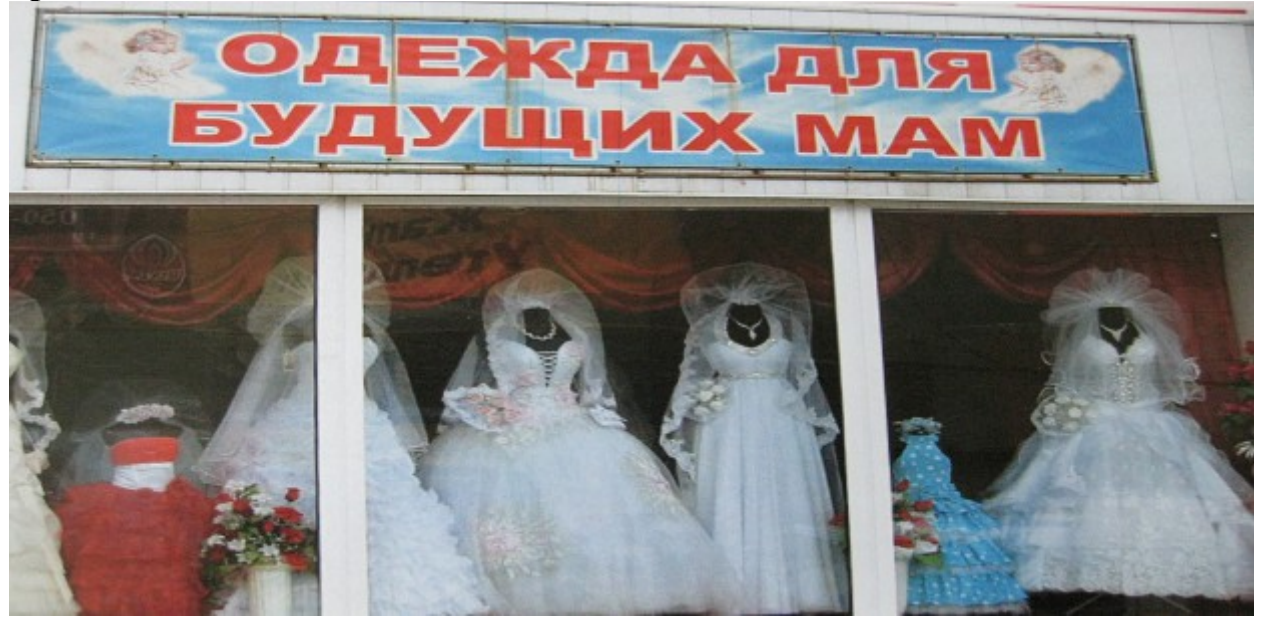

**Зразок 10.**

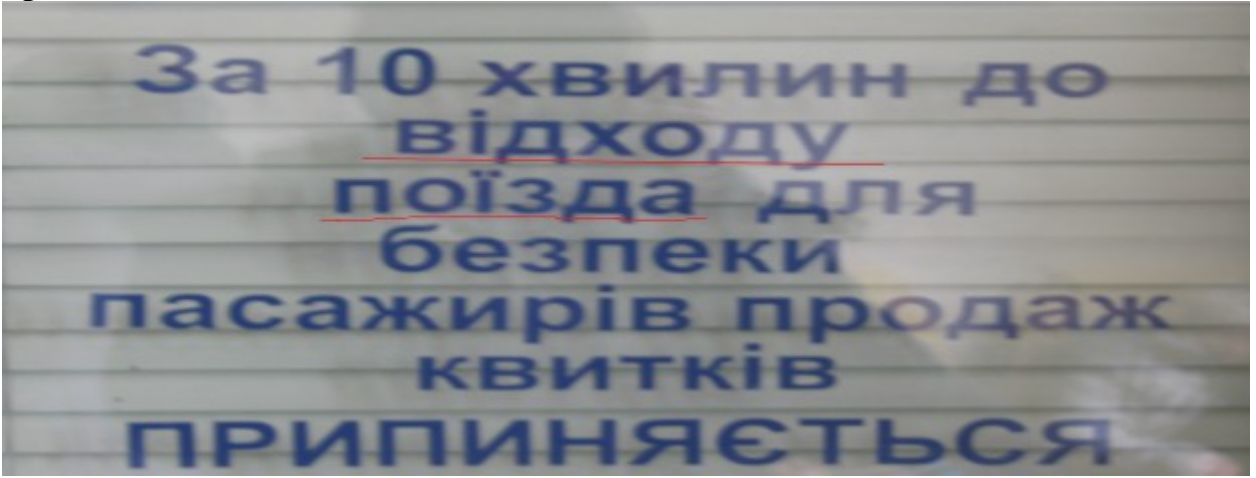

**Зразок 11.**

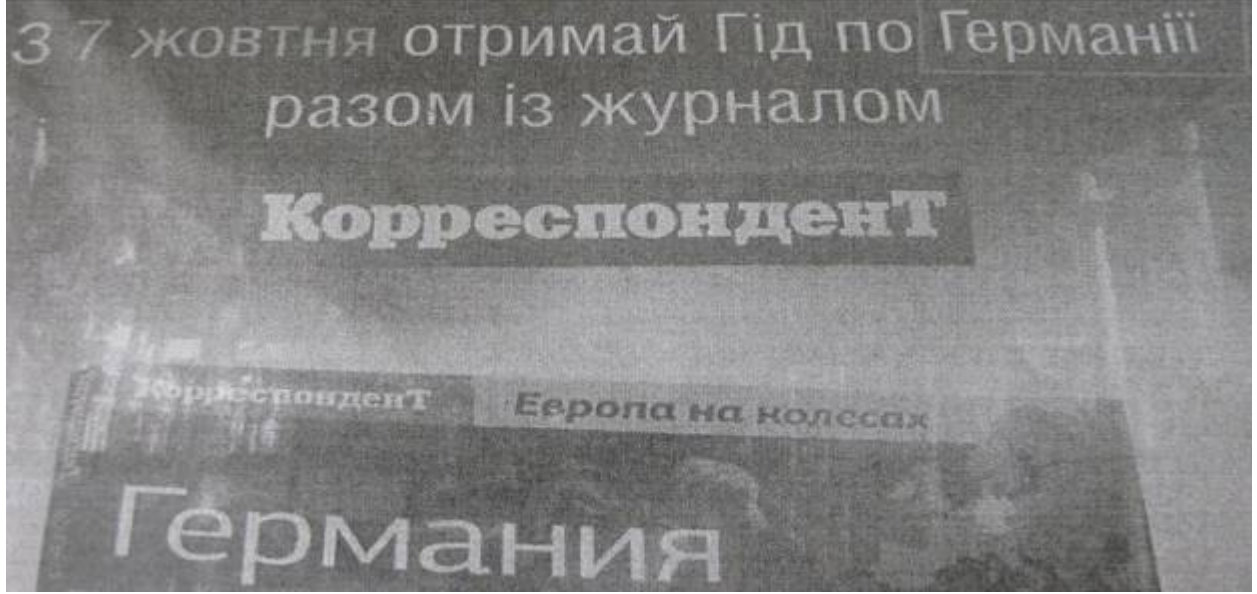

# **ПОТОЧНИЙ ТА ПІДСУМКОВИЙ КОНТРОЛЬ І СИСТЕМА НАКОПИЧЕННЯ БАЛІВ**

# **ПОТОЧНИЙ КОНТРОЛЬ**

#### **Для студентів денної форми навчання:**

**зверніть увагу** Поточний контроль відбувається на кожному лабораторному занятті у комбінованих формах.

Усне індивідуальне опитування дозволяє оцінити, наскільки студент оволодів теоретичною базою з окресленого питання. Індивідуальне опитування у формі групової дискусії відбувається на кожній парі. Максимально оцінюється у 1 бал за умови виконання таких положень:

– опис теоретичної бази з окресленого питання, включаючи українські та закордонні наукові школи, цитування дослідників;

– наведення сучасних прикладів з регіонального та загальнонаціонального радіо- та телемовлення;

– застосування додаткового матеріалу (відеофрагменти, презентація, газетні матеріали).

Для підготовки до заняття рекомендується застосовувати мінімум 4 джерела, на які студент під час відповіді посилається із зазначенням повної назви джерела, авторства та сторінки.

Виконання поточних творчих завдань (запис спічу, закадрового тексту, відеозйомка, запис стенд-апу та синхрону) відбувається на парі з демонстрацією та з подальшим обговоренням.

Принципові моменти під час виконання та оцінювання завдання:

- вільне володіння українською літературною мовою;
- відсутність помилок, обмовок у прочитанні підводок;
- невимушена поведінка та рівень імпровізації;
- відповідно підібраний стиль одягу та зачіски;
- змістове та структурне наповнення спічу, закадрового тексту;

– доречність використання гумористичних елементів, епатажу, нетипових форм роботи з аудиторією;

- операторська робота;
- кількість спроб для запису;
- робота на студійному майданчику у творчий групі;

– орієнтація у функціональних особливостях програми для нелінійного монтажу, зокрема розташування відео та аудіо, ефектів, інструментів для обробки відео тощо.

**зверніть увагу** За кожний вид завдання студент може максимально отримати до 3-х балів.

Під час роботи над презентацію «Світло та його різновиди» студент може отримати максимально 3 бали за умови виконання таких положень:

– правильність підбору зображення, що ілюструє конкретний різновид освітлення;

– використання власних фотознімків;

– створення презентації Power Point з назвою ПРІЗВИЩЕ\_ВИДИ СВІТЛА англійською розкладкою та запис роботи на диск;

– вчасна презентація та пояснення вибору світлин для ілюстрацій.

Під час оцінювання підготовленого сценарію майбутнього інформаційного сюжету студент може отримати максимально 3 бали за умови виконання таких положень:

– оформлення згідно зразку експлікаційної частини (назва майбутнього матеріалу, жанр, авторська група з вказівкою журналіста, оператора, режисера монтажу, дата виходу в ефір, загальний хронометраж);

– правильність створення таблиці в текстовому редакторі та назва відповідних колонок (номер кадру, хронометраж, відео та аудіоряд, примітки);

– детальний опис відеоряду та закадрового тексту;

- вказівка музичних файлів, їх гучності, конкретного фрагменту;
- опис текстового та візуального варіанту стенд-апу та синхрону;
- титри;
- інфографічні та інші візуальні елементи.

Під час аналізу роботи у графічному редакторі, офісній програмі PowerPoint увага звертається на такі моменти:

- виконання усіх окреслених завдань;
- вВживання літературної української мови;

– стильові графічні авторські рішення (підбір фону, поєднання кольорів, використання різних шрифтів та кеглів, засобів виділення тексту тощо).

правильність назви матеріалу ПРІЗВИЩЕ Завдання WORD чи Power Point;

– термін виконання.

Кожне завдання може бути максимально оцінено у 3 бали за умови виконання його в межах лабораторного заняття та при наявності незначних огріхів.

### **зверніть увагу Для студентів заочної форми навчання:**

Поточний контроль відбувається на кожному практичному занятті у комбінованих формах.

Під час аналізу спічів та записаного закадрового тексту беруться до уваги позиції, що писані вище. Запис відбувається у студії з попередньою підготовкою тексту вдома. Максимальна оцінка за кожне завдання – 15 балів, за умови виконання його з першої спроби та при наявності невеликої кількості огріхів.

Під час роботи з графічним редактором та створення резюме оцінюється його змістовне наповнення, структурованість, естетичність, наявність обов'язкових елементів:

– 2–3 різні шрифти, кеглі, засоби виділення тексту;

– доречність імпортування зображення;

– відсутність граматичних та пунктуаційних помилок;

– календарний принцип подачі інформації, структурованість, порядок блоків;

– Лаконічність, звертання уваги на принципові положення.

Файл презентується у форматі doc за назвою ПРІЗВИЩЕ\_РЕЗЮМЕ англійською розкладкою. Максимальна оцінка – до 15 балів.

Під час роботи над презентацію «Світло та його різновиди» студент може отримати максимально 20 балів за умови виконання таких положень:

– правильність підбору зображення, що ілюструє конкретний різновид освітлення;

– використання власних фотознімків;

– створення презентації Power Point з назвою ПРІЗВИЩЕ\_ВИДИ СВІТЛА англійською розкладкою та запис роботи на диск чи флеш-носій.

**зверніть увагу** Під час виконання тренувальної зйомки у польових умовах оцінюється, наскільки студент орієнтується в крупності планів (дальній, загальний, середній першої та другої крупності, крупний, макроплан, деталь), в точках зйомки (нижня, верхня, бокова, через об'єкт) та видах панорамування, як швидко та правильно може закріпити камеру на штатив, операторська авторська позиція, творчі нестандартні пошуки об'єкту кадру, впевненість користування відеотехнікою, орієнтація в технічному інтерфейсі.

Оцінка виставляється на основі перегляду та аналізу (максимально до 15 балів).

# **ПІДСУМКОВИЙ КОНТРОЛЬ**

# **зверніть увагу Для студентів денної форми навчання:**

1. Підсумковий контроль має комплексний характер та складається з таких завдань:

– здійснити підбірку аудіофайлів, зафільмованих матеріалів чи фотознімків (допускаються вирізки із друкованих видань), у яких допущені різного роду помилки (омовки дикторів / репортерів / журналістів) друкарські «огріхи» й яких варто уникати у подальшій фаховій діяльності журналіста.

– тестові завдання в системі Moodle.

Кожний вид завдання максимально оцінюється в 20 балів за умови виконання усіх положень та вчасного складання та захисту.

Під час підготовки підбірки варто звертати увагу на такі моменти:

– фотографії помилок у громадському транспорті, на білбордах, дошках оголошення мають бути з точною вказівкою локації;

– вирізки із газет мають бути з підписом назви видання, №, дати виходу;

– опис відео чи аудіофайлу з помилками має містити назву, чітку вказівку телеканалу чи радіостанції, програми та часового проміжку, де саме зустрічається помилка чи омовка.

– кожен вид помилки має бути підписаний із вказівкою типу (логічна, пунктуаційна, граматична, орфографічна тощо) та запропонований правильний варіант.

Тестові завдання в системі Moodle студент проходить на лабораторному занятті; із запропонованих 40 питань вибору з множини лише 1 правильна відповідь. Час на проходження тесту – до 30 хвилин. Користування додатковими засобами забороняється.

### **зверніть увагу Для студентів заочної форми навчання:**

Виконання комплексної контрольної роботи за варіантами. Робота виконується вдома та захищається на практичному занятті. Оформлення відбувається згідно із стандартами.

За умови виконання правильно поставлених завдань та публічного захисту контрольна робота оцінюється в 25 балів.

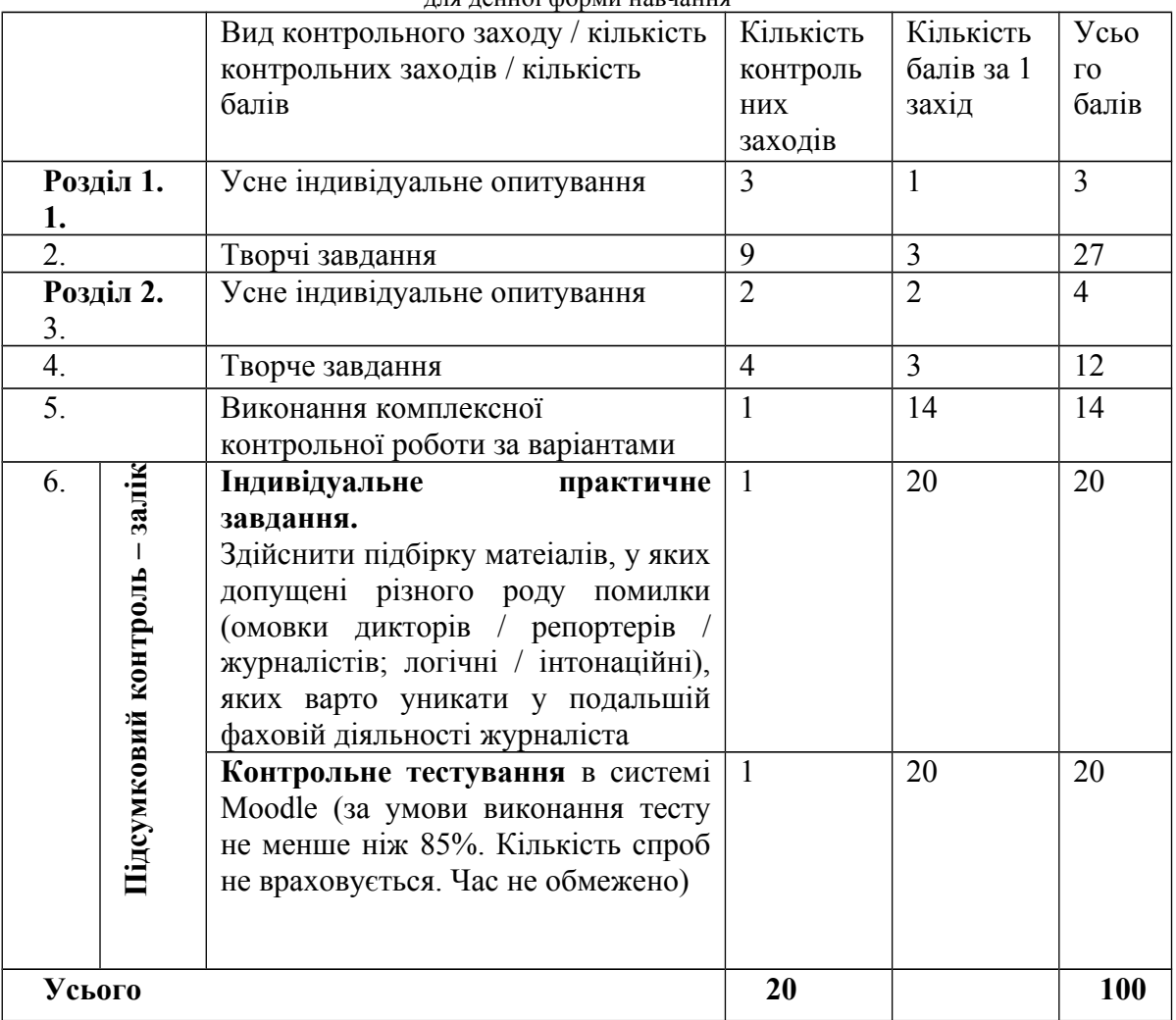

#### **ВИДИ КОНТРОЛЮ І СИСТЕМА НАКОПИЧЕННЯ БАЛІВ** для денної форми навчання

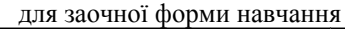

|                                    | Вид контрольного заходу / кількість<br>контрольних заходів / кількість                                                                                                    | Кількість<br>контроль | Кількість<br>балів за 1 | Усьо<br>$\Gamma$ <sup>O</sup> |
|------------------------------------|----------------------------------------------------------------------------------------------------|-----------------------|-------------------------|-------------------------------|
|                                    | балів                                                                                                    | НИХ<br>заходів        | захід                   | балів                         |
| Розділ 1.<br>1.                    | Усне індивідуальне опитування                                                                                                    | 1                     | 5                       | 5                             |
| $\overline{2}$ .                   | Творчі завдання                                                                                                    | 5                     | 5                       | 25                            |
| Розділ 2.<br>3.                    | Усне індивідуальне опитування                                                                                                    | 1                     | $\overline{5}$          | 5                             |
| 4.                                 | Творче завдання                                                                                                    | 3                     | 5                       | 15                            |
| 5.                                 | Виконання комплексної                                                                                                    | 1                     | 10                      | 10                            |
|                                    | контрольної роботи за варіантами                                                                                                    |                       |                         |                               |
| 6.<br>залік<br>Пдсумковий контроль | Індивідуальне<br>практичне<br>завдання.<br>Здійснити підбірку матеріалів, у<br>допущені різного<br>роду<br>яких<br>(омовки<br>дикторів<br>помилки<br>репортерів / журналістів; логічні /<br>інтонаційні), яких варто уникати у<br>подальшій фаховій діяльності<br>журналіста | $\mathbf{1}$          | 20                      | 20                            |
|                                    | Контрольне тестування в системі<br>Moodle (за умови виконання тесту<br>не менше ніж 85%. Кількість спроб<br>не враховується. Час не обмежено)                                                                                                    | $\mathbf{1}$          | 20                      | 20                            |
| Усього                             |                                                                                                    | 20                    |                         | 100                           |

Шкала оцінювання: національна та ECTS

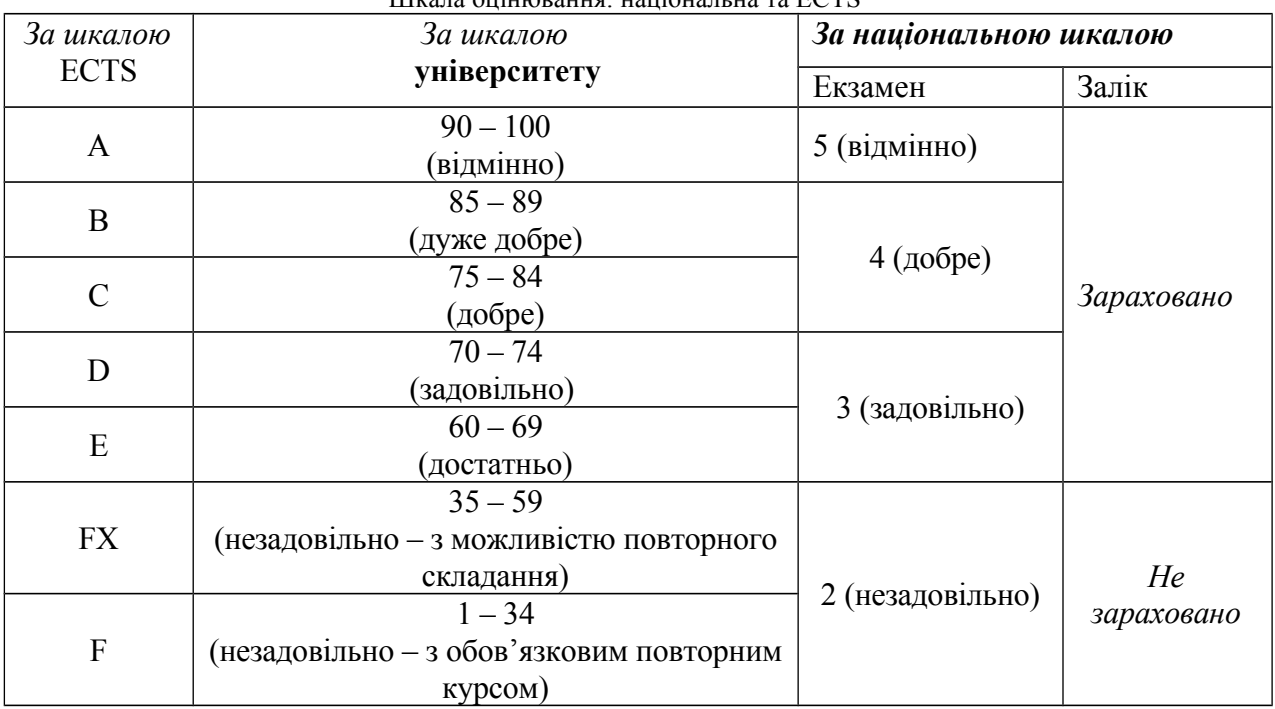

# **РЕКОМЕНДОВАНА ЛІТЕРАТУРА**

#### **Основна**

1. Бойд Е. Ефірна журналістика : технології виробництва ефірних новин / Ендрю Бойд [пер. з англ. О. Колот]. – К. : Київська типографія. –  $2007 - 429$  c.

2. Волынец М. Профессия оператор : учебн. пособ. для студентов вузов / М. М. Волынец. – М. : Аспект Пресс, 2008. – 184 с.

3. Дмитровський З. Телевізійна журналістика : навч. посіб. / З. Є. Дмитровський. – Л. : ПАІС, 2009. – 224 с.

4. Иванов А. Видеомонтаж на компьютере. Adobe After Effects 5.5., Adobe Premiere 6.0 – 6.5, Ulead Video Studio 5.1. и другие программы видеомонтажа / А. Иванов. – СПб. : Корона принт, 2002. – 464 с.

5. Здоровега В. Теорія і методика журналістської творчості: навч. посіб. / В. Здоровега. – Л. : ПАІС, 2000. – 180 с.

6. Свитич Л. Профессия : журналист [учебн. пособ.] / Л. Свитич. – М. : Аспект Пресс, 2003. – 255 с.

7. Стівенс М. Виробництво новин : телебачення, радіо, Інтернет / Мітчел Стівенс. – К. : ВД «Києво-Могилянська академія», 2008. – 407 с.

8. Телевізійна комп'ютерна графіка й оформлення студії. – К. : Видво «Інтерньюз-Україна», 1998. – 247 с.

9. Шевченко В. Операторська майстерність : навч. посіб. / В. Е. Шевченко. – Х. : Майдан, 2012. – 104 с.

10. Яковець А. В. Телевізійна журналістика : теорія і практика [посібник] / А. В. Яковець. – 2-ге вид., допов. і переробл. – К. : Вид. дім «Києво-Могилянська академія», 2009. – 262 с.

#### **Додаткова**

1. Джексон М. Снимаем программу / М. Джексон // Журналист. –  $1995 - N_2$  11. – C. 37–45.

2. Головня А. Мастерство кинооператора / А. Д. Головня. – М. : Искусство, 1965. – 240 с.

3. Егоров В. Терминологический словарь телевидения. Основные понятия и комментарии / В. Егоров. – М. : Мысль – 1997. – 213 с.

4. Ефимова Н. Звуковое решение телевизионных программ : учебн. пособ / Н. Ефимова. – М. : Мысль – 1999. – 186 с.

5. Журналістика : словник-довідник / авт.-уклад. І. Л. Михайлин. – К. : Академвидав, 2013. – 320 с.

6. Кузнецов Г. Журналист на экране / Г. Кузнецов. – М. : Аспект Пресс, 1985. – 186 с.

7. Куляс І. Ефективне виробництво теленовин : стандарти інформаційного мовлення, професійна етика журналіста-інформаційника [практ. посіб. для журналістів] / І. Куляс, О. Макаренко. – К. : МГО Інтерньюз Україна, 2006. – 120 с.

8. Маркелов К. Карьера журналиста / К. Макелов. – М. : МГУ, 1996. – 218 с.

9. Мащенко І. Енциклопедія електронних мас-медіа : у 2 т. Термінологічний словник основних понять і виразів : телебачення, радіомовлення, кіно, відео, аудіо / І. Мащенко – З. : Дике поле, 2006. – Т 2.  $-348$  c.

10. Муратов С. Пристрастная камера : учебн. пособ. / С. А. Муратов. – М. : Аспект Пресс, 2004. – 203 с.

11. Основы творческой деятельности журналиста / Ред.-сост. С. Корконосенко. – СПб. : Знание, 2000. – 385 с.

12. Снурнікова Ю. Основи тележурналістики : навч.-метод. посіб. для студентів зі спеціальності «Журналістика» / Ю. Снурнікова. – Х. : ХНУ ім. В. Н. Каразіна, 2010. – 60 с.

13. Шостак М. Журналист и его произведение / М. Шостак. – М. : РИП-холдинг, 1998. –280 с.

14. Цвик В. Л. Телевизионная журналистика : учеб. пособ. для студентов вузов / В. Л. Цвик. – М. : ЮНИТИ-ДАНА, 2011. – 495 с.

# **Інформаційні ресурси**

1. Андрющенко М. Роль ведучого у творенні ефективної телекомунікації [Електронний ресурс] / М. Андрющенко // Наукові записки Інституту журналістики. – 2012. – Режим доступу : http://www.nbuv.gov.ua/portal/Soc\_ Gum/Nzizh/2011\_43/Andryusc.pdf.

2. Бойцов Є. Адаптація телевізійного контенту в середовищі інтернет [Електронний ресурс] / Є. С. Бойцов. – Режим доступу: http://www.irbisnbuv.gov. ua/j-pdf.

3. Гаврилов К. Как делать сюжет новостей [Электронный ресурс] / К. Г. Гаврилов. – СПб. : Амфора. – 2007. – 214 с. – Режим доступа : http://www.koob.ru/books/iwar/kak\_delat\_sujet\_novostey.zip.

4. Головецький В. Трансформація стенд-ап'у на українському телебаченні // Теле- та радіожурналістика. – 2010. – Вип. 9. Ч. 1. – C. 157– 163. – [Електронний ресурс] / В. Головецький. – Режим доступу : http://dl.franko.lviv.ua/faculty/jur/ vypusk7 /n9/tele-and radio journalism-9-24.pdf.

5. Князев А. Основы тележурналистики и телерепортажа [Электронный ресурс] / А. А. Князев. – Бишкек : КРСУ, 2001. – 160 с. – Режим доступа : http://www.evartist.narod.ru/text1/09.htm.

6. Композиция кадра в видео и правило третей [Электронный ресурс]. – Режим доступа : http://recandplay.ru/2012/07/kompoziciya-kadra-vvideo-i-pravilo-tretej/.

7. 5 необходимых действий перед началом съемки [Электронный ресурс]. – Режим доступа : https://tvkinoradio.ru/article/article6820-5 neobhodimih-dejstvij-pered-nachalom-semki.

8. Телевиденье – кино – радио [Сайт профессионалов]. – Режим доступа : ttps://tvkinoradio.ru.

9. Телекритика [Сайт інтернет-видання медіа публіцистики]. – Режим доступу : [http://www.telekritika.ua/.](http://www.telekritika.ua/)

10. Тернова А. Технологічні прийоми операторської майстерності при підготовці якісного аудіовізуального матеріалу [Електронний ресурс] /<br>A. I. Тернова. — Режим доступу: http://molodyvcheny.in.ua/files А. І. Тернова. – Режим доступу : http://molodyvcheny.in.ua/files /journal/2014/1 /56.pdf.

11. Уайт Ч. Учимся снимать видео : типичные ошибки начинающих операторов [Электронный ресурс] / Чарли Уайт. – Режим доступа : http://www.4video.ru/.

# **ГЛОСАРІЙ**

*Аудіоблог (відеоблог)* – викладений в Інтернеті звуковий/ відео файл (передача, закінчений сюжет, фрагмент радійної програми) або регулярно оновлювана серія таких файлів, що доставляються абонентам за допомогою технологій RSS, що забезпечують автоматичне їх завантаження на комп'ютер.

*Браузер* (англ. *browser* – переглядати) – комп'ютерна програма для перегляду змісту веб-сторінок та пошуку ресурсів Інтернет, а також вікно цього перегляду. Серед популярних браузерів: Internet Explorer, Opera, Mozilla Firefox,

Apple Safari, Google Chrome. Практично всі вони розповсюджуються безкоштовно. Різні браузери можуть по-різному відображати одні й ті ж веб-сайти, що викликано різними підходами до реалізації підтримки HTML і CSS.

*Відеохостинг* – сайти, що дозволяють завантажувати і переглядати відео в браузері через спеціальний flash-плеєр. Найбільш відвідуваний – You Tube.

*Від'їзд* – плавне віддалення в кадрі від об'єкта, поступове зменшення масштабу його зображення без порушення чіткості; відбувається за допомогою трансфокатора

**«***Вудочка***»** (*жарг*.) – ручний мікрофонний штатив, який дає змогу підносити мікрофон із відстані 1,5–2 м, аби забезпечити якісний запис мовця.

*Графіка комп'ютерна* – створення зображення (фотографій, діаграм, схем, рисунків, малюнків та ін.) за допомогою спеціальних комп'ютерних програм і використання їх у друкованій, телевізійній чи електронній журналістиці.

*Дигіталізація (англ. digitalisation* – оцифрування) – переведення інформації будь-якого виду (текстової, графічної, аудіальної, візуальної, аудіовізуальної та ін.) у цифровий формат, зрозумілий сучасним комп'ютерам, портативним цифровим пристроям; комп'ютеризація всіх процесів передавання, зберігання та опрацювання даних із використанням для цього бінарного коду. Дигіталізація здійснються за допомогою спеціальних програм і пристроїв.

*Електронна бібліотека* – документальна автоматизована інформаційна система, в якій документи (статті, монографії, звіти, реферати) зберігаються, зазвичай, у повнотекстовому вигляді на електронних машинних носіях і можуть надаватися користувачам відповідно до їхніх запитів, через телекомунікаційні мережі.

*«Журавель»* (журн.) *–* використовуваний у студійному павільйоні рухомий штатив, що має подібну до колодязного журавля довгу жердину з мікрофоном на кінці.

*Знімальна група –* творча бригада на телебаченні, яка забезпечує знімання фільму, нарису чи репортажу. До неї переважно належать редактор, режисер, оператор, освітлювач, адміністратор.

*Інтернет-адикція* (англ. *addiction* – згубна звичка) – хвороблива комп'ютерна залежність, зокрема від безкінечного перегляду матеріалів в електронній мережі Інтернет. Ця залежність потребує лікування, як і інші види.

*Інтерфейс графічний* (англ. *graphical interface* – графічне інтернетобличчя) – візуальна частина операційної системи комп'ютерної програми чи будь-якого електронного ресурсу; його компоненти (піктограми, кнопки, значки, меню, списки й ін.) призначені для взаємодії між комп'ютером і користувачем.

*Інфографіка* (від лат. *informatio* – інформування, виклад і грец. *γραφω* – пишу) – візуальна подача інформації з метою унаочнення її сприйняття (дорожні знаки, інтерфейс мобільних телефонів); зробити її інтернаціональною (попереджувальні знаки, інтерфейс техніки); у візуальному вигляді представити складний текстовий матеріал великого обсягу, розшифрувати деталі події або вплинути на реципієнта. Інфографіка дає можливість сприймати й аналізувати великі обсяги інформації в організованій і зручній формі. Різновиди: діаграми, графіки, карти, таблиці, умовні знаки, зображення з перебільшеними деталями, комбіновані зображення (картодіаграма, сполучення фотографії і креслення).

*Інфоекран* – екран, розташований у людному місці, що має більші розміри, ніж домашні телевізори – до декількох десятків метрів у діагоналі. Мовлення на інфоекрані будується за принципом структурованих випусків мультимедійних історій (текст, відео, фото, вікторини та ін.).

*«Консерва»* (журналіст. *жарг*.) – радіо- або телевізійна передача, яка транслюється в ефір у запису, а не наживо. Зрідка (журналісти у відпустках чи занедужали, технологічні збої), студія вдається до трансляції в ефір «консерв». Слід не плутати із програмами, які за задумом необхідно попередньо записувати.

*Модем* (англ. *modern* – модулятор, демодулятор, від лат. *modulator* – той, що дотримується ритму) – пристрій для зв'язку між засобами опрацювання інформації. За його допомогою з персонального комп'ютера користувач потрапляє в мережу Інтернет, отримує електронну пошту тощо.

*«Наїзд»* – плавне наближення в кадрі до об'єкта, поступове збільшення масштабу його зображення без порушення різкості; забезпечують за допомогою трансфокатора.

*«Наплив»* – ефект переходу від одного кадру до іншого, коли перше зображення поступово блідне, зникає, а нове щораз яскравіше проступає.

*Нетикет* (англ. *net* – сітка і франц. *etiquette*; від лат. *ethica* – звичай) – загальноприйняті правила поведінки в Інтернеті.

*Ньюзрум* (англ. *newsroom* – кімната новин) – приміщення на радіочи телевізійному каналі, в якому збираються та опрацьовуються оперативні інформаційні повідомлення, з якого вони передаються за допомогою технічних засобів у студії для транслювання до споживачів новин.

*Об'єктив* – оптична система, призначена для одержання автентичного зображення на відеоплівці або безпосередньо на телеекрані. О. поділяють на три групи: нормальні, ширококутні і довгофокусні.

*Онлайн* (англ. *online* – на лінії, на зв'язку) – режим мовлення «в реальному часі». Наразі це поняття часто асоціюється з Інтернетом.

*Оператор –* рольова спеціалізація у телевізійній журналістиці, журналіст, який показує глядачам новину за допомогою зображення, реальної картинки з місця події та звуку, забезпечує інформацію синхроном (цитатами з прямої мови учасників події).

*Павільйон* – приміщення на телестудії для відеозапису, звукозапису або прямого передання в ефір телевізійної програми, у якому є передавальні телекамери, мікрофони, освітлювальні прилади, пристосування для підвішування декорацій, відеоконтрольні пристрої, засоби сигналізації, зв'язку і звукового контролю.

*Панорама –* творчий прийом, який полягає у зміні напрямку оптичної осі об'єктива під час зйомки. Різновиди: вертикальна, горизонтальна, діагональна.

*Переходи* – прийоми зв'язку між теле-, відеокадрами: витіснення, затемнення, наплив, подвійна експозиція, сковзання, розфокусування та ін.

*Підводка* – особливий прийом організації матеріалів радіо- і телепередач, що дозволяє органічно переходити від однієї теми до іншої. На телебаченні: це слова ведучого, що передують сюжету або пов'язують його з попереднім; на радіо: спосіб підведення слухача до озвучування основного матеріалу; у газетній журналістиці: те саме, що й вріз, врізка. Текстову підводку розміщують на інтернет-сайтах паперових видань, телей радіомовників перед вікнами з командою «Читати далі» або «Переглянути».

*Подкаст* (англ. *podcasting*, від *pod* і *broadcasting* – радіомовлення) – викладений в інтернет-журналістиці аудіо- або аудіовізуальний файл. Розрізняють аудіоподкасти і відеоподкасти.

*Пошуковий індекс –* база пошукової системи, що містить документи та їхні параметри, створена для зберігання документів мережі Інтернет та пошуку в ній за ключовими словами.

*Пошукова система* – програма, яка допомагає здійснювати пошук інформації за індексами або ключовими словами в мережі Інтернет. Найпоширеніші пошукові механізми: Google, Lycos, AltaVista, Yahoo.

*Правило «вісімки» –* одне з правил зйомки на телебаченні сцени (де дві особи спілкуються один із одним), під час якої камера не повинна перетинати уявну лінію взаємодії цих осіб.

*«Правило ножиць»* – спосіб побудови інформаційного матеріалу, що передбачає його виклад у таких реченнях, які від кінця до заголовка можна «відрізати», зберігаючи основний зміст повідомлення.

*Правило «перевернутої піраміди»* – принцип підготовки інформаційних матеріалів, який полягає в розташуванні фактів у повідомленні від найголовнішого до менш важливого і другорядного: головний факт подається в першому абзаці, аргументи на його підтвердження – в другому, інформація, що його пояснює, – у наступному.

*Правка* – процес поліпшення тексту шляхом внесення в нього необхідних для розвитку теми додатків і уточнень, виправлення граматичних і стилістичних помилок. Різновиди: авторська, редакторська, літературна, видавнича, повторна та ін.

*Прихована зйомка* – спосіб збирання зображального телематеріалу, при якому об'єкти зйомки не здогадуються про те, що їх знімають. Портативні розміри сучасної техніки дають змогу вмонтовувати приховану камеру в одяг, прикраси тощо.

*«Проїзд»* – один із видів рухомого знімання (так званий тревелінг), що його характеризує незмінність кута між оптичною віссю об'єктива камери і площиною предмета. Те само, що тревелінг.

*Ракурс –* логічно і композиційно виправданий зображальний прийом операторського мистецтва, що полягає у нахилі оптичної осі об'єктива камери при зйомці, як один із способів передавання на двомірній обмеженій площині нескінченність простору. Його різновиди: верхній, нижній (відповідно куту зйомки), фронтальний, бічний (за місцем розташування камери щодо об'єкту).

*Розкадровка* – ілюстраційний монтажний аркуш телевізійної програми (або телефільму) із зазначенням епізодів сюжету, переліком дійових осіб, запитаннями чи репліками ведучого і передбачуваним хрометражем відповідей.

*Сайт* (англ. *site* – місце перебування) – сторінка для викладення інформації в Інтернеті з визначеною адресою, за якою її можуть розшукати користувачі.

*Синхронізація* (грец. *sinchronos* – одночасно) – приведення двох чи кількох змінюваних процесів до точної взаємодії і відповідності, збігання в часі потрібних епізодів. На радіо: шумів, музики з голосом диктора; на телебаченні: зображення і звуку (закадрового озвучування).

*Скайп* (англ. *skype* – картинка, що відображає небо) – сучасний телекомунікаційний засіб; мінітелекамера, що встановлюєтьси над монітором комп'ютера і дає змогу співрозмовникам у режимі реального часу (у чаті) бачити один одного під час спілкування.

*«Сковзання» («змазування»)* – операторський прийом переходу від одного кадру до іншого з метою виокремити якусь зміну: об'єктив камери раптово залишає об'єкт, на який був спрямований, швидко панорамує, спиняється на нейтральному фоні, після чого з'являється новий кадр.

*Соціальна мережа –* інтерактивний сайт, автоматизоване соціальне середовищем, що надає групі користувачів можливості спілкуватися, об'єднуватися на підставі спільних інтересів, знаходити однодумців, планувати і розробляти спільні позиції та дії. Першою такою мережею вважається Classmates.com, кота заснована у США в 1995 р. Найбільш популярними в Україні вважаються соціальні мережі «ВКонтакте», «Однокласники», Facebook.

*Спецефекти* – виконані за допомогою спеціального електронного блока та комп'ютера розгортання чи згортання телеекранної шторки, різноманітні фігурні врізки, відбивки, інші специфічні переходи між кадрами, сюжетами.

*«Стьоб»* – відповідний стиль у журналістиці, літературі, живописі, кіні: блазнювально-блюзнірська, шалапутно-агресивна, часом анекдотична манера мислення, спілкування, ставлення до чого-небудь/ кого-небудь,

*Тракт* – на телебаченні весь шлях, який проходять сигнали зображення і звуку від передавальної камери й мікрофона до виходу лінійного підсилювача апаратно-студійного блоку. Також термін використовують на позначення репетиції перед прямим ефіром.

*Трансфокатор* – оптичний додаток до об'єктива відео-, телекамери, який дає змогу плавно змінювати масштаб зображення об'єкта без порушення різкості («наїзд» чи «від'їзд» трансфокатором).

*Трафік* (англ. *Traffic* – рух, транспорт, торгівля) – обсяг інформації (в байтах), що надходить на комп'ютер з мережі і виходить із нього в мережу. Розрізняють вхідний і вихідний трафіки.

*Тюнер* (англ. *tune –* той, що настроює) – радіоприймальний пристрій, що забезпечує точне налаштування на потрібну довжину хвилі.

*Флеш* (англ. *flash* – спалах) – коротке попереднє повідомлення в ефірній журналістиці, що надійшло до редакції в останню хвилину перед випуском новин.

*Флуд* (англ. *Flood* – приплив, повінь) – активно поширювані комунікатором в Інтернеті повідомлення (часто у великих обсягах), які не містять жодної нової чи корисної інформації, тобто марнослів'я. На форумах флудом називають будь-яке повідомлення, що не стосується теми форуму.

*Фон* (грец. *phone* – звук, голос) – музика або шуми, на тлі яких розгортається основний сюжет радіо- чи телепередачі; музику використовують для посилення естетичного впливу, шуми – для досягнення ефекту присутості. Фон (телевізійний) – те саме, що й тло.

*Хромакей (chromakey)* – це зелений екран; колірна рірпроекція, фон для кіно або відеозйомок.

*Центральна апаратна* – головна комутаційно-розподільна та контрольна ланка телецентру, що виконує перемикання і з'єднання різних об'єктів апаратно-студійного комплексу.

*Шрифт* (нім *Schrift*, від *schreiben* – писати) – набір символів певної гарнітури, розміру і накреслення, необхідний для формування тексту; графічна форма чи малюнок написаних літер, накреслення букв та знаків, що складають єдину композиційну та стилістичну систему.

Навчальне видання (українською мовою)

Тернова Алла Іллівна Рогова Тетяна Арнольдівна

# **СТУДІЙНИЙ ПРАКТИКУМ. КОМП'ЮТЕРНІ ОСНОВИ ПРОФЕСІЙНОЇ ДІЯЛЬНОСТІ**

Навчально-методичний посібник для студентів освітньої програми «Журналістика» спеціальності 061 «Журналістика» денної та заочної форм навчання

Рецензент *Н. В. Романюк* Відповідальний за випуск *Ю.В. Любченко* Коректори *А.І. Тернова*, *Т. А. Рогова*